# Inspiron One 2020 **Kullanıcı El Kitabı**

**Bilgisayar modeli: Inspiron One 2020 Yasal model: W06B Yasal tip: W06B001**

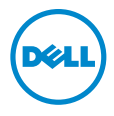

## **Notlar, Dikkat Edilecek Noktalar ve Uyarılar**

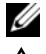

**NOT:** Bu metinde kullanılan ticari markalar.

**D**İ**KKAT: D**İ**KKAT, yönergelere uyulmadı**ğ**ında donanımın zarar görebilece**ğ**ini veya veri kaybı olabilece**ğ**ini belirtir.**

**UYARI: UYARI, meydana gelebilecek olası maddi hasar, ki**ş**isel yaralanma veya ölüm tehlikesi anlamına gelir.**

#### **© 2013 Dell Inc.**

**2013 - 04 Rev. A00**

Bu metinde kullanılan ticari markalar: Dell™, DELL logosu ve Inspiron™, Dell Inc. kuruluşunun Dell Inc.; Microsoft® ve Windows®, Microsoft corporation'un Amerika Birleşik Devletleri ve/veya diğer ülkelerdeki tescilli markalarıdır; Bluetooth®, Bluetooth SIG, Inc. şirketine ait tescilli markadır ve Dell tarafından lisans altında kullanılmaktadır; Intel® ve Intel SpeedStep®, Intel Corporation'un ABD ve diğer ülkelerdeki ticari markalarıdır.

## İ**çerik**

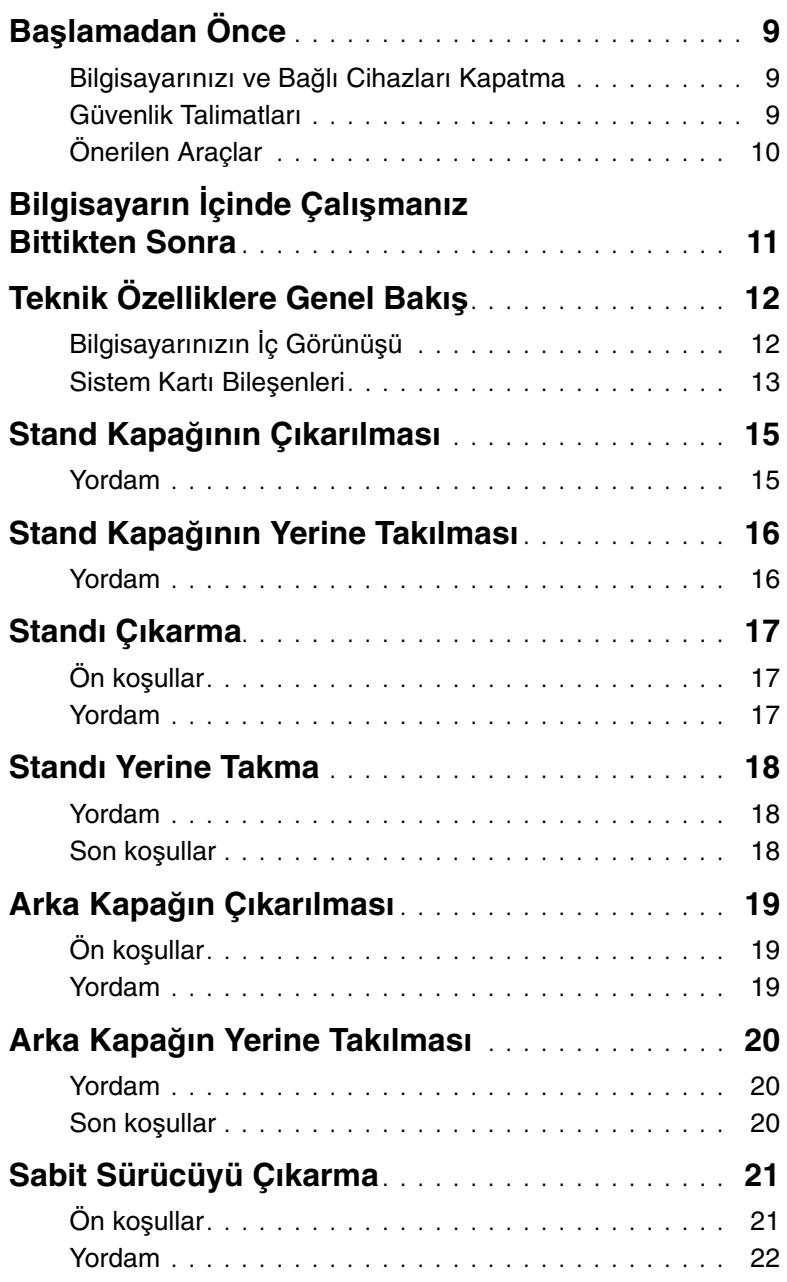

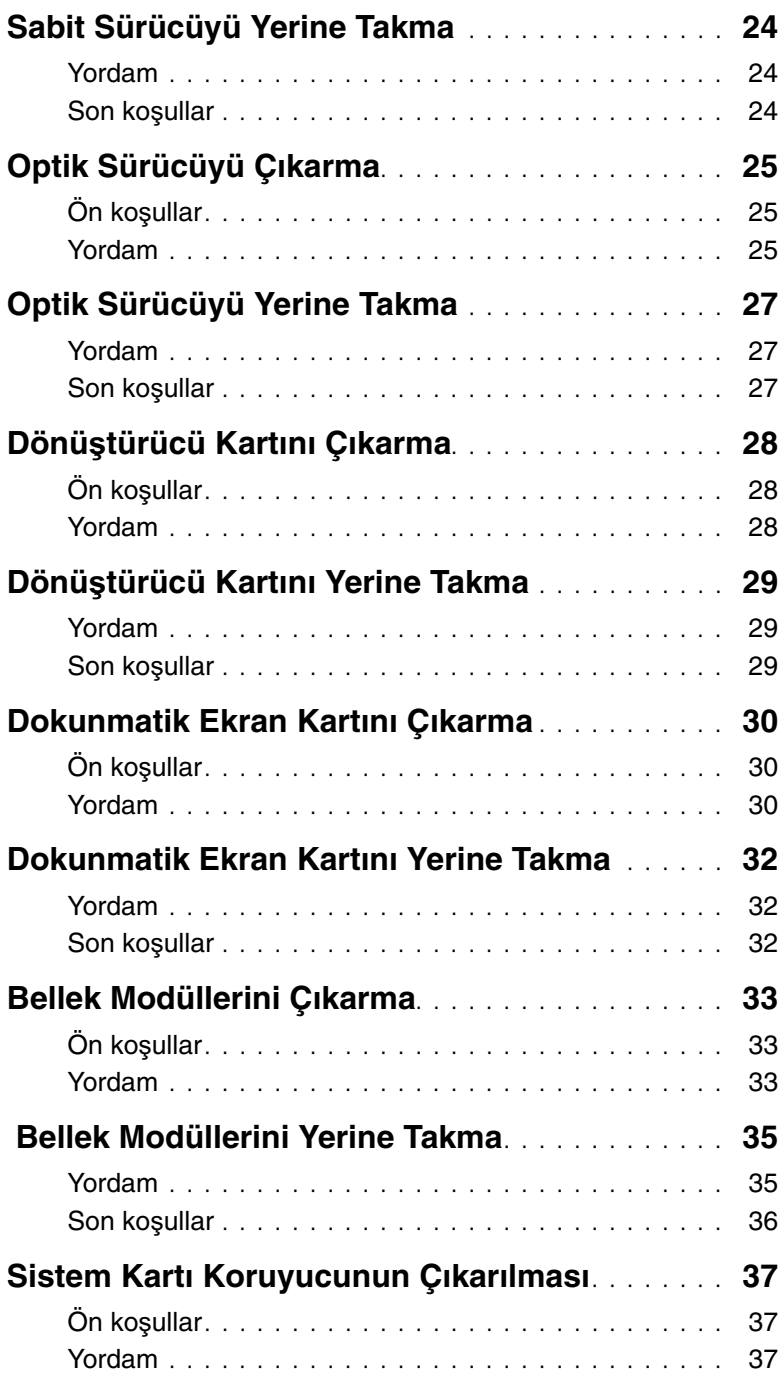

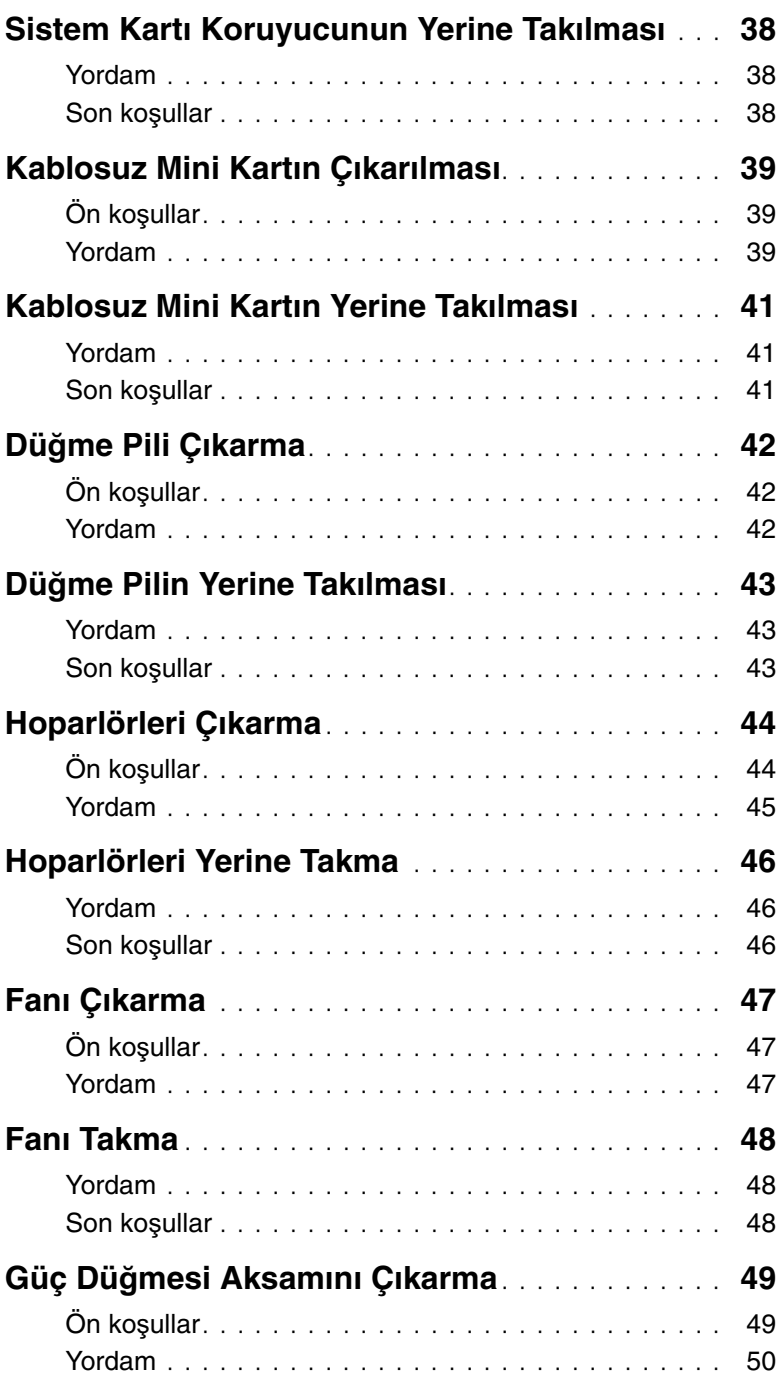

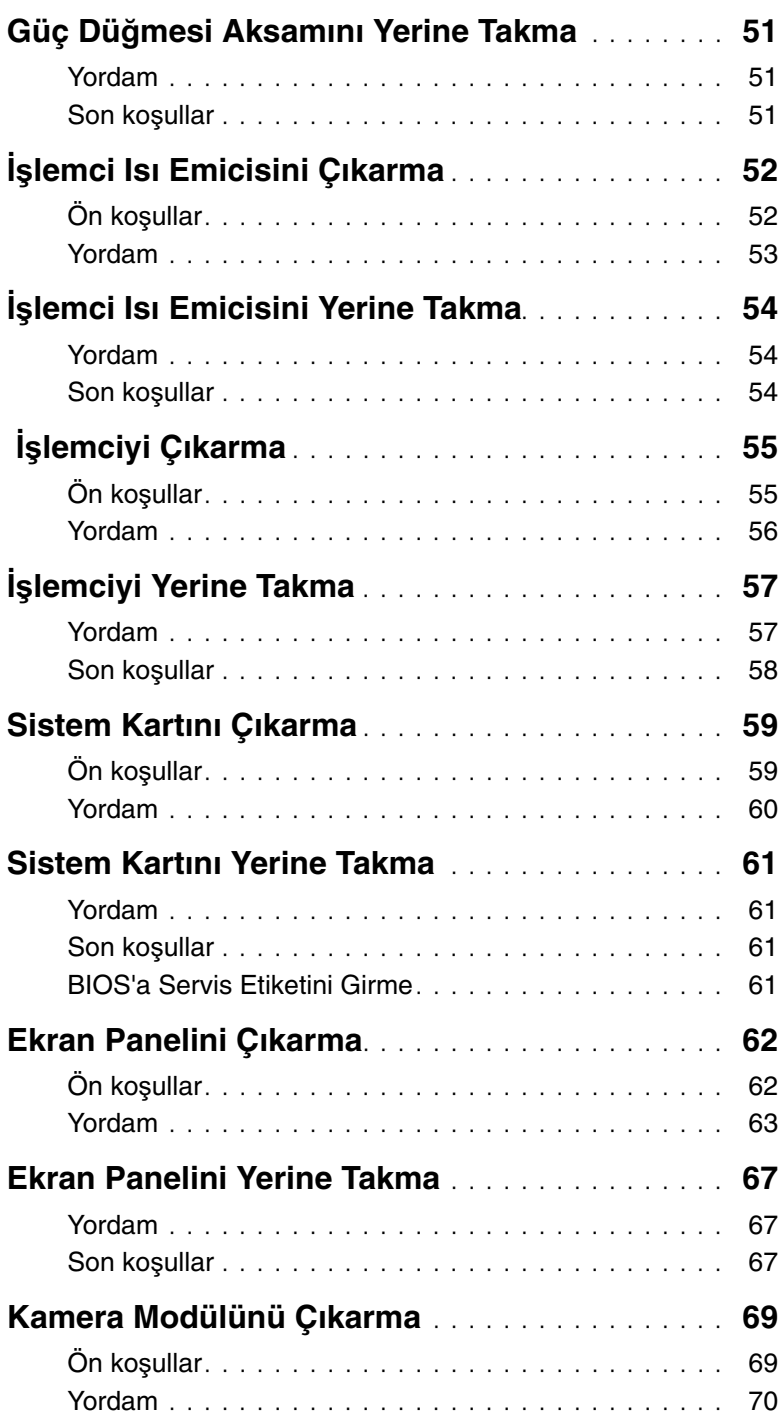

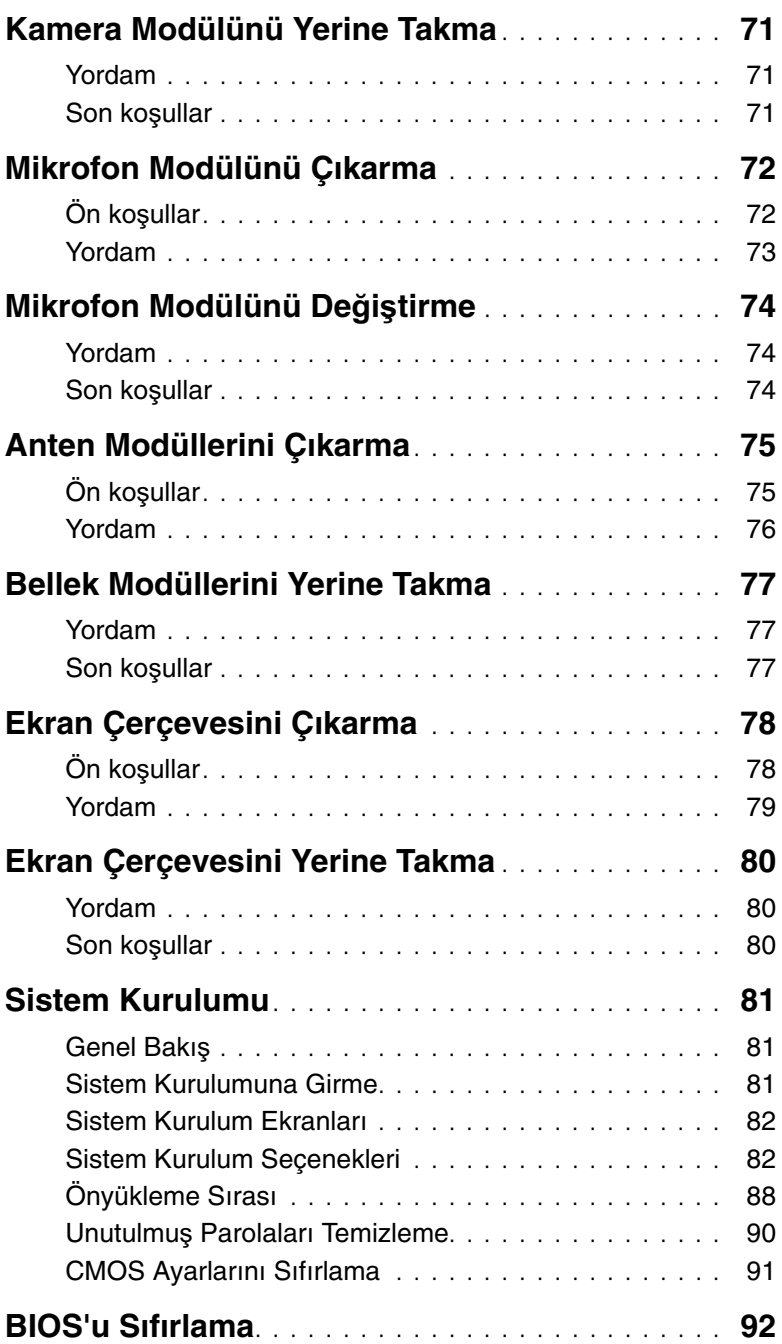

#### <span id="page-8-3"></span><span id="page-8-1"></span><span id="page-8-0"></span>**Bilgisayarınızı ve Ba**ğ**lı Cihazları Kapatma**

**D**İ**KKAT: Veri kaybını önlemek için tüm açık dosyaları kaydedip kapatın ve bilgisayarınızı kapatmadan önce tüm açık programlardan çıkın.**

- 1 Tüm açık dosyaları kaydedip kapatın ve tüm açık programlardan çıkın.
- 2 Charms yan çubuğunu açmak için farenizin imlecini ekranın üst sağ tarafına veya alt sağ tarafına doğru hareket ettirin ve **Ayarlar**→ **Güç**→ **Kapat** öğelerini tıklatın.

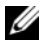

**NOT:** Farklı bir işletim sistemi kullanıyorsanız, kapatma ile ilgili talimatlar için, işletim sisteminizin dokümanlarına bakın.

- 3 Bilgisayarınızı ve tüm bağlı aygıtları elektrik prizlerinden çıkarın.
- 4 Tüm telefon kablolarını, ağ kablolarını ve takılı aygıtları bilgisayarınızdan ayırın.
- 5 Bilgisayarın fişini çektikten sonra, sistem kartını topraklamak için güç düğmesine basın ve yaklaşık 5 saniye basılı tutun.

#### <span id="page-8-2"></span>**Güvenlik Talimatları**

Bilgisayarınızı olası hasarlardan korumak ve kendi kişisel güvenliğinizi sağlamak için aşağıdaki güvenlik ilkelerini kullanın.

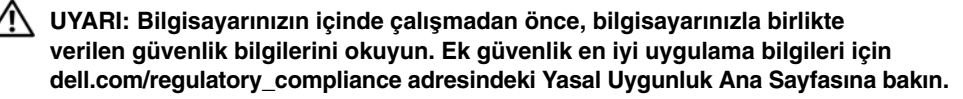

**UYARI: Bilgisayarın kapa**ğ**ını veya panelleri açmadan önce, tüm güç kaynaklarını ayırın. Bilgisayarın içinde çalı**ş**mayı tamamladıktan sonra, güç kayna**ğ**ına ba**ğ**lamadan önce, tüm kapakları, panelleri ve vidaları yerlerine takın.**

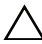

**D**İ**KKAT: Bilgisayarınıza zarar gelmesini önlemek için, çalı**ş**ma düzeyinin düz ve temiz oldu**ğ**undan emin olun.**

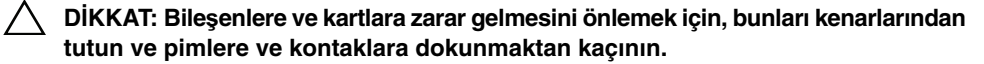

**D**İ**KKAT: Sadece e**ğ**itimli servis teknisyenleri bilgisayarın kapa**ğ**ını açabilir ve bilgisayarın içindeki bile**ş**enlere eri**ş**ebilirler. Güvenlik önlemleri, bilgisayarınızın içinde çalı**ş**mak ve elektrostatik bo**ş**alıma kar**ş**ı korunma hakkında tam bir bilgi edinmek için güvenlik talimatlarına bakın.**

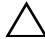

**D**İ**KKAT: Bilgisayarınızın içindeki herhangi bir** ş**eye dokunmadan önce, bilgisayarınızın arkasındaki metal kısım gibi boyanmamı**ş **bir metal yüzeye dokunarak kendinizi topraklayın. Çalı**ş**ırken, iç bile**ş**enlere zarar verebilecek statik elektri**ğ**i bo**ş**altmak için, boyanmamı**ş **metal yüzeye belirli aralıklarla dokunun.**

**D**İ**KKAT: Bir kabloyu çıkarırken kablonun kendisinden de**ğ**il, konnektör kısmından veya çekme yerinden tutarak çekin. Bazı kablolarda, kabloyu çıkarmadan önce açmanız gereken kilitleme tırnaklı veya kelebek vidalı konektörler bulunur. Kabloları çıkarırken, konnektör pimlerine dola**ş**malarını önlemek için, bunları düzgün** ş**ekilde hizalanmı**ş **tutun. Kabloları takarken, konektörlerin ve ba**ğ**lantı noktalarının yönlerinin do**ğ**ru oldu**ğ**una ve do**ğ**ru hizalandıklarına emin olun.**

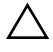

**D**İ**KKAT: A**ğ **kablosunu çıkarmak için, önce kabloyu bilgisayarınızdan ve ardından a**ğ **aygıtından çıkarın.**

**D**İ**KKAT: Takılı kartı ortam kartı okuyucudan basarak çıkarın.**

## <span id="page-9-0"></span>**Önerilen Araçlar**

Bu belgedeki yordamlar için aşağıdaki araçlar gerekebilir:

- Phillips tornavida
- Plastik çubuk

## <span id="page-10-1"></span><span id="page-10-0"></span>**Bilgisayarın** İ**çinde Çalı**ş**manız Bittikten Sonra**

Değiştirme işlemlerini tamamladıktan sonra, aşağıdakilerden emin olun:

- Tüm vidaları yerlerine takın ve bilgisayarınızın içine kaçmış vida kalmadığından emin olun.
- Bilgisayarı dik bir konumda yerleştirin.
- Bilgisayarınızda çalışmaya başlamadan önce, tüm harici cihazları, kabloları, kartları ve çıkardığınız parçaları yerlerine takın.
- Bilgisayarınızı ve tüm bağlı aygıtları elektrik prizlerine takın.

**D**İ**KKAT: Bilgisayarınızı çalı**ş**tırmadan önce tüm vidaları yerine takın ve bilgisayarın içinde kaçmı**ş **vida kalmadı**ğ**ından emin olun. Aksi** ş**ekilde hareket edilmesi bilgisayarınızın hasar görmesine neden olabilir.**

## <span id="page-11-0"></span>**Teknik Özelliklere Genel Bakı**ş

**UYARI: Bilgisayarınızın içerisinde çalı**ş**madan önce, bilgisayarınızla birlikte gönderilen emniyet bilgilerini okuyun ve "Ba**ş**[lamadan Önce", sayfa 9](#page-8-3) bölümünde belirtilen adımları izleyin. Bilgisayarınızın içinde çalı**ş**tıktan sonra, ["Bilgisayarın](#page-10-1)**  İ**çinde Çalı**ş**[manız Bittikten Sonra", sayfa 11](#page-10-1) bölümündeki talimatları uygulayın. Ek güvenlik en iyi uygulama bilgileri için dell.com/regulatory\_compliance adresindeki Yasal Uygunluk Ana Sayfasına bakın.**

#### <span id="page-11-1"></span>**Bilgisayarınızın** İ**ç Görünü**ş**ü**

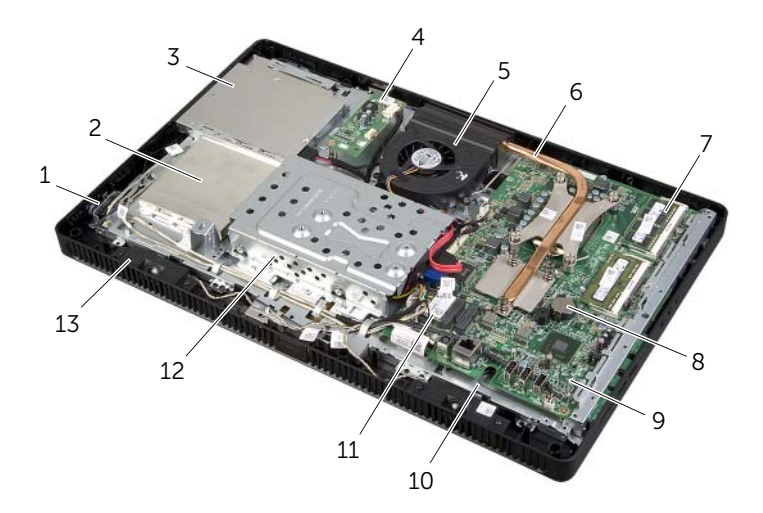

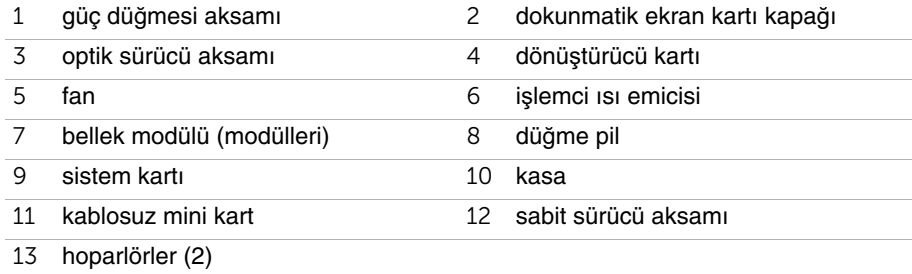

#### <span id="page-12-0"></span>**Sistem Kartı Bile**ş**enleri**

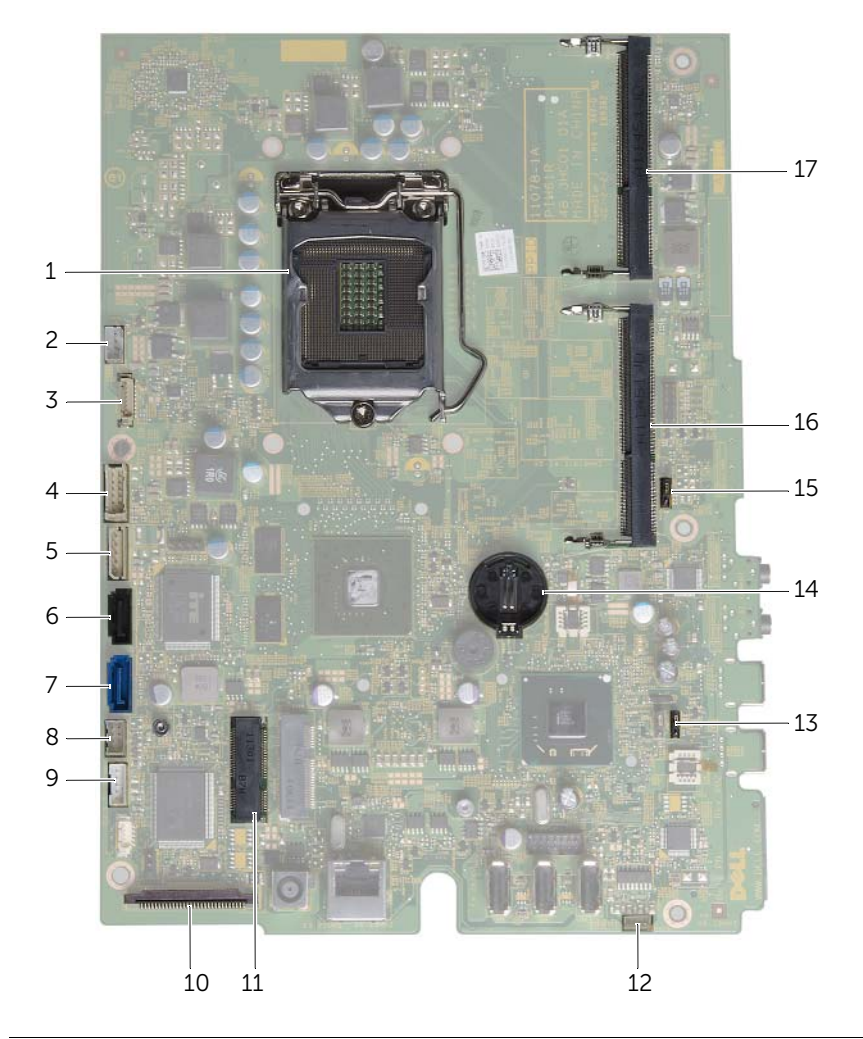

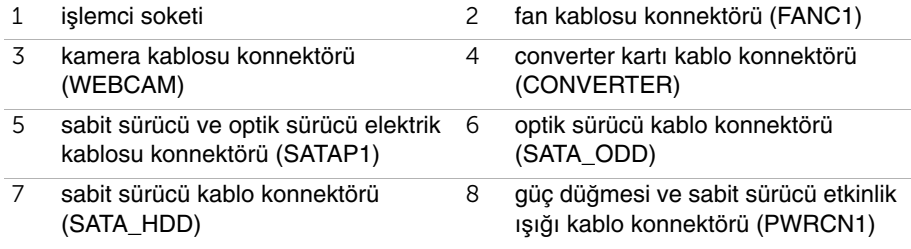

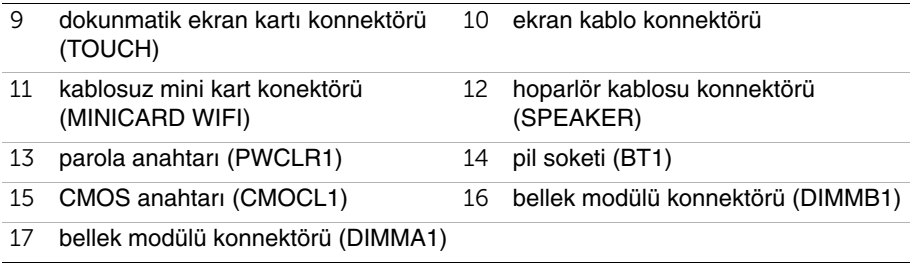

## <span id="page-14-2"></span><span id="page-14-0"></span>**Stand Kapa**ğ**ının Çıkarılması**

**UYARI: Bilgisayarınızın içerisinde çalı**ş**madan önce, bilgisayarınızla birlikte gönderilen emniyet bilgilerini okuyun ve bölümünde belirtilen adımları izleyin "Ba**ş**[lamadan Önce", sayfa 9.](#page-8-3) Bilgisayarınızın içinde çalı**ş**tıktan sonra, ["Bilgisayarın](#page-10-1)**  İ**çinde Çalı**ş**[manız Bittikten Sonra", sayfa 11](#page-10-1) bölümündeki talimatları uygulayın. Ek güvenlik en iyi uygulama bilgileri için dell.com/regulatory\_compliance adresindeki Yasal Uygunluk Ana Sayfasına bakın.**

- <span id="page-14-1"></span>**D**İ**KKAT: Bilgisayarınızı açmadan önce ekranda herhangi bir çizilmeyi önlemek için bilgisayarınızı yumu**ş**ak bir bez üzerine veya temiz bir yüzeye koydu**ğ**unuzdan emin olun.**
	- 1 Bilgisayarınızı yüzü aşağı denk gelecek şekilde düz bir zemin üzerine yerleştirin.
	- 2 Stand kapağının üzerindeki tırnağa bastırın ve stand kapağını kaldırın.
	- 3 Stand kapağını kaldırın ve bilgisayardan çıkarın.

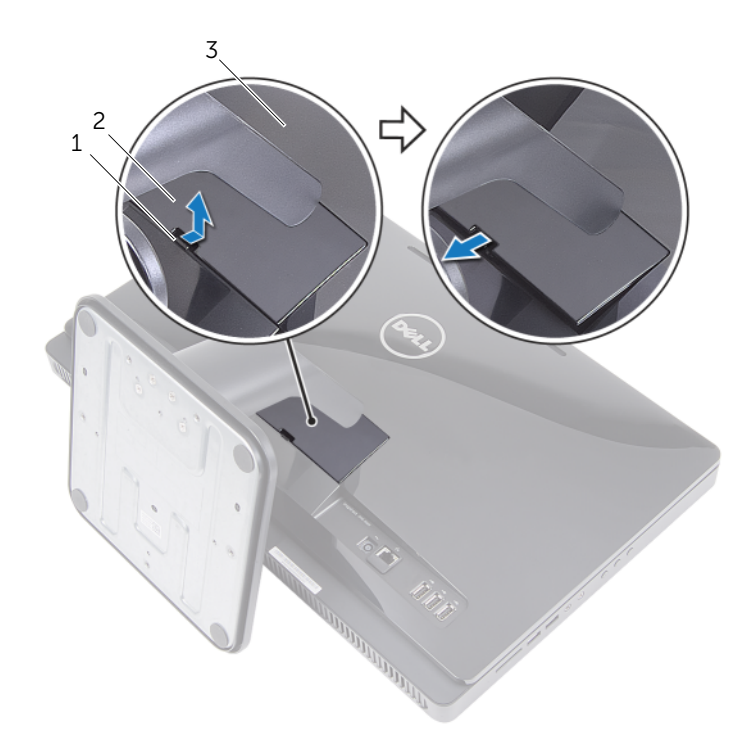

- 1 tırnak 2 stand kapağı
- 3 arka kapak

## <span id="page-15-2"></span><span id="page-15-0"></span>**Stand Kapa**ğ**ının Yerine Takılması**

**UYARI: Bilgisayarınızın içerisinde çalı**ş**madan önce, bilgisayarınızla birlikte gönderilen emniyet bilgilerini okuyun ve bölümünde belirtilen adımları izleyin "Ba**ş**[lamadan Önce", sayfa 9.](#page-8-3) Bilgisayarınızın içinde çalı**ş**tıktan sonra, ["Bilgisayarın](#page-10-1)**  İ**çinde Çalı**ş**[manız Bittikten Sonra", sayfa 11](#page-10-1) bölümündeki talimatları uygulayın. Ek güvenlik en iyi uygulama bilgileri için dell.com/regulatory\_compliance adresindeki Yasal Uygunluk Ana Sayfasına bakın.**

- <span id="page-15-1"></span>1 Ayak kapağındaki tırnakları arka kapaktaki yuvalara kaydırın ve alt kapağı yerine oturtun.
- 2 içerisindeki talimatları takip edin "Bilgisayarın İçinde Çalış[manız Bittikten Sonra",](#page-10-1)  [sayfa 11](#page-10-1).

## <span id="page-16-3"></span><span id="page-16-0"></span>**Standı Çıkarma**

**UYARI: Bilgisayarınızın içerisinde çalı**ş**madan önce, bilgisayarınızla birlikte gönderilen emniyet bilgilerini okuyun ve bölümünde belirtilen adımları izleyin "Ba**ş**[lamadan Önce", sayfa 9.](#page-8-3) Bilgisayarınızın içinde çalı**ş**tıktan sonra, ["Bilgisayarın](#page-10-1)**  İ**çinde Çalı**ş**[manız Bittikten Sonra", sayfa 11](#page-10-1) bölümündeki talimatları uygulayın. Ek güvenlik en iyi uygulama bilgileri için dell.com/regulatory\_compliance adresindeki Yasal Uygunluk Ana Sayfasına bakın.**

## <span id="page-16-1"></span>**Ön ko**ş**ullar**

<span id="page-16-2"></span>Stand kapağını çıkarın. Bkz. "Stand Kapağ[ının Çıkarılması", sayfa 15.](#page-14-2)

- 1 Standı kasaya sabitleyen vidaları çıkarın.
- 2 Standı yukarı doğru döndürün ve bilgisayardan uzağa kaydırın.

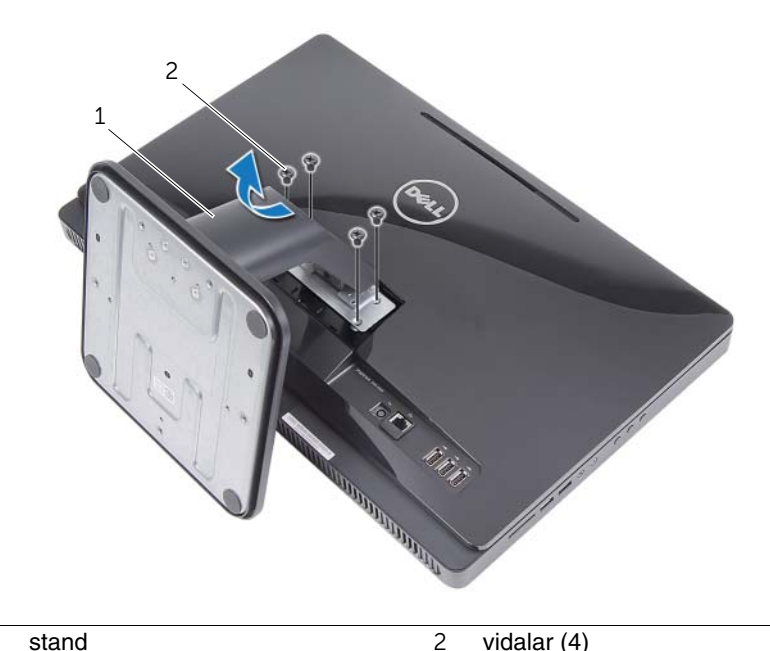

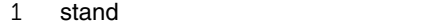

## <span id="page-17-3"></span><span id="page-17-0"></span>**Standı Yerine Takma**

**UYARI: Bilgisayarınızın içerisinde çalı**ş**madan önce, bilgisayarınızla birlikte gönderilen emniyet bilgilerini okuyun ve bölümünde belirtilen adımları izleyin "Ba**ş**[lamadan Önce", sayfa 9.](#page-8-3) Bilgisayarınızın içinde çalı**ş**tıktan sonra, ["Bilgisayarın](#page-10-1)**  İ**çinde Çalı**ş**[manız Bittikten Sonra", sayfa 11](#page-10-1) bölümündeki talimatları uygulayın. Ek güvenlik en iyi uygulama bilgileri için dell.com/regulatory\_compliance adresindeki Yasal Uygunluk Ana Sayfasına bakın.**

#### <span id="page-17-1"></span>**Yordam**

- 1 Standın üzerindeki tırnakları arka kapaktaki yuvalara kaydırın.
- <span id="page-17-2"></span>2 Standı kasaya sabitleyen vidaları yerine takın.

- 1 Stand kapağını yerine takın. Bkz. "Stand Kapağ[ının Yerine Takılması", sayfa 16.](#page-15-2)
- 2 içerisindeki talimatları takip edin "Bilgisayarın İçinde Çalış[manız Bittikten Sonra", sayfa 11](#page-10-1).

## <span id="page-18-3"></span><span id="page-18-0"></span>**Arka Kapa**ğ**ın Çıkarılması**

**UYARI: Bilgisayarınızın içerisinde çalı**ş**madan önce, bilgisayarınızla birlikte gönderilen emniyet bilgilerini okuyun ve "Ba**ş**[lamadan Önce", sayfa 9](#page-8-3) bölümünde belirtilen adımları izleyin. Bilgisayarınızın içinde çalı**ş**tıktan sonra, ["Bilgisayarın](#page-10-1)**  İ**çinde Çalı**ş**[manız Bittikten Sonra", sayfa 11](#page-10-1) bölümündeki talimatları uygulayın. Ek güvenlik en iyi uygulama bilgileri için dell.com/regulatory\_compliance adresindeki Yasal Uygunluk Ana Sayfasına bakın.**

### <span id="page-18-1"></span>**Ön ko**ş**ullar**

- 1 Stand kapağını çıkarın. Bkz. "Stand Kapağ[ının Çıkarılması", sayfa 15](#page-14-2).
- <span id="page-18-2"></span>2 Standı çıkarın. Bkz. ["Standı Çıkarma", sayfa 17](#page-16-3).

- 1 Optik sürücünün üstünden başlayarak, arka kapağı ekran çerçevesinden kaldırın.
- 2 Arka kapağı bilgisayardan kaldırın.

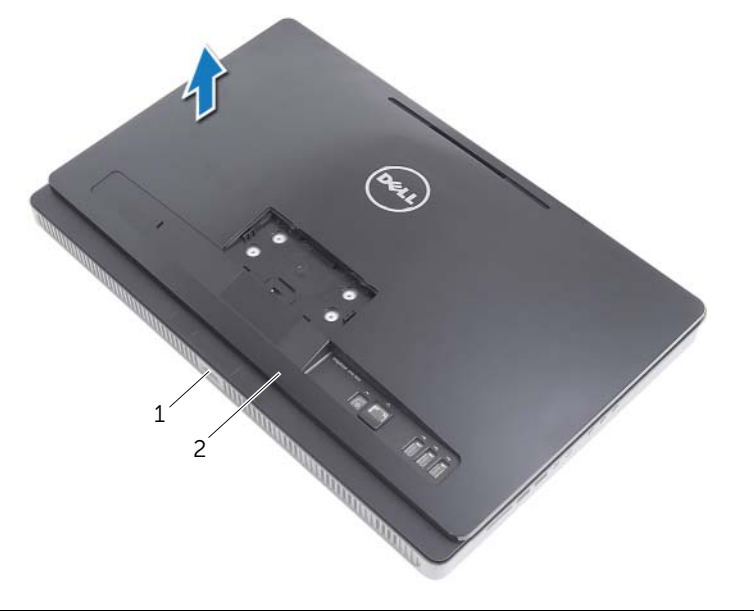

## <span id="page-19-3"></span><span id="page-19-0"></span>**Arka Kapa**ğ**ın Yerine Takılması**

**UYARI: Bilgisayarınızın içerisinde çalı**ş**madan önce, bilgisayarınızla birlikte gönderilen emniyet bilgilerini okuyun ve "Ba**ş**[lamadan Önce", sayfa 9](#page-8-3) bölümünde belirtilen adımları izleyin. Bilgisayarınızın içinde çalı**ş**tıktan sonra, ["Bilgisayarın](#page-10-1)**  İ**çinde Çalı**ş**[manız Bittikten Sonra", sayfa 11](#page-10-1) bölümündeki talimatları uygulayın. Ek güvenlik en iyi uygulama bilgileri için dell.com/regulatory\_compliance adresindeki Yasal Uygunluk Ana Sayfasına bakın.**

#### <span id="page-19-1"></span>**Yordam**

Arka kapaktaki tırnakları ekran çerçevesinin üzerindeki tırnaklarla hizalayıp arka kapağı yerine oturtun.

- <span id="page-19-2"></span>1 Standı yerine takın. Bkz. ["Standı Yerine Takma", sayfa 18.](#page-17-3)
- 2 Stand kapağını yerine takın. Bkz. "Stand Kapağ[ının Yerine Takılması", sayfa 16.](#page-15-2)
- 3 içerisindeki talimatları takip edin "Bilgisayarın İçinde Çalış[manız Bittikten Sonra",](#page-10-1)  [sayfa 11](#page-10-1).

## <span id="page-20-0"></span>**Sabit Sürücüyü Çıkarma**

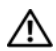

**UYARI: Bilgisayarınızın içerisinde çalı**ş**madan önce, bilgisayarınızla birlikte gönderilen emniyet bilgilerini okuyun ve "Ba**ş**[lamadan Önce", sayfa 9](#page-8-3) bölümünde belirtilen adımları izleyin. Bilgisayarınızın içinde çalı**ş**tıktan sonra, ["Bilgisayarın](#page-10-1)**  İ**çinde Çalı**ş**[manız Bittikten Sonra", sayfa 11](#page-10-1) bölümündeki talimatları uygulayın. Ek güvenlik en iyi uygulama bilgileri için dell.com/regulatory\_compliance adresindeki Yasal Uygunluk Ana Sayfasına bakın.**

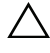

**D**İ**KKAT: Veri kaybını önlemek için, sabit sürücüyü bilgisayar Açıkken veya Uyku modundayken çıkarmayın.**

**D**İ**KKAT: Sabit sürücüler naziktir. Sabit sürücüyü çok dikkatli tutun.**

## <span id="page-20-1"></span>**Ön ko**ş**ullar**

- 1 Stand kapağını çıkarın. Bkz. "Stand Kapağ[ının Çıkarılması", sayfa 15](#page-14-2).
- 2 Standı çıkarın. Bkz. ["Standı Çıkarma", sayfa 17](#page-16-3).
- 3 Arka kapağı çıkarın. Bkz. "Arka Kapağ[ın Çıkarılması", sayfa 19](#page-18-3).

- <span id="page-21-0"></span> Optik sürücü ve fan kablosunu sabit sürücü kafesinin üzerindeki yönlendirme kılavuzundan çıkarın.
- Sabit sürücü aksamını kasaya sabitleyen vidaları çıkarın.
- Sabit sürücü aksamını kaydırıp kaldırın ve ardından sabit sürücüdeki konektörlerden güç ve veri kablosunu çıkarın.

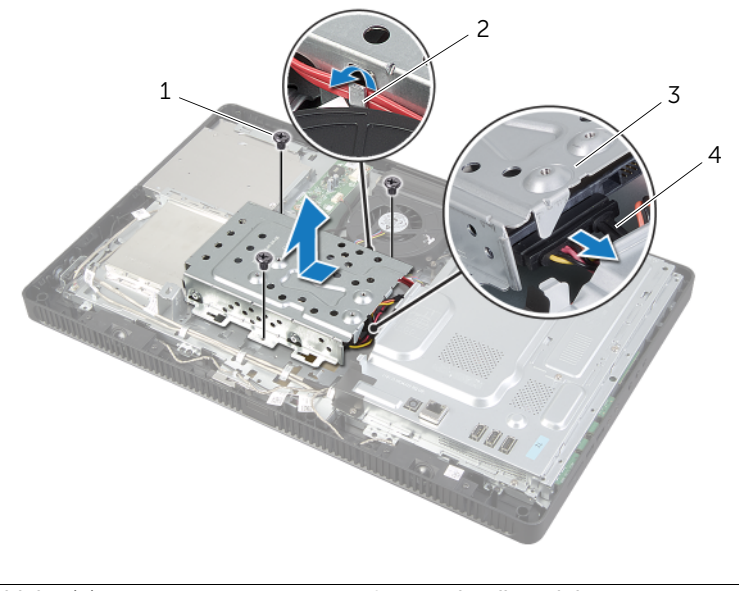

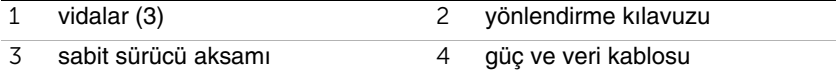

- Sabit sürücü kafesini sabit sürücüye sabitleyen vidaları çıkarın.
- Sabit sürücü kafesini sabit sürücüden kaldırın.

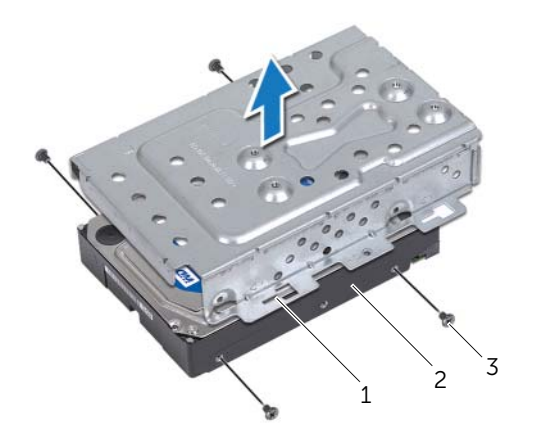

sabit sürücü kafesi 2 sabit sürücü

vidalar  $(4)$ 

## <span id="page-23-0"></span>**Sabit Sürücüyü Yerine Takma**

**UYARI: Bilgisayarınızın içerisinde çalı**ş**madan önce, bilgisayarınızla birlikte gönderilen emniyet bilgilerini okuyun ve "Ba**ş**[lamadan Önce", sayfa 9](#page-8-3) bölümünde belirtilen adımları izleyin. Bilgisayarınızın içinde çalı**ş**tıktan sonra, ["Bilgisayarın](#page-10-1)**  İ**çinde Çalı**ş**[manız Bittikten Sonra", sayfa 11](#page-10-1) bölümündeki talimatları uygulayın. Ek güvenlik en iyi uygulama bilgileri için dell.com/regulatory\_compliance adresindeki Yasal Uygunluk Ana Sayfasına bakın.**

**D**İ**KKAT: Sabit sürücüler naziktir. Sabit sürücüyü çok dikkatli tutun.**

#### <span id="page-23-1"></span>**Yordam**

- 1 Sabit sürücü kafesinin üzerindeki vida deliklerini sabit sürücünün üzerindeki vida delikleriyle hizalayın.
- 2 Sabit sürücü kafesini sabit sürücüye sabitleyen vidaları yerine takın.
- 3 Güc ve veri kablosunu sabit sürücü aksamındaki konnektöre bağlayın.
- 4 Sabit sürücü aksamını kasaya yerleştirin ve sabit sürücü aksamını oturtun.

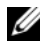

**NOT:** Sabit sürücü kafesinin üzerindeki yuvaların kasanın üzerindeki tırnakların altında sabitlendiğinden emin olun.

- 5 Sabit sürücü aksamını kasaya sabitleyen vidaları yerine takın.
- 6 Optik sürücü ve fan kablosunu sabit sürücü kafesinin üzerindeki yönlendirme kılavuzundan geçirin.

- <span id="page-23-2"></span>1 Arka kapağı yerine takın. Bkz. "Arka Kapağ[ın Yerine Takılması", sayfa 20.](#page-19-3)
- 2 Standı yerine takın. Bkz. ["Standı Yerine Takma", sayfa 18.](#page-17-3)
- 3 Stand kapağını yerine takın. Bkz. "Stand Kapağ[ının Yerine Takılması", sayfa 16.](#page-15-2)
- 4 içerisindeki talimatları takip edin "Bilgisayarın İçinde Çalış[manız Bittikten Sonra",](#page-10-1)  [sayfa 11](#page-10-1).

## <span id="page-24-0"></span>**Optik Sürücüyü Çıkarma**

**UYARI: Bilgisayarınızın içerisinde çalı**ş**madan önce, bilgisayarınızla birlikte gönderilen emniyet bilgilerini okuyun ve bölümünde belirtilen adımları izleyin "Ba**ş**[lamadan Önce", sayfa 9.](#page-8-3) Bilgisayarınızın içinde çalı**ş**tıktan sonra, ["Bilgisayarın](#page-10-1)**  İ**çinde Çalı**ş**[manız Bittikten Sonra", sayfa 11](#page-10-1) bölümündeki talimatları uygulayın. Ek güvenlik en iyi uygulama bilgileri için dell.com/regulatory\_compliance adresindeki Yasal Uygunluk Ana Sayfasına bakın.**

#### <span id="page-24-1"></span>**Ön ko**ş**ullar**

- 1 Stand kapağını çıkarın. Bkz. "Stand Kapağ[ının Çıkarılması", sayfa 15](#page-14-2).
- 2 Standı çıkarın. Bkz. ["Standı Çıkarma", sayfa 17](#page-16-3).
- <span id="page-24-2"></span>3 Arka kapağı çıkarın. Bkz. "Arka Kapağ[ın Çıkarılması", sayfa 19](#page-18-3).

- 1 Optik sürücü aksamındaki güç ve veri kablosunu çıkarın.
- 2 Optik sürücü aksamını kasaya sabitleyen vidayı çıkarın.
- 3 Optik sürücü aksamını optik sürücü yuvasından dışarı kaydırın.

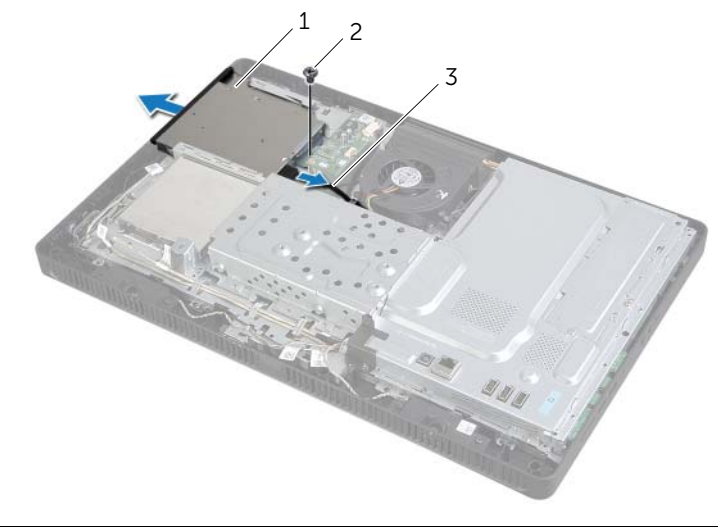

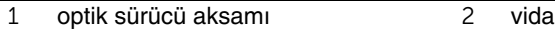

- Optik sürücü çerçevesini dikkatle kaldırın ve optik sürücü aksamından çıkarın.
- Optik sürücü braketini optik sürücüye sabitleyen vidaları çıkarın ve optik sürücü braketini optik sürücüden çıkarın.

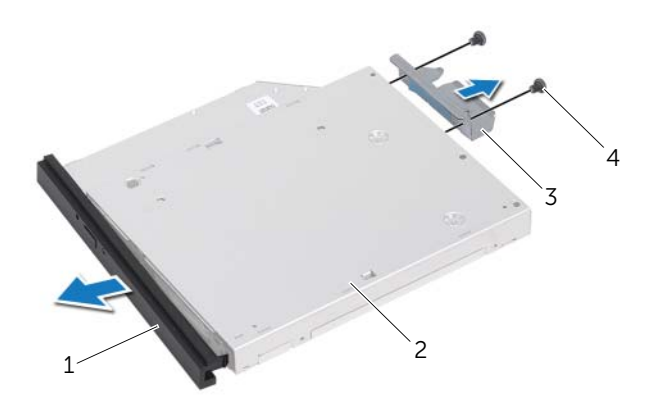

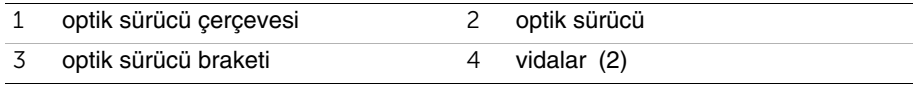

## <span id="page-26-0"></span>**Optik Sürücüyü Yerine Takma**

**UYARI: Bilgisayarınızın içerisinde çalı**ş**madan önce, bilgisayarınızla birlikte gönderilen emniyet bilgilerini okuyun ve bölümünde belirtilen adımları izleyin "Ba**ş**[lamadan Önce", sayfa 9.](#page-8-3) Bilgisayarınızın içinde çalı**ş**tıktan sonra, ["Bilgisayarın](#page-10-1)**  İ**çinde Çalı**ş**[manız Bittikten Sonra", sayfa 11](#page-10-1) bölümündeki talimatları uygulayın. Ek güvenlik en iyi uygulama bilgileri için dell.com/regulatory\_compliance adresindeki Yasal Uygunluk Ana Sayfasına bakın.**

#### <span id="page-26-1"></span>**Yordam**

- 1 Optik sürücü dirseğindeki vida deliklerini optik sürücü üzerindeki vida delikleriyle hizalayın.
- 2 Optik sürücü dirseğini optik sürücüye sabitleyen vidaları yerine takın.
- 3 Optik sürücü çerçevesindeki tırnakları optik sürücü aksamındaki yuvalarla hizalayın ve optik sürücü çerçevesini yerine takın.
- 4 Optik sürücü aksamını tam olarak oturana kadar optik sürücü yuvasının içine doğru kaydırın.
- 5 Optik sürücü aksamını kasaya sabitleyen vidayı yerine takın.
- <span id="page-26-2"></span>6 Güç ve veri kablosunu optik sürücü aksamına bağlayın.

- 1 Arka kapağı yerine takın. Bkz. "Arka Kapağ[ın Yerine Takılması", sayfa 20.](#page-19-3)
- 2 Standı yerine takın. Bkz. ["Standı Yerine Takma", sayfa 18.](#page-17-3)
- 3 Stand kapağını yerine takın. Bkz. "Stand Kapağ[ının Yerine Takılması", sayfa 16.](#page-15-2)
- 4 içerisindeki talimatları takip edin "Bilgisayarın İçinde Çalış[manız Bittikten Sonra",](#page-10-1)  [sayfa 11](#page-10-1).

## <span id="page-27-0"></span>**Dönü**ş**türücü Kartını Çıkarma**

**UYARI: Bilgisayarınızın içerisinde çalı**ş**madan önce, bilgisayarınızla birlikte gönderilen emniyet bilgilerini okuyun ve "Ba**ş**[lamadan Önce", sayfa 9](#page-8-3) bölümünde belirtilen adımları izleyin. Bilgisayarınızın içinde çalı**ş**tıktan sonra, ["Bilgisayarın](#page-10-1)**  İ**çinde Çalı**ş**[manız Bittikten Sonra", sayfa 11](#page-10-1) bölümündeki talimatları uygulayın. Ek güvenlik en iyi uygulama bilgileri için dell.com/regulatory\_compliance adresindeki Yasal Uygunluk Ana Sayfasına bakın.**

### <span id="page-27-1"></span>**Ön ko**ş**ullar**

- 1 Stand kapağını çıkarın. Bkz. "Stand Kapağ[ının Çıkarılması", sayfa 15](#page-14-2).
- 2 Standı çıkarın. Bkz. ["Standı Çıkarma", sayfa 17](#page-16-3).
- <span id="page-27-2"></span>3 Arka kapağı çıkarın. Bkz. "Arka Kapağ[ın Çıkarılması", sayfa 19](#page-18-3).

- 1 Dönüştürücü kablolarını dönüştürücü kartının üzerindeki konnektörlerden çıkarın.
- 2 Dönüştürücü kartını kasaya sabitleyen vidaları çıkarın.
- 3 Dönüştürücü kartını kasadan kaldırın.

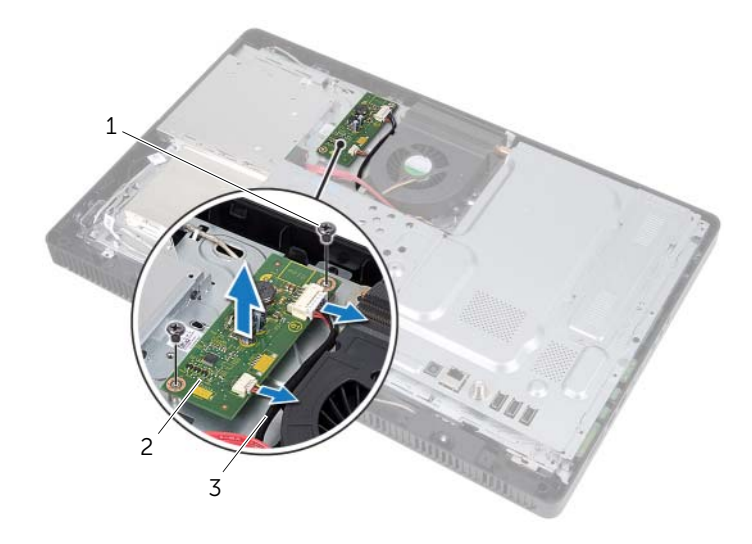

- 
- 1 vidalar (2) **2** dönüştürücü kartı
- 3 dönüştürücü kartı kabloları (2)

## <span id="page-28-0"></span>**Dönü**ş**türücü Kartını Yerine Takma**

**UYARI: Bilgisayarınızın içerisinde çalı**ş**madan önce, bilgisayarınızla birlikte gönderilen emniyet bilgilerini okuyun ve "Ba**ş**[lamadan Önce", sayfa 9](#page-8-3) bölümünde belirtilen adımları izleyin. Bilgisayarınızın içinde çalı**ş**tıktan sonra, ["Bilgisayarın](#page-10-1)**  İ**çinde Çalı**ş**[manız Bittikten Sonra", sayfa 11](#page-10-1) bölümündeki talimatları uygulayın. Ek güvenlik en iyi uygulama bilgileri için dell.com/regulatory\_compliance adresindeki Yasal Uygunluk Ana Sayfasına bakın.**

#### <span id="page-28-1"></span>**Yordam**

- 1 Dönüştürücü kartının üzerindeki vida deliklerini kasanın üzerindeki vida delikleriyle hizalayın.
- 2 Dönüştürücü kartını kasaya sabitleyen vidaları yerine takın.
- <span id="page-28-2"></span>3 Dönüştürücü kartı kablolarını dönüştürücü kartındaki konnektörlere takın.

- 1 Arka kapağı yerine takın. Bkz. "Arka Kapağ[ın Yerine Takılması", sayfa 20.](#page-19-3)
- 2 Standı yerine takın. Bkz. ["Standı Yerine Takma", sayfa 18.](#page-17-3)
- 3 Stand kapağını yerine takın. Bkz. "Stand Kapağ[ının Yerine Takılması", sayfa 16.](#page-15-2)
- 4 içerisindeki talimatları takip edin "Bilgisayarın İçinde Çalış[manız Bittikten Sonra",](#page-10-1)  [sayfa 11](#page-10-1).

## <span id="page-29-0"></span>**Dokunmatik Ekran Kartını Çıkarma**

**UYARI: Bilgisayarınızın içerisinde çalı**ş**madan önce, bilgisayarınızla birlikte gönderilen emniyet bilgilerini okuyun ve "Ba**ş**[lamadan Önce", sayfa 9](#page-8-3) bölümünde belirtilen adımları izleyin. Bilgisayarınızın içinde çalı**ş**tıktan sonra, ["Bilgisayarın](#page-10-1)**  İ**çinde Çalı**ş**[manız Bittikten Sonra", sayfa 11](#page-10-1) bölümündeki talimatları uygulayın. Ek güvenlik en iyi uygulama bilgileri için dell.com/regulatory\_compliance adresindeki Yasal Uygunluk Ana Sayfasına bakın.**

#### <span id="page-29-1"></span>**Ön ko**ş**ullar**

- 1 Stand kapağını çıkarın. Bkz. "Stand Kapağ[ının Çıkarılması", sayfa 15](#page-14-2).
- 2 Standı çıkarın. Bkz. ["Standı Çıkarma", sayfa 17](#page-16-3).
- 3 Arka kapağı çıkarın. Bkz. "Arka Kapağ[ın Çıkarılması", sayfa 19](#page-18-3).

#### <span id="page-29-2"></span>**Yordam**

- 1 Dokunmatik ekran kartı kapağını kasaya sabitleyen vidayı çıkarın.
- 2 Dokunmatik ekran kartı kapağını yukarı kaldırarak kasanın üzerindeki yuvadan kaydırıp çıkarın.

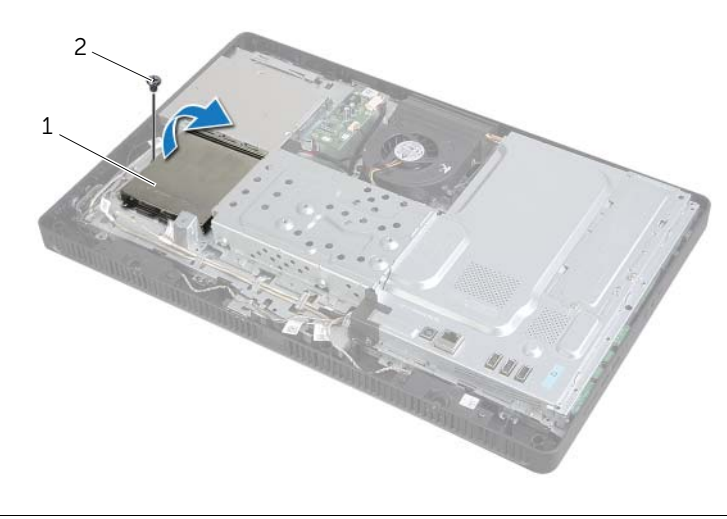

1 dokunmatik ekran kartı kapağı 2 vida

- Konnektör mandallarını kaldırın ve ekran kablosuyla dokunmatik ekran kablosunu dokunmatik ekran kartındaki konnektörlerden çıkarın.
- Dokunmatik ekran kartı kablosunu dokunmatik ekran kartı üzerindeki konnektörden çıkarın.
- Dokunmatik ekran kartını kasaya sabitleyen vidaları çıkarın.
- Dokunmatik ekran kartını kartını kasadan kaldırın.

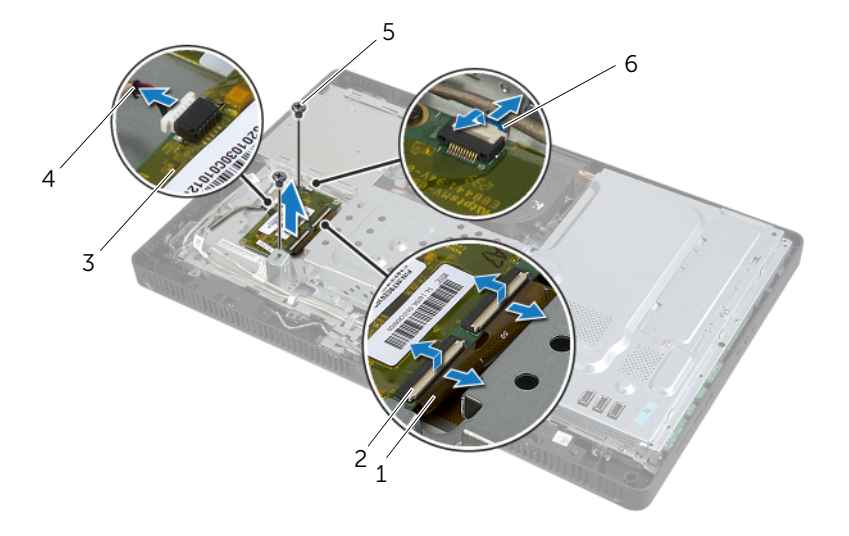

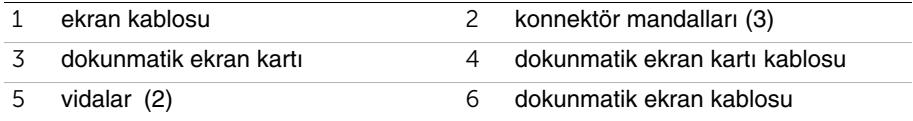

## <span id="page-31-0"></span>**Dokunmatik Ekran Kartını Yerine Takma**

**UYARI: Bilgisayarınızın içerisinde çalı**ş**madan önce, bilgisayarınızla birlikte gönderilen emniyet bilgilerini okuyun ve "Ba**ş**[lamadan Önce", sayfa 9](#page-8-3) bölümünde belirtilen adımları izleyin. Bilgisayarınızın içinde çalı**ş**tıktan sonra, ["Bilgisayarın](#page-10-1)**  İ**çinde Çalı**ş**[manız Bittikten Sonra", sayfa 11](#page-10-1) bölümündeki talimatları uygulayın. Ek güvenlik en iyi uygulama bilgileri için dell.com/regulatory\_compliance adresindeki Yasal Uygunluk Ana Sayfasına bakın.**

#### <span id="page-31-1"></span>**Yordam**

- 1 Dokunmatik ekran kartındaki vida deliklerini kasanın üzerindeki vida delikleriyle hizalayın.
- 2 Dokunmatik ekran kartını kasaya sabitleyen vidaları yerine takın.
- 3 Dokunmatik ekran kablosunu dokunmatik ekran kartının üzerindeki konnektöre bağlayın.
- 4 Ekran kablosunu ve dokunmatik ekran kablosunu dokunmatik ekran kartı üstündeki konnektörlerin içine oturtun ve kabloları sabitlemek için konnektör mandallarını aşağı bastırın.
- 5 Dokunmatik ekran kartı kapağının üzerindeki tırnağı kasanın üzerindeki yuvaya kaydırarak dokunmatik ekran kartı üzerindeki vida deliğini kasanın üzerindeki vida deliğiyle hizalayın.
- <span id="page-31-2"></span>6 Dokunmatik ekran kartı kapağını kasaya sabitleyen vidayı yerine takın.

- 1 Arka kapağı yerine takın. Bkz. "Arka Kapağ[ın Yerine Takılması", sayfa 20.](#page-19-3)
- 2 Standı yerine takın. Bkz. ["Standı Yerine Takma", sayfa 18.](#page-17-3)
- 3 Stand kapağını yerine takın. Bkz. "Stand Kapağ[ının Yerine Takılması", sayfa 16.](#page-15-2)
- 4 içerisindeki talimatları takip edin "Bilgisayarın İçinde Çalış[manız Bittikten Sonra",](#page-10-1)  [sayfa 11](#page-10-1).

## <span id="page-32-0"></span>**Bellek Modüllerini Çıkarma**

**UYARI: Bilgisayarınızın içerisinde çalı**ş**madan önce, bilgisayarınızla birlikte gönderilen emniyet bilgilerini okuyun ve "Ba**ş**[lamadan Önce", sayfa 9](#page-8-3) bölümünde belirtilen adımları izleyin. Bilgisayarınızın içinde çalı**ş**tıktan sonra, ["Bilgisayarın](#page-10-1)**  İ**çinde Çalı**ş**[manız Bittikten Sonra", sayfa 11](#page-10-1) bölümündeki talimatları uygulayın. Ek güvenlik en iyi uygulama bilgileri için dell.com/regulatory\_compliance adresindeki Yasal Uygunluk Ana Sayfasına bakın.**

#### <span id="page-32-1"></span>**Ön ko**ş**ullar**

- 1 Stand kapağını çıkarın. Bkz. "Stand Kapağ[ının Çıkarılması", sayfa 15](#page-14-2).
- 2 Standı çıkarın. Bkz. ["Standı Çıkarma", sayfa 17](#page-16-3).
- <span id="page-32-2"></span>3 Arka kapağı çıkarın. Bkz. "Arka Kapağ[ın Çıkarılması", sayfa 19](#page-18-3).

- 1 Bellek modülü koruyucusunu sistem kartı koruyucusuna sabitleyen vidayı yerine takın.
- 2 Bellek modülü koruyucusunu bilgisayarın üstüne doğru kaydırıp sistem kartı koruyucusundan çıkarın.

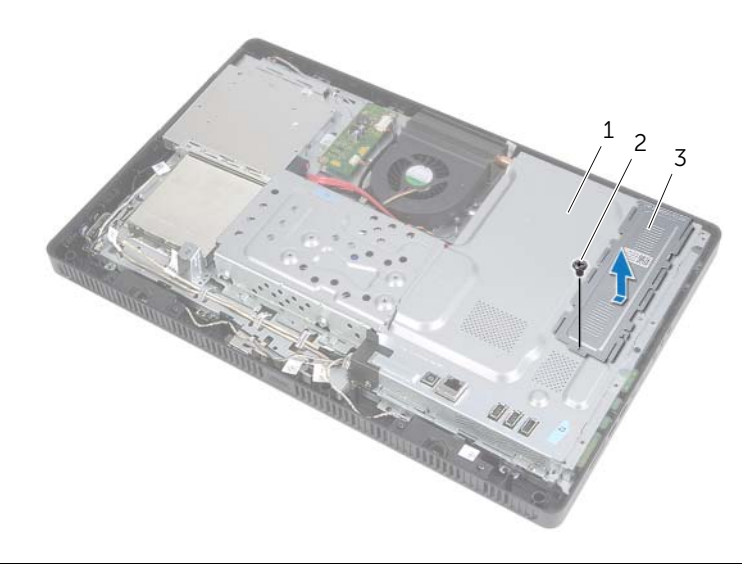

- 1 sistem kartı koruyucu 2 vida
	-
- 3 bellek modülü koruyucusu
- Parmak uçlarınızı kullanarak, bellek modülü konnektörünün her iki ucundaki emniyet klipslerini bellek modülü çıkana kadar dikkatlice ayırın.
- Bellek modülünü bellek modülü konnektöründen çıkarın.

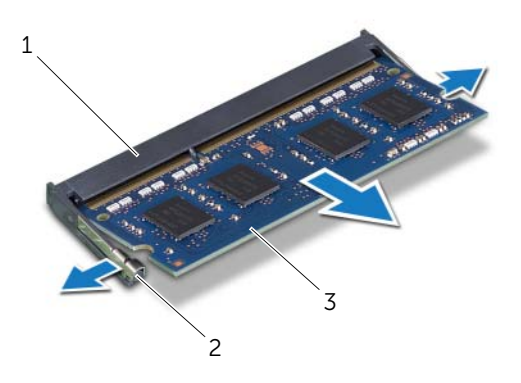

- bellek modülü konnektörü 2 sabitleme klipsleri (2)
- bellek modülü

## <span id="page-34-0"></span> **Bellek Modüllerini Yerine Takma**

**UYARI: Bilgisayarınızın içerisinde çalı**ş**madan önce, bilgisayarınızla birlikte gönderilen emniyet bilgilerini okuyun ve "Ba**ş**[lamadan Önce", sayfa 9](#page-8-3) bölümünde belirtilen adımları izleyin. Bilgisayarınızın içinde çalı**ş**tıktan sonra, ["Bilgisayarın](#page-10-1)**  İ**çinde Çalı**ş**[manız Bittikten Sonra", sayfa 11](#page-10-1) bölümündeki talimatları uygulayın. Ek güvenlik en iyi uygulama bilgileri için dell.com/regulatory\_compliance adresindeki Yasal Uygunluk Ana Sayfasına bakın.**

#### <span id="page-34-1"></span>**Yordam**

- 1 Bellek modülü üzerindeki çentiği bellek modülü konnektörü üzerindeki tırnakla hizalayın.
- 2 Bellek modülünü 45 derecelik açı ile sıkıca konnektöre kaydırın ve yerine oturana kadar bellek modülünü aşağıya doğru bastırın.

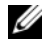

**24 NOT:** Tık sesi duymazsanız, bellek modülünü çıkarıp yeniden takın.

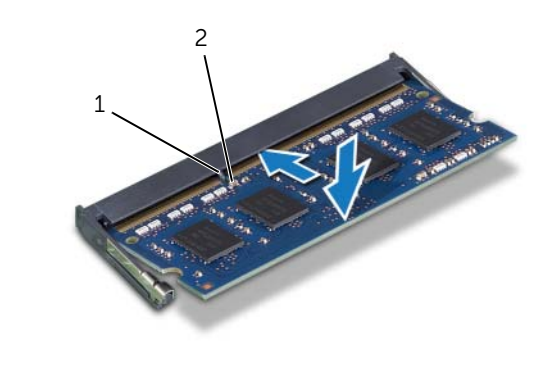

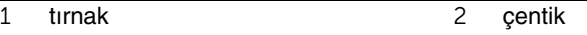

3 Bellek modülü koruyucusunun üzerindeki tırnakları sistem kartı koruyucusunun üzerindeki yuvalarla hizalayın ve bellek modülü koruyucusunu bilgisayarın altına doğru kaydırın.

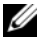

**24 NOT:** Bellek modülü koruyucusunun üzerindeki vida deliğinin sistem kartı koruyucusunun üzerindeki vida deliğiyle hizalandığından emin olun.

4 Bellek modülü koruyucusunu sistem kartı koruyucusuna sabitleyen vidayı yerine takın.

- <span id="page-35-0"></span>1 Arka kapağı yerine takın. Bkz. "Arka Kapağ[ın Yerine Takılması", sayfa 20.](#page-19-3)
- 2 Standı yerine takın. Bkz. ["Standı Yerine Takma", sayfa 18.](#page-17-3)
- 3 Stand kapağını yerine takın. Bkz. "Stand Kapağ[ının Yerine Takılması", sayfa 16.](#page-15-2)
- 4 içerisindeki talimatları takip edin "Bilgisayarın İçinde Çalış[manız Bittikten Sonra",](#page-10-1)  [sayfa 11](#page-10-1).
# <span id="page-36-0"></span>**Sistem Kartı Koruyucunun Çıkarılması**

**UYARI: Bilgisayarınızın içerisinde çalı**ş**madan önce, bilgisayarınızla birlikte gönderilen emniyet bilgilerini okuyun ve "Ba**ş**[lamadan Önce", sayfa 9](#page-8-0) bölümünde belirtilen adımları izleyin. Bilgisayarınızın içinde çalı**ş**tıktan sonra, ["Bilgisayarın](#page-10-0)**  İ**çinde Çalı**ş**[manız Bittikten Sonra", sayfa 11](#page-10-0) bölümündeki talimatları uygulayın. Ek güvenlik en iyi uygulama bilgileri için dell.com/regulatory\_compliance adresindeki Yasal Uygunluk Ana Sayfasına bakın.**

## **Ön ko**ş**ullar**

- 1 Stand kapağını çıkarın. Bkz. "Stand Kapağ[ının Çıkarılması", sayfa 15](#page-14-0).
- 2 Standı çıkarın. Bkz. ["Standı Çıkarma", sayfa 17](#page-16-0).
- 3 Arka kapağı çıkarın. Bkz. "Arka Kapağ[ın Çıkarılması", sayfa 19](#page-18-0).

#### **Yordam**

- 1 Sistem kartı koruyucuyu kasaya tespit eden vidaları çıkarın.
- 2 Sistem kartı mahfazasını kasadan kaldırarak çıkarın.

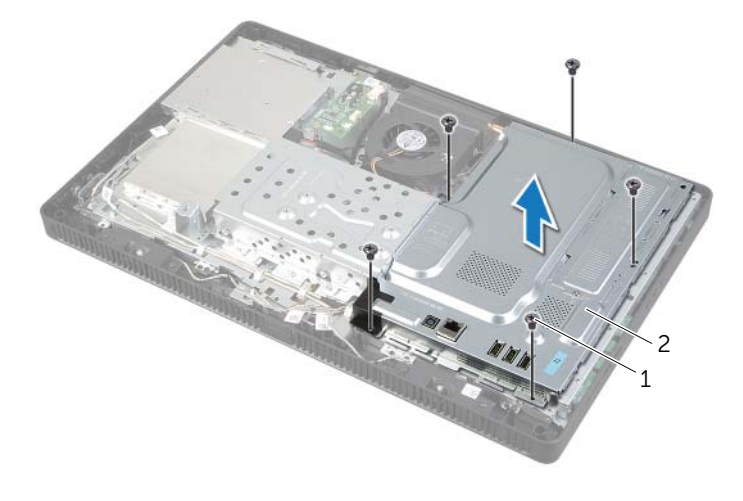

1 vidalar (5) 2 sistem kartı koruyucu

# <span id="page-37-0"></span>**Sistem Kartı Koruyucunun Yerine Takılması**

**UYARI: Bilgisayarınızın içerisinde çalı**ş**madan önce, bilgisayarınızla birlikte gönderilen emniyet bilgilerini okuyun ve "Ba**ş**[lamadan Önce", sayfa 9](#page-8-0) bölümünde belirtilen adımları izleyin. Bilgisayarınızın içinde çalı**ş**tıktan sonra, ["Bilgisayarın](#page-10-0)**  İ**çinde Çalı**ş**[manız Bittikten Sonra", sayfa 11](#page-10-0) bölümündeki talimatları uygulayın. Ek güvenlik en iyi uygulama bilgileri için dell.com/regulatory\_compliance adresindeki Yasal Uygunluk Ana Sayfasına bakın.**

#### **Yordam**

- 1 Sistem kartı koruyucudaki vida deliklerini kasanın üzerindeki vida delikleriyle hizalayın.
- 2 Sistem kartı koruyucuyu kasaya sabitleyen vidaları yerine takın.

- 1 Arka kapağı yerine takın. Bkz. "Arka Kapağ[ın Yerine Takılması", sayfa 20.](#page-19-0)
- 2 Standı yerine takın. Bkz. ["Standı Yerine Takma", sayfa 18.](#page-17-0)
- 3 Stand kapağını yerine takın. Bkz. "Stand Kapağ[ının Yerine Takılması", sayfa 16.](#page-15-0)
- 4 içerisindeki talimatları takip edin "Bilgisayarın İçinde Çalış[manız Bittikten Sonra",](#page-10-0)  [sayfa 11](#page-10-0).

<span id="page-38-0"></span>**UYARI: Bilgisayarınızın içerisinde çalı**ş**madan önce, bilgisayarınızla birlikte gönderilen emniyet bilgilerini okuyun ve "Ba**ş**[lamadan Önce", sayfa 9](#page-8-0) bölümünde belirtilen adımları izleyin. Bilgisayarınızın içinde çalı**ş**tıktan sonra, ["Bilgisayarın](#page-10-0)**  İ**çinde Çalı**ş**[manız Bittikten Sonra", sayfa 11](#page-10-0) bölümündeki talimatları uygulayın. Ek güvenlik en iyi uygulama bilgileri için dell.com/regulatory\_compliance adresindeki Yasal Uygunluk Ana Sayfasına bakın.**

## **Ön ko**ş**ullar**

- 1 Stand kapağını çıkarın. Bkz. "Stand Kapağ[ının Çıkarılması", sayfa 15](#page-14-0).
- 2 Standı çıkarın. Bkz. ["Standı Çıkarma", sayfa 17](#page-16-0).
- 3 Arka kapağı çıkarın. Bkz. "Arka Kapağ[ın Çıkarılması", sayfa 19](#page-18-0).
- 4 Sistem kartı koruyucunu çıkarın. Bkz. ["Sistem Kartı Koruyucunun Çıkarılması",](#page-36-0)  [sayfa 37.](#page-36-0)

## **Yordam**

- 1 Kablosuz mini kartı sistem kartına yerleştirin. Bkz. ["Sistem Kartı Bile](#page-12-0)şenleri", sayfa 13.
- 2 Anten kablolarını kablosuz mini karttan çıkarın.
- 3 Kablosuz mini kartı sistem kartı konnektörüne sabitleyen vidayı sökün.

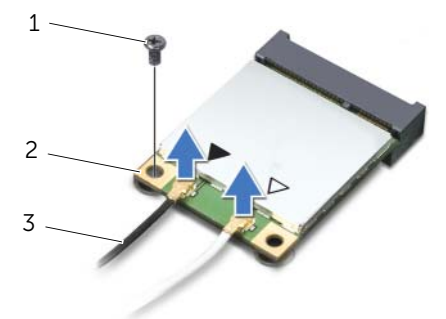

- 1 vida 2 kablosuz mini kart
- 3 anten kabloları (2)

4 Kablosuz mini kartı sistem kartı konnektöründen kaldırarak çıkarın.

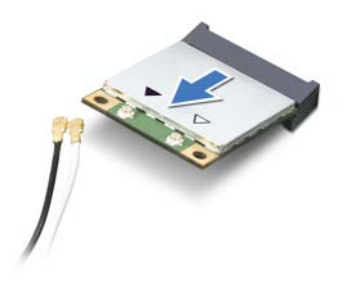

# <span id="page-40-0"></span>**Kablosuz Mini Kartın Yerine Takılması**

**UYARI: Bilgisayarınızın içerisinde çalı**ş**madan önce, bilgisayarınızla birlikte gönderilen emniyet bilgilerini okuyun ve "Ba**ş**[lamadan Önce", sayfa 9](#page-8-0) bölümünde belirtilen adımları izleyin. Bilgisayarınızın içinde çalı**ş**tıktan sonra, ["Bilgisayarın](#page-10-0)**  İ**çinde Çalı**ş**[manız Bittikten Sonra", sayfa 11](#page-10-0) bölümündeki talimatları uygulayın. Ek güvenlik en iyi uygulama bilgileri için dell.com/regulatory\_compliance adresindeki Yasal Uygunluk Ana Sayfasına bakın.**

#### **Yordam**

**D**İ**KKAT: Kablosuz mini kartın hasar görmesini önlemek için, kablosuz mini kartın altında kablo olmadı**ğ**ından emin olun.**

- 1 Kablosuz mini kartın üzerindeki çentiği sistem kartı konnektörünün üzerindeki tırnakla hizalayın.
- 2 Mini kartı 45 derecelik bir açıyla sistem kartı konnektörüne takın.
- 3 Kablosuz mini kartın diğer ucunu aşağı doğru bastırın ve kablosuz mini kartı sistem kartı konnektörüne bağlayan vidayı yerine takın.
- 4 Uygun anten kablolarını kablosuz mini karta bağlayın.

Aşağıdaki tablo, bilgisayarınızın desteklediği kablosuz mini kartlar için anten kablosu renk şemalarını vermektedir.

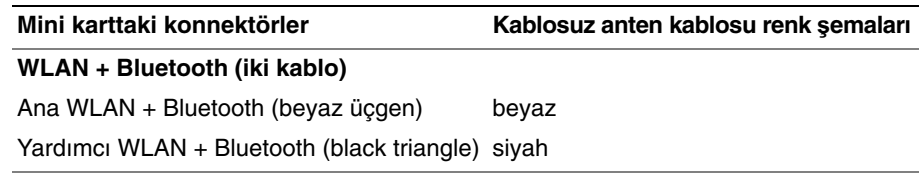

- 1 Sistem kartı koruyucusunu yerine takın. Bkz. ["Sistem Kartı Koruyucunun Yerine](#page-37-0)  [Takılması", sayfa 38](#page-37-0).
- 2 Arka kapağı yerine takın. Bkz. "Arka Kapağ[ın Yerine Takılması", sayfa 20.](#page-19-0)
- 3 Standı yerine takın. Bkz. ["Standı Yerine Takma", sayfa 18.](#page-17-0)
- 4 Stand kapağını yerine takın. Bkz. "Stand Kapağ[ının Yerine Takılması", sayfa 16.](#page-15-0)
- 5 içerisindeki talimatları takip edin "Bilgisayarın İçinde Çalış[manız Bittikten Sonra",](#page-10-0)  [sayfa 11](#page-10-0).

# **Dü**ğ**me Pili Çıkarma**

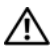

**UYARI: Bilgisayarınızın içerisinde çalı**ş**madan önce, bilgisayarınızla birlikte gönderilen emniyet bilgilerini okuyun ve "Ba**ş**[lamadan Önce", sayfa 9](#page-8-0) bölümünde belirtilen adımları izleyin. Bilgisayarınızın içinde çalı**ş**tıktan sonra, ["Bilgisayarın](#page-10-0)**  İ**çinde Çalı**ş**[manız Bittikten Sonra", sayfa 11](#page-10-0) bölümündeki talimatları uygulayın. Ek güvenlik en iyi uygulama bilgileri için dell.com/regulatory\_compliance adresindeki Yasal Uygunluk Ana Sayfasına bakın.**

**D**İ**KKAT: Dü**ğ**me pilin çıkarılması, BIOS ayarlarını varsayılana sıfırlar. Dü**ğ**me pili çıkarmadan önce, BIOS ayarlarını not etmeniz önerilir.**

## **Ön ko**ş**ullar**

- 1 Stand kapağını çıkarın. Bkz. "Stand Kapağ[ının Çıkarılması", sayfa 15](#page-14-0).
- 2 Standı çıkarın. Bkz. ["Standı Çıkarma", sayfa 17](#page-16-0).
- 3 Arka kapağı çıkarın. Bkz. "Arka Kapağ[ın Çıkarılması", sayfa 19](#page-18-0).
- 4 Sistem kartı koruyucunu çıkarın. Bkz. ["Sistem Kartı Koruyucunun Çıkarılması",](#page-36-0)  [sayfa 37.](#page-36-0)

#### **Yordam**

- 1 Sistem kartı üzerinde bulunan pil soketini bulun. Bkz. ["Sistem Kartı Bile](#page-12-0)şenleri", [sayfa 13.](#page-12-0)
- 2 Düğme pil yerinden çıkana dek sabitleme klipsini düğme pilden uzağa doğru bastırın.
- 3 Düğme pili kaldırıp pil yuvasından çıkarın.

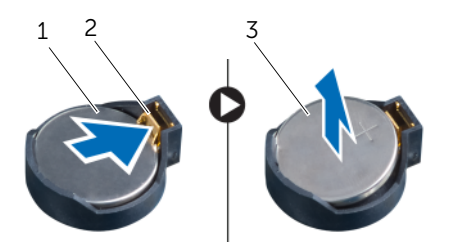

1 düğme pil 2 emniyet klipsi

3 düğme pilin pozitif tarafı

# **Dü**ğ**me Pilin Yerine Takılması**

**UYARI: Bilgisayarınızın içerisinde çalı**ş**madan önce, bilgisayarınızla birlikte gönderilen emniyet bilgilerini okuyun ve "Ba**ş**[lamadan Önce", sayfa 9](#page-8-0) bölümünde belirtilen adımları izleyin. Bilgisayarınızın içinde çalı**ş**tıktan sonra, ["Bilgisayarın](#page-10-0)**  İ**çinde Çalı**ş**[manız Bittikten Sonra", sayfa 11](#page-10-0) bölümündeki talimatları uygulayın. Ek güvenlik en iyi uygulama bilgileri için dell.com/regulatory\_compliance adresindeki Yasal Uygunluk Ana Sayfasına bakın.**

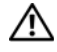

**UYARI: Yanlı**ş **takılırsa, pil patlayabilir. Pili yalnızca aynı veya e**ş**de**ğ**er bir pille de**ğ**i**ş**tirin. Kullanılmı**ş **pilleri üreticinin talimatlarına göre atın.**

#### **Yordam**

Artı işaretli tarafı yukarı bakacak şekilde pil yuvasına yeni bir düğme pil (CR2032) takın ve pili yerine bastırın.

- 1 Sistem kartı koruyucusunu yerine takın. Bkz. ["Sistem Kartı Koruyucunun Yerine](#page-37-0)  [Takılması", sayfa 38](#page-37-0).
- 2 Arka kapağı yerine takın. Bkz. "Arka Kapağ[ın Yerine Takılması", sayfa 20.](#page-19-0)
- 3 Standı yerine takın. Bkz. ["Standı Yerine Takma", sayfa 18.](#page-17-0)
- 4 Stand kapağını yerine takın. Bkz. "Stand Kapağ[ının Yerine Takılması", sayfa 16.](#page-15-0)
- 5 içerisindeki talimatları takip edin "Bilgisayarın İçinde Çalış[manız Bittikten Sonra",](#page-10-0)  [sayfa 11](#page-10-0).

# **Hoparlörleri Çıkarma**

**UYARI: Bilgisayarınızın içerisinde çalı**ş**madan önce, bilgisayarınızla birlikte gönderilen emniyet bilgilerini okuyun ve "Ba**ş**[lamadan Önce", sayfa 9](#page-8-0) bölümünde belirtilen adımları izleyin. Bilgisayarınızın içinde çalı**ş**tıktan sonra, ["Bilgisayarın](#page-10-0)**  İ**çinde Çalı**ş**[manız Bittikten Sonra", sayfa 11](#page-10-0) bölümündeki talimatları uygulayın. Ek güvenlik en iyi uygulama bilgileri için dell.com/regulatory\_compliance adresindeki Yasal Uygunluk Ana Sayfasına bakın.**

- 1 Stand kapağını çıkarın. Bkz. "Stand Kapağ[ının Çıkarılması", sayfa 15](#page-14-0).
- 2 Standı çıkarın. Bkz. ["Standı Çıkarma", sayfa 17](#page-16-0).
- 3 Arka kapağı çıkarın. Bkz. "Arka Kapağ[ın Çıkarılması", sayfa 19](#page-18-0).
- 4 Sistem kartı koruyucunu çıkarın. Bkz. ["Sistem Kartı Koruyucunun Çıkarılması",](#page-36-0)  [sayfa 37.](#page-36-0)

- Hoparlör kablosunu sistem kartındaki konnektörden (SPEAKER) çıkarın.
- Hoparlör kablosu yerleşimini not edin ve kabloları yerleştirildikleri çıkarın.
- Hoparlörleri ekran çerçevesine sabitleyen vidaları çıkarın.
- Hoparlörleri kablosuyla birlikte kaldırarak ekran çerçevesinden çıkarın.

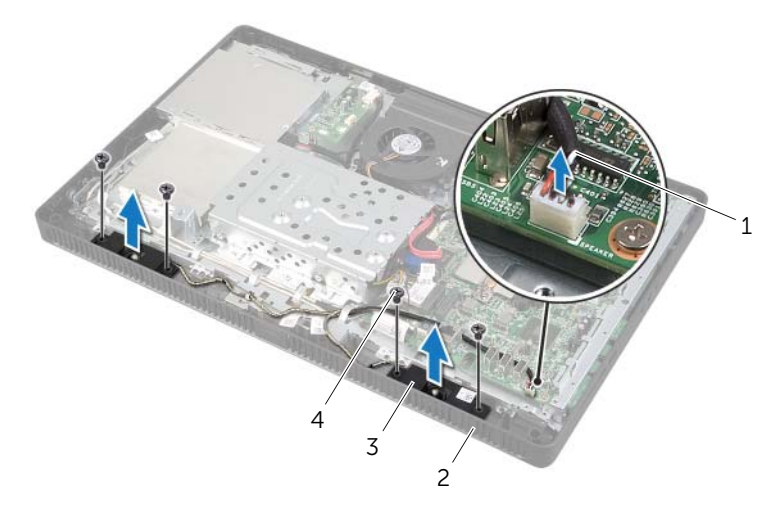

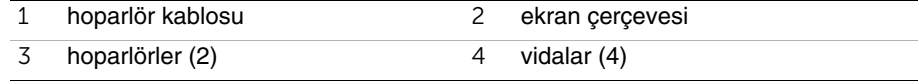

**UYARI: Bilgisayarınızın içerisinde çalı**ş**madan önce, bilgisayarınızla birlikte gönderilen emniyet bilgilerini okuyun ve "Ba**ş**[lamadan Önce", sayfa 9](#page-8-0) bölümünde belirtilen adımları izleyin. Bilgisayarınızın içinde çalı**ş**tıktan sonra, ["Bilgisayarın](#page-10-0)**  İ**çinde Çalı**ş**[manız Bittikten Sonra", sayfa 11](#page-10-0) bölümündeki talimatları uygulayın. Ek güvenlik en iyi uygulama bilgileri için dell.com/regulatory\_compliance adresindeki Yasal Uygunluk Ana Sayfasına bakın.**

## **Yordam**

- 1 Hoparlörlerdeki vida deliklerini ekran çerçevesindeki vida delikleriyle hizalayın.
- 2 Hoparlörleri ekran çerçevesine sabitleyen vidaları yerine takın.
- 3 Hoparlör kablosunu yönlendirme kılavuzlarından geçirin.
- 4 Hoparlörlerin kablosunu sistem kartındaki konnektöre (SPEAKER) bağlayın.

- 1 Sistem kartı koruyucusunu yerine takın. Bkz. ["Sistem Kartı Koruyucunun Yerine](#page-37-0)  [Takılması", sayfa 38](#page-37-0).
- 2 Arka kapağı yerine takın. Bkz. "Arka Kapağ[ın Yerine Takılması", sayfa 20.](#page-19-0)
- 3 Standı yerine takın. Bkz. ["Standı Yerine Takma", sayfa 18.](#page-17-0)
- 4 Stand kapağını yerine takın. Bkz. "Stand Kapağ[ının Yerine Takılması", sayfa 16.](#page-15-0)
- 5 içerisindeki talimatları takip edin "Bilgisayarın İçinde Çalış[manız Bittikten Sonra",](#page-10-0)  [sayfa 11](#page-10-0).

# <span id="page-46-0"></span>**Fanı Çıkarma**

**UYARI: Bilgisayarınızın içerisinde çalı**ş**madan önce, bilgisayarınızla birlikte gönderilen emniyet bilgilerini okuyun ve "Ba**ş**[lamadan Önce", sayfa 9](#page-8-0) bölümünde belirtilen adımları izleyin. Bilgisayarınızın içinde çalı**ş**tıktan sonra, ["Bilgisayarın](#page-10-0)**  İ**çinde Çalı**ş**[manız Bittikten Sonra", sayfa 11](#page-10-0) bölümündeki talimatları uygulayın. Ek güvenlik en iyi uygulama bilgileri için dell.com/regulatory\_compliance adresindeki Yasal Uygunluk Ana Sayfasına bakın.**

## **Ön ko**ş**ullar**

- 1 Stand kapağını çıkarın. Bkz. "Stand Kapağ[ının Çıkarılması", sayfa 15](#page-14-0).
- 2 Standı çıkarın. Bkz. ["Standı Çıkarma", sayfa 17](#page-16-0).
- 3 Arka kapağı çıkarın. Bkz. "Arka Kapağ[ın Çıkarılması", sayfa 19](#page-18-0).
- 4 Sistem kartı koruyucunu çıkarın. Bkz. ["Sistem Kartı Koruyucunun Çıkarılması", sayfa 37](#page-36-0).

#### **Yordam**

- 1 Fan kablosunu sistem kartındaki konnektörden (FANC1) çıkarın.
- 2 Fan kablosunu sabit sürücü kafesinin üzerindeki yönlendirme kılavuzundan çıkarın.
- 3 Fanı kasaya sabitleyen vidaları çıkarın.
- 4 Fanı kablosuyla birlikte bilgisayar kasasından kaldırın.

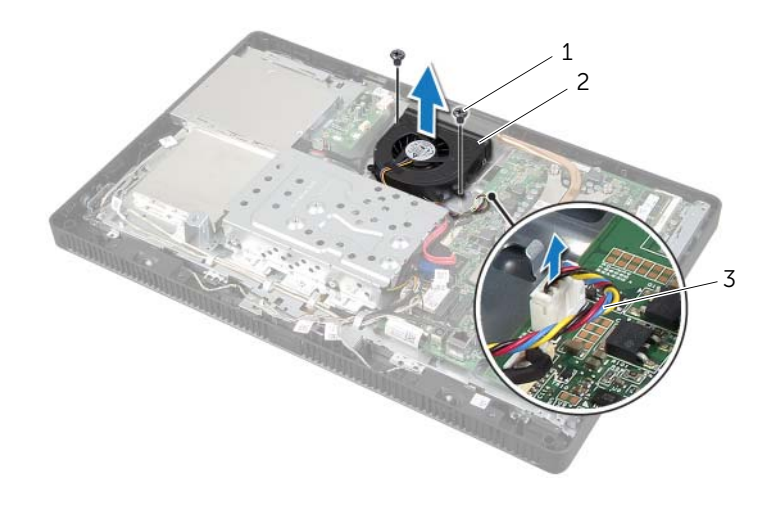

1 vidalar (2) 2 fan

3 fan kablosu

# <span id="page-47-0"></span>**Fanı Takma**

**UYARI: Bilgisayarınızın içerisinde çalı**ş**madan önce, bilgisayarınızla birlikte gönderilen emniyet bilgilerini okuyun ve "Ba**ş**[lamadan Önce", sayfa 9](#page-8-0) bölümünde belirtilen adımları izleyin. Bilgisayarınızın içinde çalı**ş**tıktan sonra, ["Bilgisayarın](#page-10-0)**  İ**çinde Çalı**ş**[manız Bittikten Sonra", sayfa 11](#page-10-0) bölümündeki talimatları uygulayın. Ek güvenlik en iyi uygulama bilgileri için dell.com/regulatory\_compliance adresindeki Yasal Uygunluk Ana Sayfasına bakın.**

#### **Yordam**

- 1 Fanın üzerindeki vida deliklerini kasanın üzerindeki vida delikleriyle hizalayın.
- 2 Fanı kasaya sabitleyen vidaları yerine takın.
- 3 Fan kablosunu sabit sürücü kafesinin üzerindeki yönlendirme kılavuzundan geçirin.
- 4 Fan kablosunu sistem kartındaki konnektöre (FANC1) takın.

- 1 Sistem kartı koruyucusunu yerine takın. Bkz. ["Sistem Kartı Koruyucunun Yerine](#page-37-0)  [Takılması", sayfa 38](#page-37-0).
- 2 Arka kapağı yerine takın. Bkz. "Arka Kapağ[ın Yerine Takılması", sayfa 20.](#page-19-0)
- 3 Standı yerine takın. Bkz. ["Standı Yerine Takma", sayfa 18.](#page-17-0)
- 4 Stand kapağını yerine takın. Bkz. "Stand Kapağ[ının Yerine Takılması", sayfa 16.](#page-15-0)
- 5 içerisindeki talimatları takip edin "Bilgisayarın İçinde Çalış[manız Bittikten Sonra",](#page-10-0)  [sayfa 11](#page-10-0).

# **Güç Dü**ğ**mesi Aksamını Çıkarma**

**UYARI: Bilgisayarınızın içerisinde çalı**ş**madan önce, bilgisayarınızla birlikte gönderilen emniyet bilgilerini okuyun ve bölümünde belirtilen adımları izleyin "Ba**ş**[lamadan Önce", sayfa 9.](#page-8-0) Bilgisayarınızın içinde çalı**ş**tıktan sonra, ["Bilgisayarın](#page-10-0)**  İ**çinde Çalı**ş**[manız Bittikten Sonra", sayfa 11](#page-10-0) bölümündeki talimatları uygulayın. Ek güvenlik en iyi uygulama bilgileri için dell.com/regulatory\_compliance adresindeki Yasal Uygunluk Ana Sayfasına bakın.**

- 1 Stand kapağını çıkarın. Bkz. "Stand Kapağ[ının Çıkarılması", sayfa 15](#page-14-0).
- 2 Standı çıkarın. Bkz. ["Standı Çıkarma", sayfa 17](#page-16-0).
- 3 Arka kapağı çıkarın. Bkz. "Arka Kapağ[ın Çıkarılması", sayfa 19](#page-18-0).
- 4 Sistem kartı koruyucunu çıkarın. Bkz. ["Sistem Kartı Koruyucunun Çıkarılması", sayfa 37](#page-36-0).

- Sistem kartındaki konnektörde (PWRCN1) bulunan güç düğmesi kablosu ile sabit sürücü etkinlik ışığı kablosunu sökün.
- Güç düğmesi ve sabit sürücü etkinlik ışığı kablosunun yerleşimini not edin ve yönlendirme kılavuzlarından çıkarın.
- Güç düğmesi aksamını ekran çerçevesine sabitleyen vidayı sökün.
- Güç düğmesi aksamını bilgisayarın üstüne doğru kaydırarak ekran çerçevesinden çıkarın.

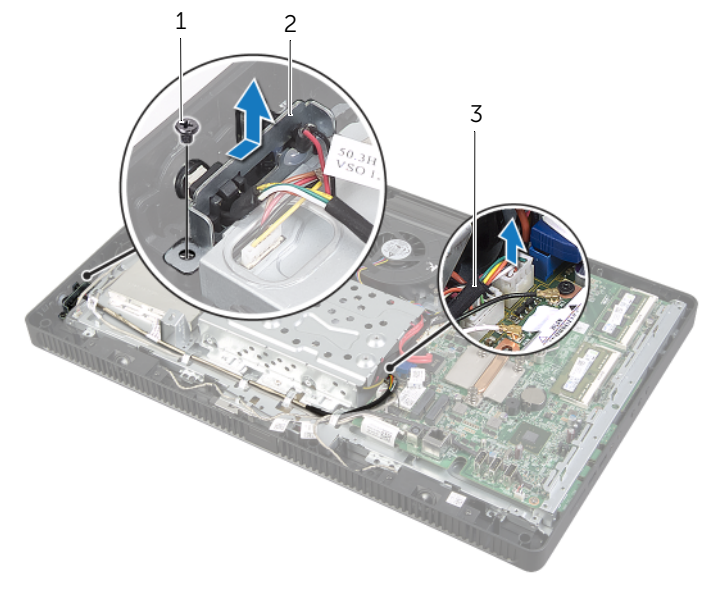

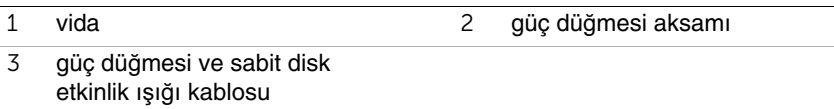

# **Güç Dü**ğ**mesi Aksamını Yerine Takma**

**UYARI: Bilgisayarınızın içerisinde çalı**ş**madan önce, bilgisayarınızla birlikte gönderilen emniyet bilgilerini okuyun ve bölümünde belirtilen adımları izleyin "Ba**ş**[lamadan Önce", sayfa 9.](#page-8-0) Bilgisayarınızın içinde çalı**ş**tıktan sonra, ["Bilgisayarın](#page-10-0)**  İ**çinde Çalı**ş**[manız Bittikten Sonra", sayfa 11](#page-10-0) bölümündeki talimatları uygulayın. Ek güvenlik en iyi uygulama bilgileri için dell.com/regulatory\_compliance adresindeki Yasal Uygunluk Ana Sayfasına bakın.**

#### **Yordam**

1 Güç düğmesi aksamını ekran çerçevesine yerleştirip bilgisayarın altına doğru kaydırın.

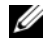

**NOT:** Güç düğmesi aksamı üzerindeki yuvanın ekran çerçevesinin üzerindeki tırnağın altında sabitlendiğinden emin olun.

- 2 Güç düğmesi aksamının üzerindeki vida deliğini ekran çerçevesinin üzerindeki vida deliğiyle hizalayın.
- 3 Güç düğmesi aksamını ekran çerçevesine sabitleyen vidayı yerine takın.
- 4 Güç düğmesi ve sabit sürücü etkinlik ışığı kablosunu çıkarın.
- 5 Güç düğmesi kablosu ile sabit sürücü etkinlik ışığı kablosunu sistem kartındaki konnektöre (PWRCN1) takın.

- 1 Sistem kartı koruyucusunu yerine takın. Bkz. ["Sistem Kartı Koruyucunun Yerine](#page-37-0)  [Takılması", sayfa 38](#page-37-0).
- 2 Arka kapağı yerine takın. Bkz. "Arka Kapağ[ın Yerine Takılması", sayfa 20.](#page-19-0)
- 3 Standı yerine takın. Bkz. ["Standı Yerine Takma", sayfa 18.](#page-17-0)
- 4 Stand kapağını yerine takın. Bkz. "Stand Kapağ[ının Yerine Takılması", sayfa 16.](#page-15-0)
- 5 içerisindeki talimatları takip edin "Bilgisayarın İçinde Çalış[manız Bittikten Sonra",](#page-10-0)  [sayfa 11](#page-10-0).

# <span id="page-51-0"></span>İş**lemci Isı Emicisini Çıkarma**

**UYARI: Bilgisayarınızın içerisinde çalı**ş**madan önce, bilgisayarınızla birlikte gönderilen emniyet bilgilerini okuyun ve "Ba**ş**[lamadan Önce", sayfa 9](#page-8-0) bölümünde belirtilen adımları izleyin. Bilgisayarınızın içinde çalı**ş**tıktan sonra, ["Bilgisayarın](#page-10-0)**  İ**çinde Çalı**ş**[manız Bittikten Sonra", sayfa 11](#page-10-0) bölümündeki talimatları uygulayın. Ek güvenlik en iyi uygulama bilgileri için dell.com/regulatory\_compliance adresindeki Yasal Uygunluk Ana Sayfasına bakın.**

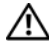

**UYARI: Normal çalı**ş**ma sırasında ısı emicisi ısınabilir. Dokunmadan önce so**ğ**uması için yeterli zaman geçti**ğ**inden emin olun.**

**D**İ**KKAT:** İş**lemci için maksimum so**ğ**utma sa**ğ**lamak üzere i**ş**lemci ısı emicisinin ısı aktarım alanlarına dokunmayın. Cildinizdeki ya**ğ**lar, ısı yüzeylerinin termal gres ısı iletim kapasitesini dü**ş**ürebilir.**

- 1 Stand kapağını çıkarın. Bkz. "Stand Kapağ[ının Çıkarılması", sayfa 15](#page-14-0).
- 2 Standı çıkarın. Bkz. ["Standı Çıkarma", sayfa 17](#page-16-0).
- 3 Arka kapağı çıkarın. Bkz. "Arka Kapağ[ın Çıkarılması", sayfa 19](#page-18-0).
- 4 Sistem kartı koruyucunu çıkarın. Bkz. ["Sistem Kartı Koruyucunun Çıkarılması", sayfa 37](#page-36-0).

- 1 İşlemci ısı emicisini sistem kartına sabitleyen tutucu vidaları sırayla (işlemci Isı emicisinde belirtildiği şekilde sıkın.
- 2 İşlemci ısı emicisini dikkatle kaldırarak kasanın üzerindeki tırnaktan serbest bırakın.

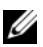

**NOT:** İşlemci ısı emicisinin görünümü bilgisayar modelinize göre değişebilir.

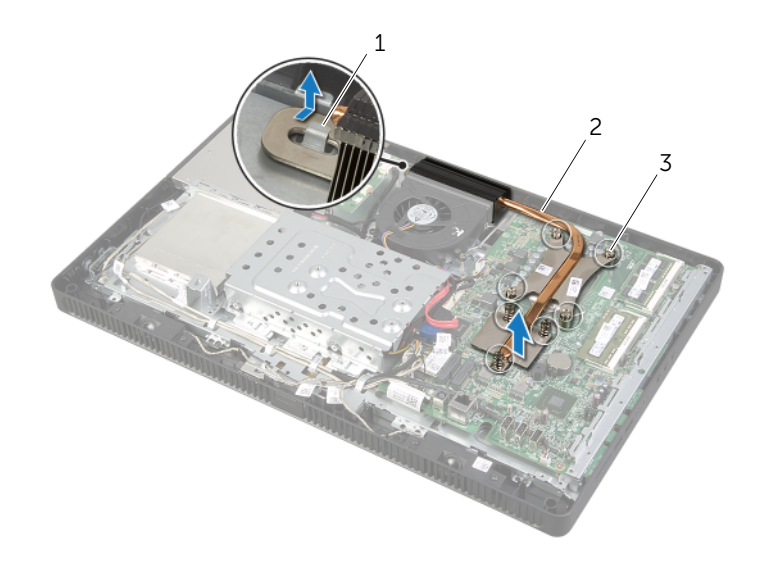

- 
- 1 tırnak 2 işlemci ısı emicisi
- 3 tutucu vidalar (7)

# <span id="page-53-0"></span>İş**lemci Isı Emicisini Yerine Takma**

**UYARI: Bilgisayarınızın içerisinde çalı**ş**madan önce, bilgisayarınızla birlikte gönderilen emniyet bilgilerini okuyun ve "Ba**ş**[lamadan Önce", sayfa 9](#page-8-0) bölümünde belirtilen adımları izleyin. Bilgisayarınızın içinde çalı**ş**tıktan sonra, ["Bilgisayarın](#page-10-0)**  İ**çinde Çalı**ş**[manız Bittikten Sonra", sayfa 11](#page-10-0) bölümündeki talimatları uygulayın. Ek güvenlik en iyi uygulama bilgileri için dell.com/regulatory\_compliance adresindeki Yasal Uygunluk Ana Sayfasına bakın.**

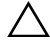

**D**İ**KKAT:** İş**lemci ısı emicisini yanlı**ş **hizalama sistem kartına ve i**ş**lemciye zarar verebilir.**

#### **Yordam**

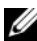

**NOT:** Orijinal islemci ve islemci ısı emicisi birlikte yeniden takılıyorsa, orijinal termal gres yeniden kullanılabilir. İşlemci veya işlemci ısı emicisinden biri değiştiriliyorsa, ısı iletkenliğini sağlamak için sette bulunan termal gresi kullanın.

- 1 İşlemci ısı emicisinin altından termal gresi temizleyin ve termal gresi yeniden uygulayın.
- 2 İşlemci ısı emicisi üzerindeki yuvayı kasanın üzerindeki tırnağa kaydırın.
- 3 İşlemci ısı emicisi üzerindeki tutucu vidaları sistem kartındaki vida delikleriyle aynı hizaya getirin.
- 4 İşlemci ısı emicisini sistem kartına sabitleyen tutucu vidaları sırayla (işlemci Isı emicisinde belirtildiği şekilde sıkın.

- 1 Sistem kartı koruyucusunu yerine takın. Bkz. ["Sistem Kartı Koruyucunun Yerine](#page-37-0)  [Takılması", sayfa 38](#page-37-0).
- 2 Arka kapağı yerine takın. Bkz. "Arka Kapağ[ın Yerine Takılması", sayfa 20.](#page-19-0)
- 3 Standı yerine takın. Bkz. ["Standı Yerine Takma", sayfa 18.](#page-17-0)
- 4 Stand kapağını yerine takın. Bkz. "Stand Kapağ[ının Yerine Takılması", sayfa 16.](#page-15-0)
- 5 içerisindeki talimatları takip edin "Bilgisayarın İçinde Çalış[manız Bittikten Sonra",](#page-10-0)  [sayfa 11](#page-10-0).

# <span id="page-54-0"></span>İş**lemciyi Çıkarma**

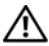

**UYARI: Bilgisayarınızın içerisinde çalı**ş**madan önce, bilgisayarınızla birlikte gönderilen emniyet bilgilerini okuyun ve bölümünde belirtilen adımları izleyin "Ba**ş**[lamadan Önce", sayfa 9.](#page-8-0) Bilgisayarınızın içinde çalı**ş**tıktan sonra, ["Bilgisayarın](#page-10-0)**  İ**çinde Çalı**ş**[manız Bittikten Sonra", sayfa 11](#page-10-0) bölümündeki talimatları uygulayın. Ek güvenlik en iyi uygulama bilgileri için dell.com/regulatory\_compliance adresindeki Yasal Uygunluk Ana Sayfasına bakın.**

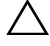

**D**İ**KKAT:** İş**lemciler kırılgandır.** İş**lemciyi kenarlarından tutun ve metal pimlere dokunmayın.**

- 1 Stand kapağını çıkarın. Bkz. "Stand Kapağ[ının Çıkarılması", sayfa 15](#page-14-0).
- 2 Standı çıkarın. Bkz. ["Standı Çıkarma", sayfa 17](#page-16-0).
- 3 Arka kapağı çıkarın. Bkz. "Arka Kapağ[ın Çıkarılması", sayfa 19](#page-18-0).
- 4 Sistem kartı koruyucunu çıkarın. Bkz. ["Sistem Kartı Koruyucunun Çıkarılması", sayfa 37](#page-36-0).
- 5 İşlemci ısı emicisini çıkarın. Bkz. "İş[lemci Isı Emicisini Çıkarma", sayfa 52](#page-51-0).

- Tutucu tırnaktan serbest kalmasını sağlamak için serbest bırakma koluna bastırın ve dışarı doğru itin.
- İşlemci kapağını açmak için serbest bırakma kolunu tamamen uzatın. Soketin yeni işlemciye hazır olması için serbest bırakma kolunu serbest konumda bırakın.
- İşlemciyi soketten çıkarmak için hafifçe kaldırın.

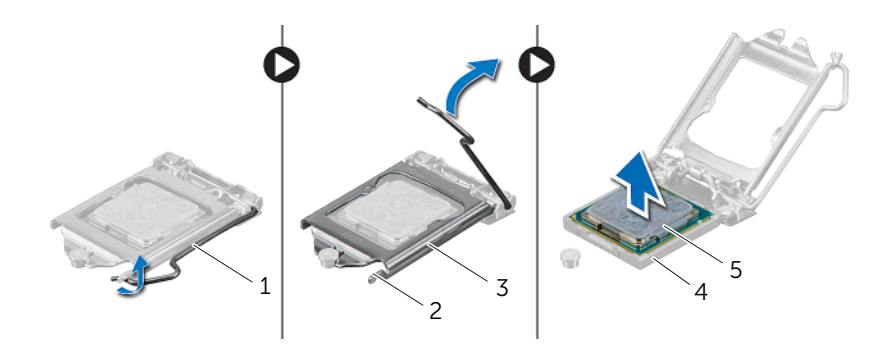

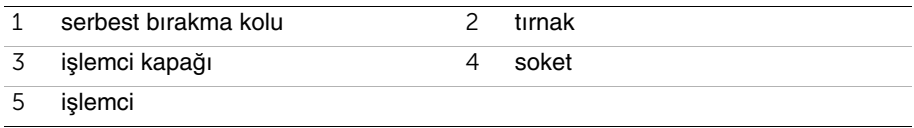

# <span id="page-56-0"></span>İş**lemciyi Yerine Takma**

**UYARI: Bilgisayarınızın içerisinde çalı**ş**madan önce, bilgisayarınızla birlikte gönderilen emniyet bilgilerini okuyun ve bölümünde belirtilen adımları izleyin "Ba**ş**[lamadan Önce", sayfa 9.](#page-8-0) Bilgisayarınızın içinde çalı**ş**tıktan sonra, ["Bilgisayarın](#page-10-0)**  İ**çinde Çalı**ş**[manız Bittikten Sonra", sayfa 11](#page-10-0) bölümündeki talimatları uygulayın. Ek güvenlik en iyi uygulama bilgileri için dell.com/regulatory\_compliance adresindeki Yasal Uygunluk Ana Sayfasına bakın.**

#### **Yordam**

1 İşlemci soketi üzerindeki serbest bırakma kolunun tamamen açık konuma genişletilmiş olduğundan emin olun.

**D**İ**KKAT:** İş**lemciye kalıcı hasar vermekten kaçınmak için soket içinde i**ş**lemciyi do**ğ**ru** ş**ekilde konumlandırmalısınız.**

- 2 İşlemci üzerindeki hizalama çentiklerinin yönünü soket üzerindeki hizalama tırnakları ile ayarlayın.
- 3 İşlemcinin üzerindeki pim-1 köşesini, işlemci soketinin üzerindeki pim-1 köşesiyle hizalayın, ardından işlemciyi işlemci soketine yerleştirin.
- **D**İ**KKAT:** İş**lemci kapa**ğ**ı çenti**ğ**inin hizalama dire**ğ**inin altında durdu**ğ**undan emin olun.**
- 4 İşlemci sokete tam olarak oturduğunda işlemci kapağını kapatın.
- 5 Serbest bırakma kolunu aşağı doğru döndürün ve işlemci kapağı üzerindeki tırnağın altına yerleştirin.

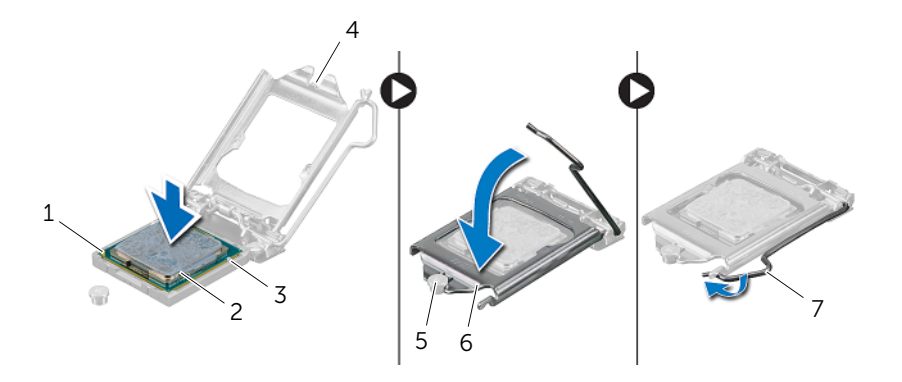

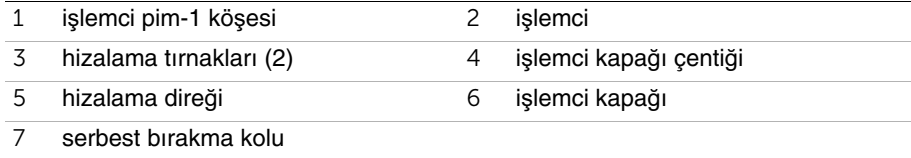

- İşlemci ısı emicisinin altından termal gresi temizleyin.
- İşlemcinin üzerine gerektiği kadar yeni termal gres uygulayın.

- İşlemci ısı emicisini yerine takın. Bkz. "İş[lemci Isı Emicisini Yerine Takma", sayfa 54.](#page-53-0)
- Sistem kartı koruyucusunu yerine takın. Bkz. ["Sistem Kartı Koruyucunun Yerine](#page-37-0)  [Takılması", sayfa 38](#page-37-0).
- Arka kapağı yerine takın. Bkz. "Arka Kapağ[ın Yerine Takılması", sayfa 20.](#page-19-0)
- Standı yerine takın. Bkz. ["Standı Yerine Takma", sayfa 18.](#page-17-0)
- Stand kapağını yerine takın. Bkz. "Stand Kapağ[ının Yerine Takılması", sayfa 16.](#page-15-0)
- içerisindeki talimatları takip edin "Bilgisayarın İçinde Çalış[manız Bittikten Sonra",](#page-10-0)  [sayfa 11](#page-10-0).

# <span id="page-58-0"></span>**Sistem Kartını Çıkarma**

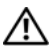

**UYARI: Bilgisayarınızın içerisinde çalı**ş**madan önce, bilgisayarınızla birlikte gönderilen emniyet bilgilerini okuyun ve "Ba**ş**[lamadan Önce", sayfa 9](#page-8-0) bölümünde belirtilen adımları izleyin. Bilgisayarınızın içinde çalı**ş**tıktan sonra, ["Bilgisayarın](#page-10-0)**  İ**çinde Çalı**ş**[manız Bittikten Sonra", sayfa 11](#page-10-0) bölümündeki talimatları uygulayın. Ek güvenlik en iyi uygulama bilgileri için dell.com/regulatory\_compliance adresindeki Yasal Uygunluk Ana Sayfasına bakın.**

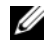

NOT: Bilgisayarınızın Servis Etiketi sistem kartında yer alır. Sistem kartı aksamını yerine taktıktan sonra, BIOS'ta servis etiketini girmeniz gerekir.

NOT: Kabloları sistem kartından ayırmadan önce, sistem kartını yerine taktıktan sonra doğru şekilde bağlayabilmeniz için konektörlerin yerlerini not edin.

- 1 Stand kapağını çıkarın. Bkz. "Stand Kapağ[ının Çıkarılması", sayfa 15](#page-14-0).
- 2 Standı çıkarın. Bkz. ["Standı Çıkarma", sayfa 17](#page-16-0).
- 3 Arka kapağı çıkarın. Bkz. "Arka Kapağ[ın Çıkarılması", sayfa 19](#page-18-0).
- 4 Sistem kartı koruyucunu çıkarın. Bkz. ["Sistem Kartı Koruyucunun Çıkarılması",](#page-36-0)  [sayfa 37.](#page-36-0)
- 5 Bellek modülünü (modüllerini) çıkarın. Bkz. ["Bellek Modüllerini Çıkarma", sayfa 33](#page-32-0).
- 6 Kablosuz mini kartı çıkarın. Bkz. ["Kablosuz Mini Kartın Çıkarılması", sayfa 39](#page-38-0).
- 7 İşlemci ısı emicisini çıkarın. Bkz. "İş[lemci Isı Emicisini Çıkarma", sayfa 52](#page-51-0).
- 8 İşlemciyi çıkarın. Bkz. "İş[lemciyi Çıkarma", sayfa 55](#page-54-0).

<span id="page-59-0"></span>Aşağıdaki kabloların tümünü sistem kartındaki konnektörlerinden çıkarın.

**NOT:** Konnektörlerin konumu için, bkz. ["Sistem Kartı Bile](#page-12-0)şenleri", sayfa 13.

- Sistem kartını kasaya sabitleyen vidaları çıkarın.
- <span id="page-59-1"></span> Sistem kartını açılı bir şekilde kaldırın ve sistem kartındaki konnektörleri kasadaki yuvalardan ayırmak için kaydırın.
- Sistem kartını kasadan çıkarın.

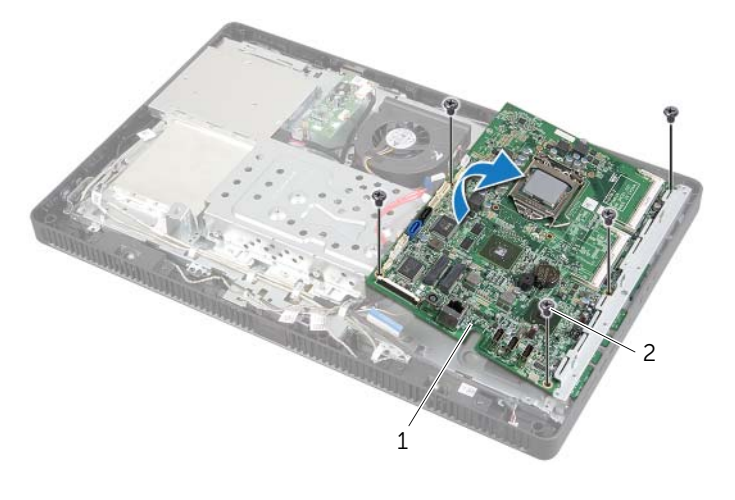

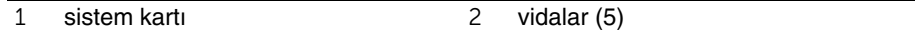

# <span id="page-60-0"></span>**Sistem Kartını Yerine Takma**

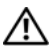

**UYARI: Bilgisayarınızın içerisinde çalı**ş**madan önce, bilgisayarınızla birlikte gönderilen emniyet bilgilerini okuyun ve "Ba**ş**[lamadan Önce", sayfa 9](#page-8-0) bölümünde belirtilen adımları izleyin. Bilgisayarınızın içinde çalı**ş**tıktan sonra, ["Bilgisayarın](#page-10-0)**  İ**çinde Çalı**ş**[manız Bittikten Sonra", sayfa 11](#page-10-0) bölümündeki talimatları uygulayın. Ek güvenlik en iyi uygulama bilgileri için dell.com/regulatory\_compliance adresindeki Yasal Uygunluk Ana Sayfasına bakın.**

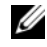

**24 NOT:** Bilgisayarınızın Servis Etiketi sistem kartında yer alır. Sistem kartını yerine taktıktan sonra Servis Etiketini sistem kurulumuna girmelisiniz.

#### **Yordam**

- <span id="page-60-1"></span>1 Sistem kartı konnektörlerini kasadaki yuvalara kaydırın ve sistem kartındaki vida deliklerini kasanın üzerindeki vida delikleriyle hizalayın.
- 2 Sistem kartını kasaya sabitleyen vidaları yerine takın.
- <span id="page-60-2"></span>3 Tüm gerekli kabloları sistem kartındaki konnektörlere takın:

## **Son ko**ş**ullar**

- 1 İşlemciyi yerine takın. "İş[lemciyi Yerine Takma", sayfa 57](#page-56-0) bölümündeki talimatları uygulayın.
- 2 İşlemci ısı emicisini yerine takın. Bkz. "İş[lemci Isı Emicisini Yerine Takma", sayfa 54.](#page-53-0)
- 3 Kablosuz mini kartı yerine takın. Bkz. ["Kablosuz Mini Kartın Yerine Takılması",](#page-40-0)  [sayfa 41.](#page-40-0)
- 4 Bellek modülünü (modüllerini) yerine takın. Bkz. ["Bellek Modüllerini Yerine Takma",](#page-34-0)  [sayfa 35.](#page-34-0)
- 5 Sistem kartı koruyucusunu yerine takın. Bkz. ["Sistem Kartı Koruyucunun Yerine](#page-37-0)  [Takılması", sayfa 38](#page-37-0).
- 6 Arka kapağı yerine takın. Bkz. "Arka Kapağ[ın Yerine Takılması", sayfa 20.](#page-19-0)
- 7 Standı yerine takın. Bkz. ["Standı Yerine Takma", sayfa 18.](#page-17-0)
- 8 Stand kapağını yerine takın. Bkz. "Stand Kapağ[ının Yerine Takılması", sayfa 16.](#page-15-0)
- 9 içerisindeki talimatları takip edin "Bilgisayarın İçinde Çalış[manız Bittikten Sonra",](#page-10-0)  [sayfa 11](#page-10-0).

## **BIOS'a Servis Etiketini Girme**

- 1 Bilgisayarı açın.
- 2 Sistem Kurulumu programına girmek için POST işlemi sırasında <F2> tuşuna basın.
- 3 Ana sekmesine gidin ve **Servis Etiket Giri**ş alanına Servis Etiketini girin. Bkz. ["Sistem](#page-81-0)  [Kurulum Seçenekleri", sayfa 82](#page-81-0).

# <span id="page-61-0"></span>**Ekran Panelini Çıkarma**

**UYARI: Bilgisayarınızın içerisinde çalı**ş**madan önce, bilgisayarınızla birlikte gönderilen emniyet bilgilerini okuyun ve "Ba**ş**[lamadan Önce", sayfa 9](#page-8-0) bölümünde belirtilen adımları izleyin. Bilgisayarınızın içinde çalı**ş**tıktan sonra, ["Bilgisayarın](#page-10-0)**  İ**çinde Çalı**ş**[manız Bittikten Sonra", sayfa 11](#page-10-0) bölümündeki talimatları uygulayın. Ek güvenlik en iyi uygulama bilgileri için dell.com/regulatory\_compliance adresindeki Yasal Uygunluk Ana Sayfasına bakın.**

- 1 Stand kapağını çıkarın. Bkz. "Stand Kapağ[ının Çıkarılması", sayfa 15](#page-14-0).
- 2 Standı çıkarın. Bkz. ["Standı Çıkarma", sayfa 17](#page-16-0).
- 3 Arka kapağı çıkarın. Bkz. "Arka Kapağ[ın Çıkarılması", sayfa 19](#page-18-0).
- 4 ["Optik Sürücüyü Çıkarma", sayfa 25](#page-24-0) bölümündeki [adım 1-](#page-24-1)[adım 3](#page-24-2) arasındaki yönergeleri uygulayın.
- 5 ["Sabit Sürücüyü Çıkarma", sayfa 21](#page-20-0) bölümündeki [adım 1](#page-21-0)[-adım 3](#page-21-1) arasındaki yönergeleri uygulayın.
- 6 Dönüştürücü kartını çıkarın. Bkz. "Dönüş[türücü Kartını Çıkarma", sayfa 28.](#page-27-0)
- 7 Dokunmatik ekran kartını çıkarın. Bkz. ["Dokunmatik Ekran Kartını Çıkarma", sayfa 30.](#page-29-0)
- 8 Sistem kartı koruyucunu çıkarın. Bkz. ["Sistem Kartı Koruyucunun Çıkarılması",](#page-36-0)  [sayfa 37.](#page-36-0)
- 9 Fanı çıkarın. Bkz. ["Fanı Çıkarma", sayfa 47](#page-46-0).
- 10 İşlemci ısı emicisini çıkarın. Bkz. "İş[lemci Isı Emicisini Çıkarma", sayfa 52](#page-51-0).
- 11 ["Sistem Kartını Çıkarma", sayfa 59](#page-58-0) bölümündeki [adım 1-](#page-59-0)[adım 3](#page-59-1) arasındaki yönergeleri uygulayın.

- <span id="page-62-0"></span>Dönüştürücü kartı kablosunu ekran panelindeki konnektörden çıkarın.
- Kasayı ekran çerçevesine sabitleyen vidaları çıkarın.
- Kasayı ekran çerçevesine sabitleyen tırnakları iterek serbest bırakın.
- <span id="page-62-1"></span>Kasayı ekran panelinden kaldırın.

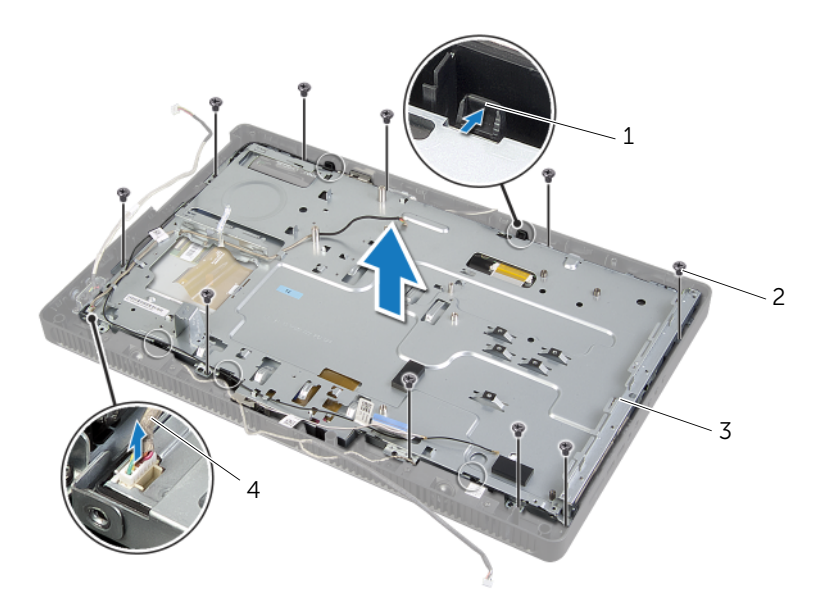

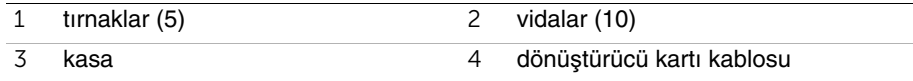

- Ekran kablosunu ekran panelindeki konnektöre sabitleyen bandı soyarak serbest bırakın.
- Ekran kablosunun her iki tarafındaki serbest bırakma mandalına basın ve ekran kablosunu çekerek ekran panelindeki konnektörden çıkarın.
- Konnektör mandallarını kaldırarak dokunmatik ekran kablolarını ekran panelindeki konnektörlerden çıkarın.

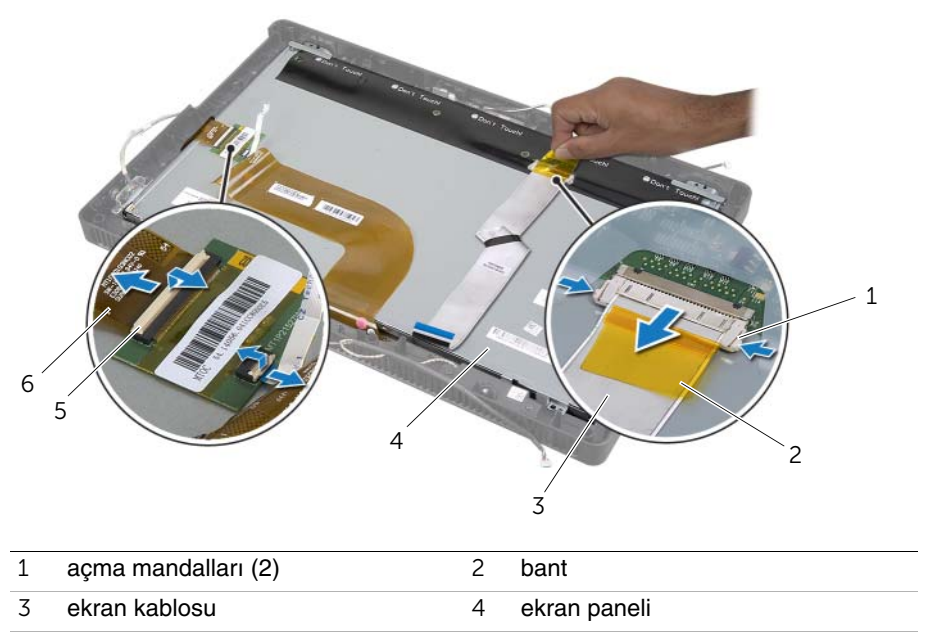

konnektör mandalları (2) 6 dokunmatik ekran kabloları (2)

- Ekran kablosunu ve dokunmatik ekran kablolarını ekran panelinden çıkarın.
- Ekran panelini ekran çerçevesinden kaldırarak çıkarıp temiz bir yüzeye yerleştirin.

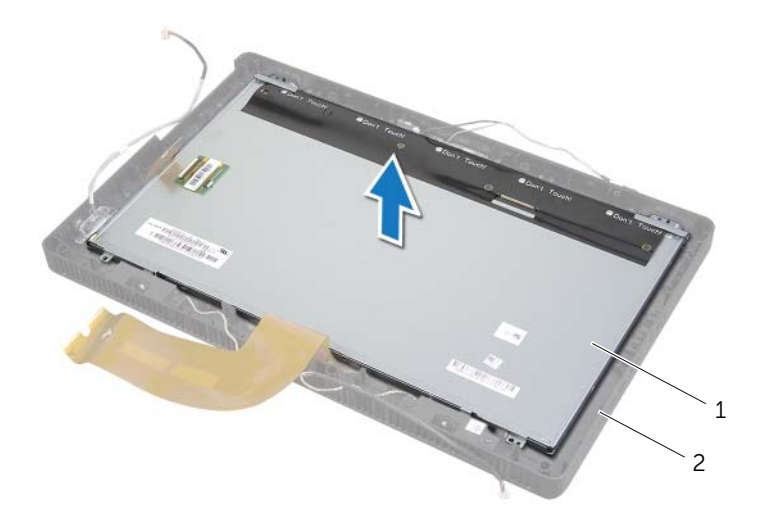

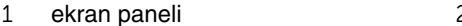

2 ekran çerçevesi

- Ekran paneli dirseklerini ekran paneline sabitleyen sekiz vidayı sökün.
- Ekran paneli braketlerini ekran panelinden çıkarın.

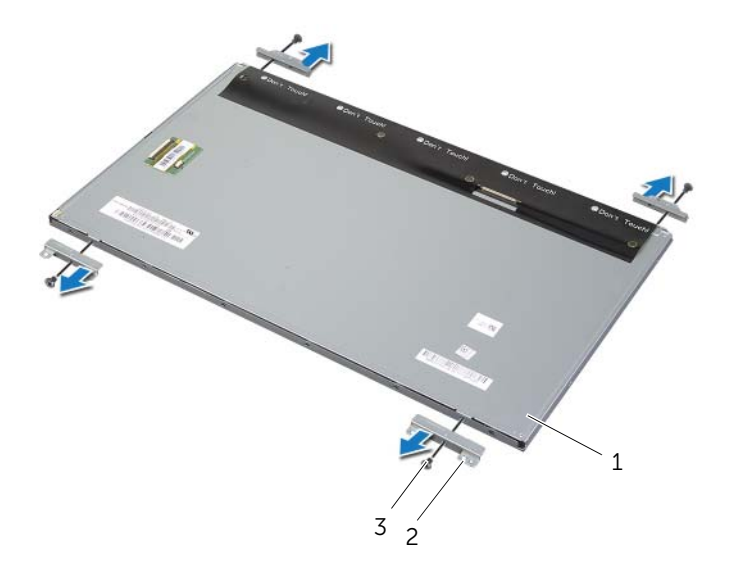

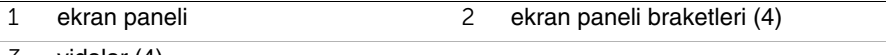

vidalar (4)

# <span id="page-66-0"></span>**Ekran Panelini Yerine Takma**

**UYARI: Bilgisayarınızın içerisinde çalı**ş**madan önce, bilgisayarınızla birlikte gönderilen emniyet bilgilerini okuyun ve "Ba**ş**[lamadan Önce", sayfa 9](#page-8-0) bölümünde belirtilen adımları izleyin. Bilgisayarınızın içinde çalı**ş**tıktan sonra, ["Bilgisayarın](#page-10-0)**  İ**çinde Çalı**ş**[manız Bittikten Sonra", sayfa 11](#page-10-0) bölümündeki talimatları uygulayın. Ek güvenlik en iyi uygulama bilgileri için dell.com/regulatory\_compliance adresindeki Yasal Uygunluk Ana Sayfasına bakın.**

#### **Yordam**

- 1 Ekran paneli braketlerindeki vida deliklerini ekran paneli üzerindeki deliklerle hizalayın.
- 2 Ekran paneli braketlerini ekran paneline sabitleyen vidaları yerine takın.
- 3 Ekran panelinin üzerindeki vida deliklerini ekran çerçevesinin üzerindeki çıkıntılarla hizalayıp ekran panelini ekran çerçevesine yerleştirin.

**Z NOT:** Ekran panelinin altında kablo kalmadığından emin olun.

- 4 Ekran kablosunu ekran panelindeki konnektöre bağlayın ve bantla yapıştırın.
- 5 Dokunmatik ekran kablolarını ekran panelindeki konnektörlere kaydırarak, kabloları sabitlemek için konnektör mandallarına bastırın.
- <span id="page-66-1"></span>6 Kasanın üzerindeki vida deliklerini ekran çerçevesinin üzerindeki vida delikleriyle hizalayıp kasayı yerine oturtun.
- <span id="page-66-2"></span>7 Kasayı ekran çerçevesine sabitleyen vidaları yerine takın.
- 8 Dönüştürücü kartı kablosunu ekran paneline takın.

- 1 ["Sistem Kartını Yerine Takma", sayfa 61](#page-60-0) bölümündeki [adım 1-](#page-60-1)[adım 3](#page-60-2) arasındaki yönergeleri uygulayın.
- 2 İşlemci ısı emicisini yerine takın. Bkz. "İş[lemci Isı Emicisini Yerine Takma", sayfa 54.](#page-53-0)
- 3 Fanı takın. Bkz. ["Fanı Takma", sayfa 48](#page-47-0).
- 4 Sistem kartı koruyucusunu yerine takın. Bkz. ["Sistem Kartı Koruyucunun Yerine](#page-37-0)  [Takılması", sayfa 38](#page-37-0).
- 5 Dokunmatik ekran kartını yerine takın. Bkz. ["Dokunmatik Ekran Kartını Yerine Takma",](#page-31-0)  [sayfa 32.](#page-31-0)
- 6 Dönüştürücü kartını yerine takın. Bkz. "Dönüş[türücü Kartını Yerine Takma", sayfa 29](#page-28-0).
- 7 ["Sabit Sürücüyü Yerine Takma", sayfa 24](#page-23-0) bölümündeki [adım 3](#page-23-1)[-adım 5](#page-23-2) arasındaki yönergeleri uygulayın.
- 8 ["Optik Sürücüyü Yerine Takma", sayfa 27](#page-26-0) bölümündeki [adım 4-](#page-26-1)[adım 6](#page-26-2) arasındaki yönergeleri uygulayın.
- Arka kapağı yerine takın. Bkz. "Arka Kapağ[ın Yerine Takılması", sayfa 20.](#page-19-0)
- Standı yerine takın. Bkz. ["Standı Yerine Takma", sayfa 18.](#page-17-0)
- Stand kapağını yerine takın. Bkz. "Stand Kapağ[ının Yerine Takılması", sayfa 16.](#page-15-0)
- içerisindeki talimatları takip edin "Bilgisayarın İçinde Çalış[manız Bittikten Sonra",](#page-10-0)  [sayfa 11](#page-10-0).

**UYARI: Bilgisayarınızın içerisinde çalı**ş**madan önce, bilgisayarınızla birlikte gönderilen emniyet bilgilerini okuyun ve "Ba**ş**[lamadan Önce", sayfa 9](#page-8-0) bölümünde belirtilen adımları izleyin. Bilgisayarınızın içinde çalı**ş**tıktan sonra, ["Bilgisayarın](#page-10-0)**  İ**çinde Çalı**ş**[manız Bittikten Sonra", sayfa 11](#page-10-0) bölümündeki talimatları uygulayın. Ek güvenlik en iyi uygulama bilgileri için dell.com/regulatory\_compliance adresindeki Yasal Uygunluk Ana Sayfasına bakın.**

- 1 Stand kapağını çıkarın. Bkz. "Stand Kapağ[ının Çıkarılması", sayfa 15](#page-14-0).
- 2 Standı çıkarın. Bkz. ["Standı Çıkarma", sayfa 17](#page-16-0).
- 3 Arka kapağı çıkarın. Bkz. "Arka Kapağ[ın Çıkarılması", sayfa 19](#page-18-0).
- 4 ["Optik Sürücüyü Çıkarma", sayfa 25](#page-24-0) bölümündeki [adım 1-](#page-24-1)[adım 3](#page-24-2) arasındaki yönergeleri uygulayın.
- 5 ["Sabit Sürücüyü Çıkarma", sayfa 21](#page-20-0) bölümündeki [adım 1](#page-21-0)[-adım 3](#page-21-1) arasındaki yönergeleri uygulayın.
- 6 Dönüştürücü kartını çıkarın. Bkz. "Dönüş[türücü Kartını Çıkarma", sayfa 28.](#page-27-0)
- 7 Dokunmatik ekran kartını çıkarın. Bkz. ["Dokunmatik Ekran Kartını Çıkarma", sayfa 30.](#page-29-0)
- 8 Sistem kartı koruyucunu çıkarın. Bkz. ["Sistem Kartı Koruyucunun Çıkarılması",](#page-36-0)  [sayfa 37.](#page-36-0)
- 9 Fanı çıkarın. Bkz. ["Fanı Çıkarma", sayfa 47](#page-46-0).
- 10 İşlemci ısı emicisini çıkarın. Bkz. "İş[lemci Isı Emicisini Çıkarma", sayfa 52](#page-51-0).
- 11 ["Sistem Kartını Çıkarma", sayfa 59](#page-58-0) bölümündeki [adım 1-](#page-59-0)[adım 3](#page-59-1) arasındaki yönergeleri uygulayın.
- 12 ["Ekran Panelini Çıkarma", sayfa 62](#page-61-0) bölümündeki [adım 1](#page-62-0)[-adım 4](#page-62-1) arasındaki yönergeleri uygulayın.

- Kamera aksamını ekran çerçevesine sabitleyen vidaları çıkarın.
- Kamera aksamını dikkatle kaldırıp ters çevirin.
- Kamera kablosunu kamera modülü üzerindeki konnektörden çıkarın.
- Kamera modülünü kamera modülü braketine sabitleyen vidayı çıkarın.
- Kamera modülünü kamera modülü braketinden kaydırarak çıkarın.

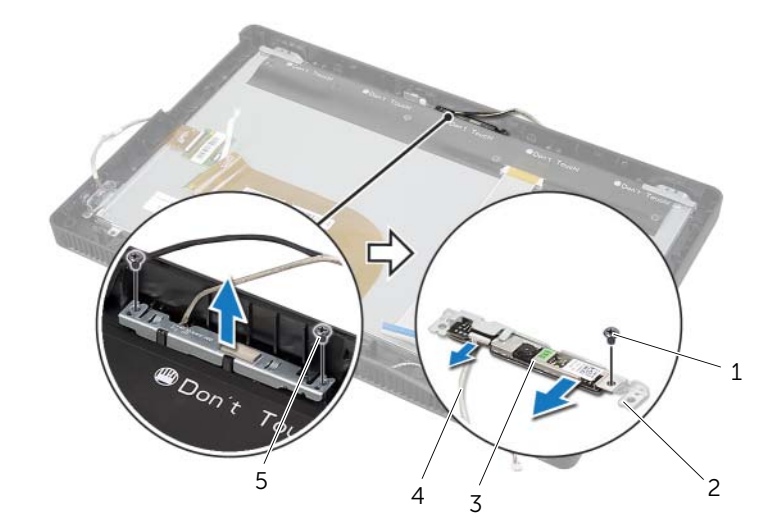

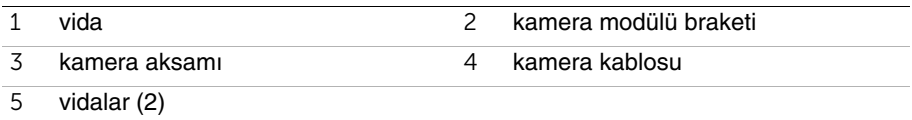

# **Kamera Modülünü Yerine Takma**

**UYARI: Bilgisayarınızın içerisinde çalı**ş**madan önce, bilgisayarınızla birlikte gönderilen emniyet bilgilerini okuyun ve "Ba**ş**[lamadan Önce", sayfa 9](#page-8-0) bölümünde belirtilen adımları izleyin. Bilgisayarınızın içinde çalı**ş**tıktan sonra, ["Bilgisayarın](#page-10-0)**  İ**çinde Çalı**ş**[manız Bittikten Sonra", sayfa 11](#page-10-0) bölümündeki talimatları uygulayın. Ek güvenlik en iyi uygulama bilgileri için dell.com/regulatory\_compliance adresindeki Yasal Uygunluk Ana Sayfasına bakın.**

#### **Yordam**

- 1 Kamera modülünü kamera modülü braketine kaydırın ve kamera modülünün üzerindeki vida deliğini kamera modülü braketiyle hizalayın.
- 2 Kamera modülünü kamera modülü braketine sabitleyen vidayı yerine takın.
- 3 Kamera kablosunu kamera modülü üzerindeki konnektöre bağlayın.
- 4 Kamera aksamının üzerindeki vida deliklerini ekran çerçevesinin üzerindeki vida delikleriyle hizalayın.
- 5 Kamera aksamını ekran çerçevesine sabitleyen vidaları yerine takın.

- 1 ["Ekran Panelini Yerine Takma", sayfa 67](#page-66-0) bölümündeki [adım 6](#page-66-1)[-adım 8](#page-66-2) arasındaki yönergeleri uygulayın.
- 2 ["Sistem Kartını Yerine Takma", sayfa 61](#page-60-0) bölümündeki [adım 1-](#page-60-1)[adım 3](#page-60-2) arasındaki yönergeleri uygulayın.
- 3 İşlemci ısı emicisini yerine takın. Bkz. "İş[lemci Isı Emicisini Yerine Takma", sayfa 54.](#page-53-0)
- 4 Fanı takın. Bkz. ["Fanı Takma", sayfa 48](#page-47-0).
- 5 Sistem kartı koruyucusunu yerine takın. Bkz. ["Sistem Kartı Koruyucunun Yerine](#page-37-0)  [Takılması", sayfa 38](#page-37-0).
- 6 Dokunmatik ekran kartını yerine takın. Bkz. ["Dokunmatik Ekran Kartını Yerine Takma",](#page-31-0)  [sayfa 32.](#page-31-0)
- 7 Dönüştürücü kartını yerine takın. Bkz. "Dönüş[türücü Kartını Yerine Takma", sayfa 29](#page-28-0).
- 8 ["Sabit Sürücüyü Yerine Takma", sayfa 24](#page-23-0) bölümündeki [adım 3](#page-23-1)[-adım 5](#page-23-2) arasındaki yönergeleri uygulayın.
- 9 ["Optik Sürücüyü Yerine Takma", sayfa 27](#page-26-0) bölümündeki [adım 4-](#page-26-1)[adım 6](#page-26-2) arasındaki yönergeleri uygulayın.
- 10 Arka kapağı yerine takın. Bkz. "Arka Kapağ[ın Yerine Takılması", sayfa 20.](#page-19-0)
- 11 Standı yerine takın. Bkz. ["Standı Yerine Takma", sayfa 18.](#page-17-0)
- 12 Stand kapağını yerine takın. Bkz. "Stand Kapağ[ının Yerine Takılması", sayfa 16.](#page-15-0)
- 13 içerisindeki talimatları takip edin "Bilgisayarın İçinde Çalış[manız Bittikten Sonra",](#page-10-0)  [sayfa 11](#page-10-0).

**UYARI: Bilgisayarınızın içerisinde çalı**ş**madan önce, bilgisayarınızla birlikte gönderilen emniyet bilgilerini okuyun ve "Ba**ş**[lamadan Önce", sayfa 9](#page-8-0) bölümünde belirtilen adımları izleyin. Bilgisayarınızın içinde çalı**ş**tıktan sonra, ["Bilgisayarın](#page-10-0)**  İ**çinde Çalı**ş**[manız Bittikten Sonra", sayfa 11](#page-10-0) bölümündeki talimatları uygulayın. Ek güvenlik en iyi uygulama bilgileri için dell.com/regulatory\_compliance adresindeki Yasal Uygunluk Ana Sayfasına bakın.**

- 1 Stand kapağını çıkarın. Bkz. "Stand Kapağ[ının Çıkarılması", sayfa 15](#page-14-0).
- 2 Standı çıkarın. Bkz. ["Standı Çıkarma", sayfa 17](#page-16-0).
- 3 Arka kapağı çıkarın. Bkz. "Arka Kapağ[ın Çıkarılması", sayfa 19](#page-18-0).
- 4 ["Optik Sürücüyü Çıkarma", sayfa 25](#page-24-0) bölümündeki [adım 1-](#page-24-1)[adım 3](#page-24-2) arasındaki yönergeleri uygulayın.
- 5 ["Sabit Sürücüyü Çıkarma", sayfa 21](#page-20-0) bölümündeki [adım 1](#page-21-0)[-adım 3](#page-21-1) arasındaki yönergeleri uygulayın.
- 6 Dönüştürücü kartını çıkarın. Bkz. "Dönüş[türücü Kartını Çıkarma", sayfa 28.](#page-27-0)
- 7 Dokunmatik ekran kartını çıkarın. Bkz. ["Dokunmatik Ekran Kartını Çıkarma", sayfa 30.](#page-29-0)
- 8 Sistem kartı koruyucunu çıkarın. Bkz. ["Sistem Kartı Koruyucunun Çıkarılması",](#page-36-0)  [sayfa 37.](#page-36-0)
- 9 Fanı çıkarın. Bkz. ["Fanı Çıkarma", sayfa 47](#page-46-0).
- 10 İşlemci ısı emicisini çıkarın. Bkz. "İş[lemci Isı Emicisini Çıkarma", sayfa 52](#page-51-0).
- 11 ["Sistem Kartını Çıkarma", sayfa 59](#page-58-0) bölümündeki [adım 1-](#page-59-0)[adım 3](#page-59-1) arasındaki yönergeleri uygulayın.
- 12 ["Ekran Panelini Çıkarma", sayfa 62](#page-61-0) bölümündeki [adım 1](#page-62-0)[-adım 4](#page-62-1) arasındaki yönergeleri uygulayın.
## **Yordam**

- Mikrofon modülü braketini ekran çerçevesine sabitleyen vidayı çıkarın.
- Mikrofon modülü braketini kaldırarak ekran çerçevesinden çıkarın.
- Mikrofon modülünü kaydırarak ekran çerçevesindeki yuvanın dışına kaldırın.
- Mikrofon kablosunu mikrofon modülündeki konnektörden çıkarın.

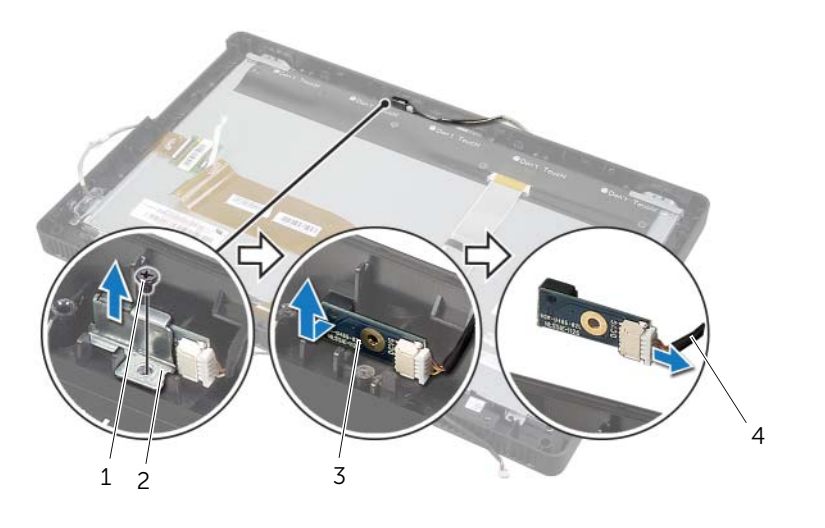

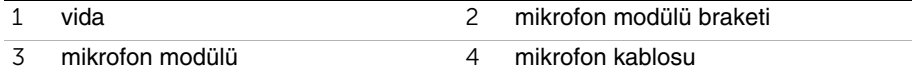

# <span id="page-73-0"></span>**Mikrofon Modülünü De**ğ**i**ş**tirme**

**UYARI: Bilgisayarınızın içerisinde çalı**ş**madan önce, bilgisayarınızla birlikte gönderilen emniyet bilgilerini okuyun ve "Ba**ş**[lamadan Önce", sayfa 9](#page-8-0) bölümünde belirtilen adımları izleyin. Bilgisayarınızın içinde çalı**ş**tıktan sonra, ["Bilgisayarın](#page-10-0)**  İ**çinde Çalı**ş**[manız Bittikten Sonra", sayfa 11](#page-10-0) bölümündeki talimatları uygulayın. Ek güvenlik en iyi uygulama bilgileri için dell.com/regulatory\_compliance adresindeki Yasal Uygunluk Ana Sayfasına bakın.**

### **Yordam**

- 1 Mikrofon kablosunu mikrofon modülündeki konnektöre takın.
- 2 Mikrofon modülünü ekran çerçevesindeki yuva ile hizalayıp mikrofon modülünü ekran çerçevesindeki yuvaya kaydırın.
- 3 Mikrofon modülü braketinin üzerindeki vida deliğini ekran çerçevesinin üzerindeki vida deliğiyle hizalayın.
- 4 Mikrofon modülü braketini ekran çerçevesine sabitleyen vidayı yerine takın.

### **Son ko**ş**ullar**

- 1 ["Ekran Panelini Yerine Takma", sayfa 67](#page-66-0) bölümündeki [adım 6](#page-66-1)[-adım 8](#page-66-2) arasındaki yönergeleri uygulayın.
- 2 ["Sistem Kartını Yerine Takma", sayfa 61](#page-60-0) bölümündeki [adım 1-](#page-60-1)[adım 3](#page-60-2) arasındaki yönergeleri uygulayın.
- 3 İşlemci ısı emicisini yerine takın. Bkz. "İş[lemci Isı Emicisini Yerine Takma", sayfa 54.](#page-53-0)
- 4 Fanı takın. Bkz. ["Fanı Takma", sayfa 48](#page-47-0).
- 5 Sistem kartı koruyucusunu yerine takın. Bkz. ["Sistem Kartı Koruyucunun Yerine](#page-37-0)  [Takılması", sayfa 38](#page-37-0).
- 6 Dokunmatik ekran kartını yerine takın. Bkz. ["Dokunmatik Ekran Kartını Yerine Takma",](#page-31-0)  [sayfa 32.](#page-31-0)
- 7 Dönüştürücü kartını yerine takın. Bkz. "Dönüş[türücü Kartını Yerine Takma", sayfa 29](#page-28-0).
- 8 ["Sabit Sürücüyü Yerine Takma", sayfa 24](#page-23-0) bölümündeki [adım 3](#page-23-1)[-adım 5](#page-23-2) arasındaki yönergeleri uygulayın.
- 9 ["Optik Sürücüyü Yerine Takma", sayfa 27](#page-26-0) bölümündeki [adım 4-](#page-26-1)[adım 6](#page-26-2) arasındaki yönergeleri uygulayın.
- 10 Arka kapağı yerine takın. Bkz. "Arka Kapağ[ın Yerine Takılması", sayfa 20.](#page-19-0)
- 11 Standı yerine takın. Bkz. ["Standı Yerine Takma", sayfa 18.](#page-17-0)
- 12 Stand kapağını yerine takın. Bkz. "Stand Kapağ[ının Yerine Takılması", sayfa 16.](#page-15-0)
- 13 içerisindeki talimatları takip edin "Bilgisayarın İçinde Çalış[manız Bittikten Sonra",](#page-10-0)  [sayfa 11](#page-10-0).

# **Anten Modüllerini Çıkarma**

**UYARI: Bilgisayarınızın içerisinde çalı**ş**madan önce, bilgisayarınızla birlikte gönderilen emniyet bilgilerini okuyun ve "Ba**ş**[lamadan Önce", sayfa 9](#page-8-0) bölümünde belirtilen adımları izleyin. Bilgisayarınızın içinde çalı**ş**tıktan sonra, ["Bilgisayarın](#page-10-0)**  İ**çinde Çalı**ş**[manız Bittikten Sonra", sayfa 11](#page-10-0) bölümündeki talimatları uygulayın. Ek güvenlik en iyi uygulama bilgileri için dell.com/regulatory\_compliance adresindeki Yasal Uygunluk Ana Sayfasına bakın.**

### **Ön ko**ş**ullar**

- 1 Stand kapağını çıkarın. Bkz. "Stand Kapağ[ının Çıkarılması", sayfa 15](#page-14-0).
- 2 Standı çıkarın. Bkz. ["Standı Çıkarma", sayfa 17](#page-16-0).
- 3 Arka kapağı çıkarın. Bkz. "Arka Kapağ[ın Çıkarılması", sayfa 19](#page-18-0).
- 4 ["Optik Sürücüyü Çıkarma", sayfa 25](#page-24-0) bölümündeki [adım 1-](#page-24-1)[adım 3](#page-24-2) arasındaki yönergeleri uygulayın.
- 5 ["Sabit Sürücüyü Çıkarma", sayfa 21](#page-20-0) bölümündeki [adım 1](#page-21-0)[-adım 3](#page-21-1) arasındaki yönergeleri uygulayın.
- 6 Dönüştürücü kartını çıkarın. Bkz. "Dönüş[türücü Kartını Çıkarma", sayfa 28.](#page-27-0)
- 7 Dokunmatik ekran kartını çıkarın. Bkz. ["Dokunmatik Ekran Kartını Çıkarma", sayfa 30.](#page-29-0)
- 8 Sistem kartı koruyucunu çıkarın. Bkz. ["Sistem Kartı Koruyucunun Çıkarılması",](#page-36-0)  [sayfa 37.](#page-36-0)
- 9 Fanı çıkarın. Bkz. ["Fanı Çıkarma", sayfa 47](#page-46-0).
- 10 İşlemci ısı emicisini çıkarın. Bkz. "İş[lemci Isı Emicisini Çıkarma", sayfa 52](#page-51-0).
- 11 ["Sistem Kartını Çıkarma", sayfa 59](#page-58-0) bölümündeki [adım 1-](#page-59-0)[adım 3](#page-59-1) arasındaki yönergeleri uygulayın.
- 12 ["Ekran Panelini Çıkarma", sayfa 62](#page-61-0) bölümündeki [adım 1](#page-62-0)[-adım 4](#page-62-1) arasındaki yönergeleri uygulayın.

## **Yordam**

- Kasayı temiz bir yüzeye yerleştirin.
- Kasanın üzerindeki anten modüllerinin konumunu not edip anten modüllerini kasadan kaldırın.
- Anten kablolarının yönlendirmesini not edin ve kabloları yönlendirme kılavuzlarından çıkarın.
- Anten modüllerini kabloları ile birlikte kasadan kaldırın.

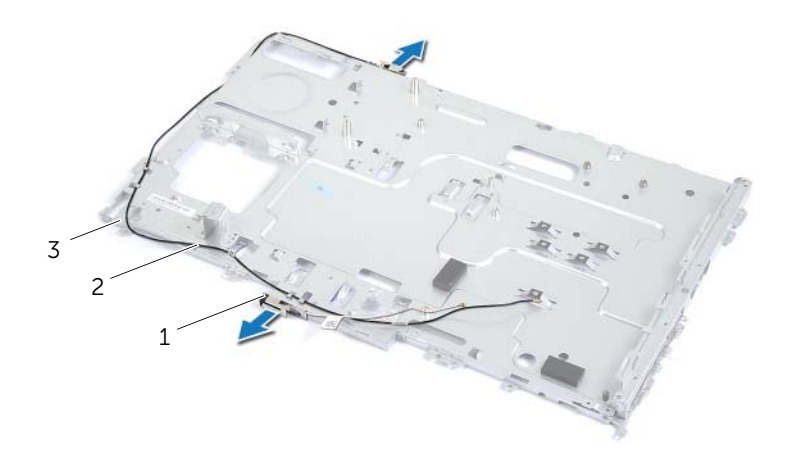

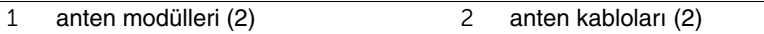

kasa

# **Bellek Modüllerini Yerine Takma**

**UYARI: Bilgisayarınızın içerisinde çalı**ş**madan önce, bilgisayarınızla birlikte gönderilen emniyet bilgilerini okuyun ve "Ba**ş**[lamadan Önce", sayfa 9](#page-8-0) bölümünde belirtilen adımları izleyin. Bilgisayarınızın içinde çalı**ş**tıktan sonra, ["Bilgisayarın](#page-10-0)**  İ**çinde Çalı**ş**[manız Bittikten Sonra", sayfa 11](#page-10-0) bölümündeki talimatları uygulayın. Ek güvenlik en iyi uygulama bilgileri için dell.com/regulatory\_compliance adresindeki Yasal Uygunluk Ana Sayfasına bakın.**

#### **Yordam**

- 1 Anten kablolarını kasadaki yönlendirme kılavuzlarından geçirin.
- 2 Anten modüllerini kasaya yapıştırın.

#### **Son ko**ş**ullar**

- 1 ["Ekran Panelini Yerine Takma", sayfa 67](#page-66-0) bölümündeki [adım 6](#page-66-1)[-adım 8](#page-66-2) arasındaki yönergeleri uygulayın.
- 2 ["Sistem Kartını Yerine Takma", sayfa 61](#page-60-0) bölümündeki [adım 1-](#page-60-1)[adım 3](#page-60-2) arasındaki yönergeleri uygulayın.
- 3 İşlemci ısı emicisini yerine takın. Bkz. "İş[lemci Isı Emicisini Yerine Takma", sayfa 54.](#page-53-0)
- 4 Fanı takın. Bkz. ["Fanı Takma", sayfa 48](#page-47-0).
- 5 Sistem kartı koruyucusunu yerine takın. Bkz. ["Sistem Kartı Koruyucunun Yerine](#page-37-0)  [Takılması", sayfa 38](#page-37-0).
- 6 Dokunmatik ekran kartını yerine takın. Bkz. ["Dokunmatik Ekran Kartını Yerine Takma",](#page-31-0)  [sayfa 32.](#page-31-0)
- 7 Dönüştürücü kartını yerine takın. Bkz. "Dönüş[türücü Kartını Yerine Takma", sayfa 29](#page-28-0).
- 8 ["Sabit Sürücüyü Yerine Takma", sayfa 24](#page-23-0) bölümündeki [adım 3](#page-23-1)[-adım 5](#page-23-2) arasındaki yönergeleri uygulayın.
- 9 ["Optik Sürücüyü Yerine Takma", sayfa 27](#page-26-0) bölümündeki [adım 4-](#page-26-1)[adım 6](#page-26-2) arasındaki yönergeleri uygulayın.
- 10 Arka kapağı yerine takın. Bkz. "Arka Kapağ[ın Yerine Takılması", sayfa 20.](#page-19-0)
- 11 Standı yerine takın. Bkz. ["Standı Yerine Takma", sayfa 18.](#page-17-0)
- 12 Stand kapağını yerine takın. Bkz. "Stand Kapağ[ının Yerine Takılması", sayfa 16.](#page-15-0)
- 13 içerisindeki talimatları takip edin "Bilgisayarın İçinde Çalış[manız Bittikten Sonra",](#page-10-0)  [sayfa 11](#page-10-0).

# **Ekran Çerçevesini Çıkarma**

**UYARI: Bilgisayarınızın içerisinde çalı**ş**madan önce, bilgisayarınızla birlikte gönderilen emniyet bilgilerini okuyun ve "Ba**ş**[lamadan Önce", sayfa 9](#page-8-0) bölümünde belirtilen adımları izleyin. Bilgisayarınızın içinde çalı**ş**tıktan sonra, ["Bilgisayarın](#page-10-0)**  İ**çinde Çalı**ş**[manız Bittikten Sonra", sayfa 11](#page-10-0) bölümündeki talimatları uygulayın. Ek güvenlik en iyi uygulama bilgileri için dell.com/regulatory\_compliance adresindeki Yasal Uygunluk Ana Sayfasına bakın.**

## **Ön ko**ş**ullar**

- 1 Stand kapağını çıkarın. Bkz. "Stand Kapağ[ının Çıkarılması", sayfa 15](#page-14-0).
- 2 Standı çıkarın. Bkz. ["Standı Çıkarma", sayfa 17](#page-16-0).
- 3 Arka kapağı çıkarın. Bkz. "Arka Kapağ[ın Çıkarılması", sayfa 19](#page-18-0).
- 4 ["Optik Sürücüyü Çıkarma", sayfa 25](#page-24-0) bölümündeki [adım 1-](#page-24-1)[adım 3](#page-24-2) arasındaki yönergeleri uygulayın.
- 5 ["Sabit Sürücüyü Çıkarma", sayfa 21](#page-20-0) bölümündeki [adım 1](#page-21-0)[-adım 3](#page-21-1) arasındaki yönergeleri uygulayın.
- 6 Dönüştürücü kartını çıkarın. Bkz. "Dönüş[türücü Kartını Çıkarma", sayfa 28.](#page-27-0)
- 7 Dokunmatik ekran kartını çıkarın. Bkz. ["Dokunmatik Ekran Kartını Çıkarma", sayfa 30.](#page-29-0)
- 8 Sistem kartı koruyucunu çıkarın. Bkz. ["Sistem Kartı Koruyucunun Çıkarılması",](#page-36-0)  [sayfa 37.](#page-36-0)
- 9 Fanı çıkarın. Bkz. ["Fanı Çıkarma", sayfa 47](#page-46-0).
- 10 Güç düğmesi aksamını çıkartın. Bkz. "Güç Düğ[mesi Aksamını Çıkarma", sayfa 49](#page-48-0).
- 11 İşlemci ısı emicisini çıkarın. Bkz. "İş[lemci Isı Emicisini Çıkarma", sayfa 52](#page-51-0).
- 12 ["Sistem Kartını Çıkarma", sayfa 59](#page-58-0) bölümündeki [adım 1-](#page-59-0)[adım 3](#page-59-1) arasındaki yönergeleri uygulayın.
- 13 ["Ekran Panelini Çıkarma", sayfa 62](#page-61-0) bölümündeki [adım 1](#page-62-0)[-adım 9](#page-64-0) arasındaki yönergeleri uygulayın.
- 14 Kamera modülünü çıkarın. Bkz. ["Kamera Modülünü Çıkarma", sayfa 69](#page-68-0).
- 15 Mikrofon modülünü çıkarın. Bkz. ["Mikrofon Modülünü Çıkarma", sayfa 72](#page-71-0).

## **Yordam**

Ekran çerçevesini çıkarın.

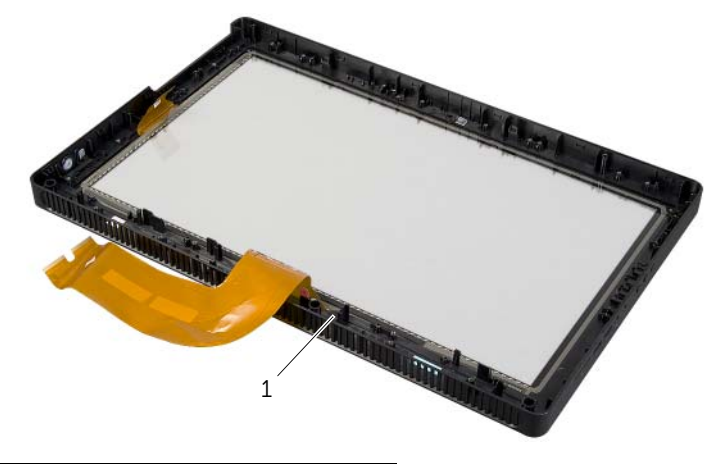

1 ekran çerçevesi

# **Ekran Çerçevesini Yerine Takma**

**UYARI: Bilgisayarınızın içerisinde çalı**ş**madan önce, bilgisayarınızla birlikte gönderilen emniyet bilgilerini okuyun ve "Ba**ş**[lamadan Önce", sayfa 9](#page-8-0) bölümünde belirtilen adımları izleyin. Bilgisayarınızın içinde çalı**ş**tıktan sonra, ["Bilgisayarın](#page-10-0)**  İ**çinde Çalı**ş**[manız Bittikten Sonra", sayfa 11](#page-10-0) bölümündeki talimatları uygulayın. Ek güvenlik en iyi uygulama bilgileri için dell.com/regulatory\_compliance adresindeki Yasal Uygunluk Ana Sayfasına bakın.**

#### **Yordam**

Ekran çerçevesini temiz bir yüzeye yerleştirin.

### **Son ko**ş**ullar**

- 1 Mikrofon modülünü yerine takın. Bkz. ["Mikrofon Modülünü De](#page-73-0)ğiştirme", sayfa 74.
- 2 Kamera modülünü yerine yerleştirin. Bkz. ["Kamera Modülünü Yerine Takma",](#page-70-0)  [sayfa 71.](#page-70-0)
- 3 ["Ekran Panelini Yerine Takma", sayfa 67](#page-66-0) bölümündeki [adım 3](#page-66-3)[-adım 8](#page-66-2) arasındaki yönergeleri uygulayın.
- 4 ["Sistem Kartını Yerine Takma", sayfa 61](#page-60-0) bölümündeki [adım 1-](#page-60-1)[adım 3](#page-60-2) arasındaki yönergeleri uygulayın.
- 5 İşlemci ısı emicisini yerine takın. Bkz. "İş[lemci Isı Emicisini Yerine Takma", sayfa 54.](#page-53-0)
- 6 Güç düğmesi aksamını yerine takın. Bkz. "Güç Düğ[mesi Aksamını Yerine Takma",](#page-50-0)  [sayfa 51.](#page-50-0)
- 7 Fanı takın. Bkz. ["Fanı Takma", sayfa 48](#page-47-0).
- 8 Sistem kartı koruyucusunu yerine takın. Bkz. ["Sistem Kartı Koruyucunun Yerine](#page-37-0)  [Takılması", sayfa 38](#page-37-0).
- 9 Dokunmatik ekran kartını yerine takın. Bkz. ["Dokunmatik Ekran Kartını Yerine Takma",](#page-31-0)  [sayfa 32.](#page-31-0)
- 10 Dönüştürücü kartını yerine takın. Bkz. "Dönüş[türücü Kartını Yerine Takma", sayfa 29](#page-28-0).
- 11 ["Sabit Sürücüyü Yerine Takma", sayfa 24](#page-23-0) bölümündeki [adım 3](#page-23-1)[-adım 5](#page-23-2) arasındaki yönergeleri uygulayın.
- 12 ["Optik Sürücüyü Yerine Takma", sayfa 27](#page-26-0) bölümündeki [adım 4-](#page-26-1)[adım 6](#page-26-2) arasındaki yönergeleri uygulayın.
- 13 Arka kapağı yerine takın. Bkz. "Arka Kapağ[ın Yerine Takılması", sayfa 20.](#page-19-0)
- 14 Standı yerine takın. Bkz. ["Standı Yerine Takma", sayfa 18.](#page-17-0)
- 15 Stand kapağını yerine takın. Bkz. "Stand Kapağ[ının Yerine Takılması", sayfa 16.](#page-15-0)
- 16 içerisindeki talimatları takip edin "Bilgisayarın İçinde Çalış[manız Bittikten Sonra",](#page-10-0)  [sayfa 11](#page-10-0).

## **Genel Bakı**ş

Sistem kurulumunu kullanarak aşağıdakileri yapabilirsiniz:

- Bilgisayarınızda kurulu olan donanım hakkındaki RAM miktarı, sabit disk boyutu vs. gibi bilgileri alın.
- Sistem yapılandırma bilgilerini değiştirin.
- Kullanıcı parolası, kurulu sabit disk tipi, baz aygıtları etkinleştirme veya devre dışı bırakma, vs. gibi kullanıcı tarafından belirlenebilen bir seçeneği ayarlamak veya değiştirmek için.

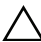

**D**İ**KKAT: Uzman bir bilgisayar kullanıcısı de**ğ**ilseniz, sistem kurulumu programındaki ayarları de**ğ**i**ş**tirmeyin. Bazı de**ğ**i**ş**iklikler bilgisayarınızın do**ğ**ru çalı**ş**mamasına neden olabilir.**

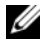

**NOT:** Sistem kurulumunu değiştirmeden önce, ileride kullanmak üzere sistem kurulumu ekran bilgilerini bir yere not etmeniz önerilir.

## <span id="page-80-0"></span>**Sistem Kurulumuna Girme**

- 1 Bilgisayarınızı açın (veya yeniden başlatın).
- 2 POST sırasında DELL logosu görüntülendiğinde, F2 isteminin görünmesini bekleyin ve sonra hemen <F2>'ye basın.

**NOT:** F2 istemi klavyenin başlatılmış olduğunu belirtir. Bu istem çok hızlı bir şekilde görünebilir, bu nedenle görünmesini dikkatle bekleyin ve sonra <F2> tuşuna basın. F2 sorgusundan önce <F2> tuşuna basarsanız, bu tuş vuruşu kaybedilir. Fazla uzun bir süre beklerseniz ve işletim sistemi logosu görünürse, işletim sisteminin masaüstünü görene kadar bekleyin. Sonra bilgisayarınızı kapatın ve tekrar deneyin.

## **Sistem Kurulum Ekranları**

Sistem kurulum ekranında bilgisayarınız için geçerli veya değiştirilebilir yapılandırma bilgileri görüntülenir. Ekrandaki bilgiler üç alana bölünmüştür: **setup item** (kurulum öğesi), etkin **help screen** (yardım ekranı) ve **key functions** (tuş fonksiyonları).

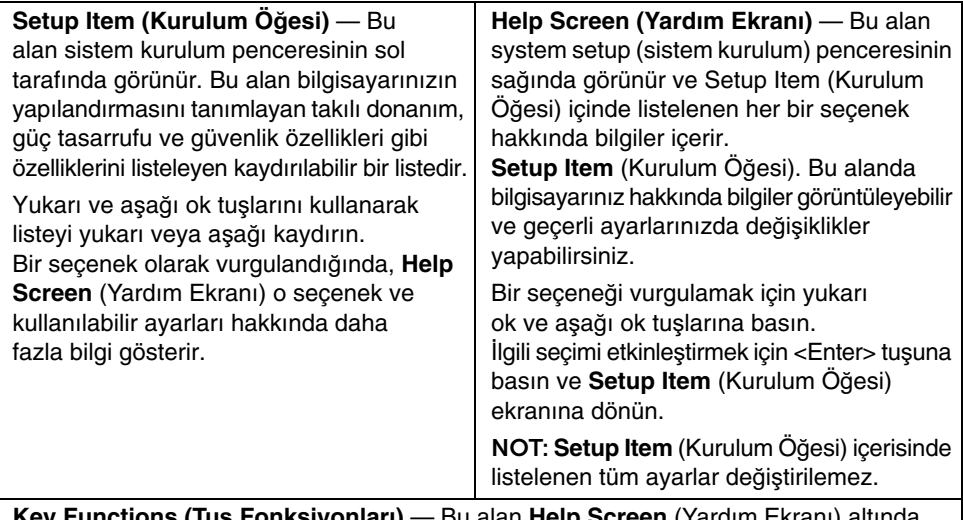

**Key Functions (Tu**ş **Fonksiyonları)** — Bu alan **Help Screen** (Yardım Ekranı) altında görünür ve etkin sistem kurulumu alanındaki tuşları ve onların işlevlerini listeler.

### <span id="page-81-0"></span>**Sistem Kurulum Seçenekleri**

**NOT:** Bilgisayarınıza ve takılı aygıtlara bağlı olarak, bu bölümde listelenen öğeler tam olarak listelenen şekilde görünebilir veya görünmeyebilir.

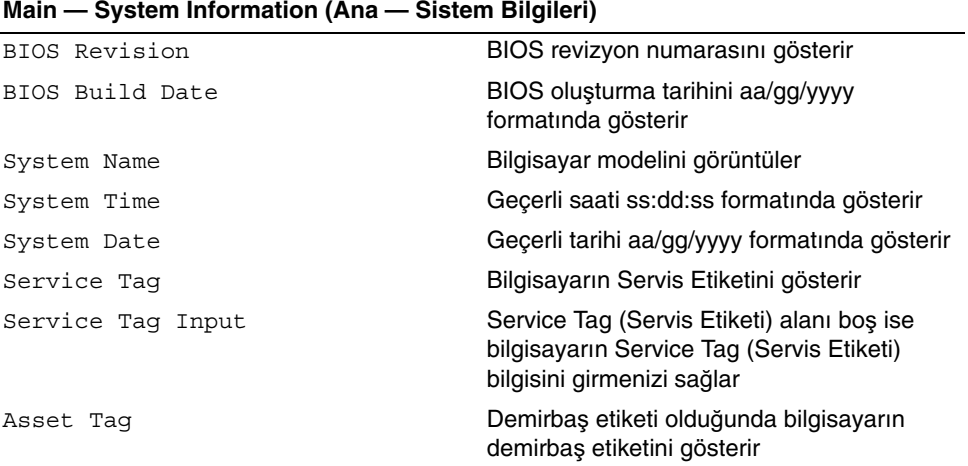

#### **Main — Processor Information (Ana —** İş**lemci Bilgileri)**

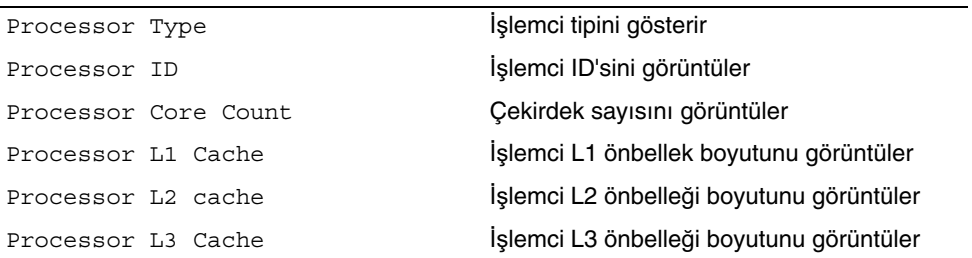

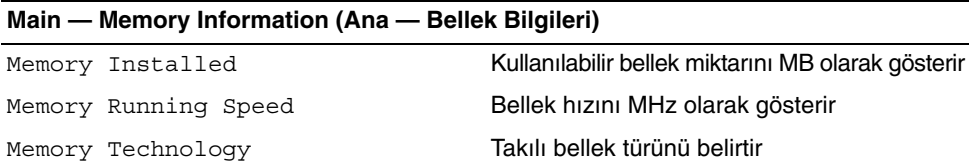

#### **Main — SATA Information (Ana — SATA Bilgileri)**

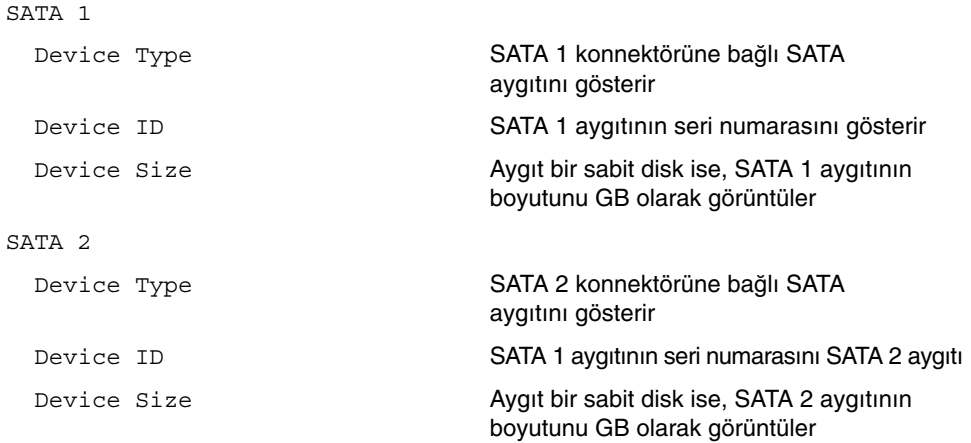

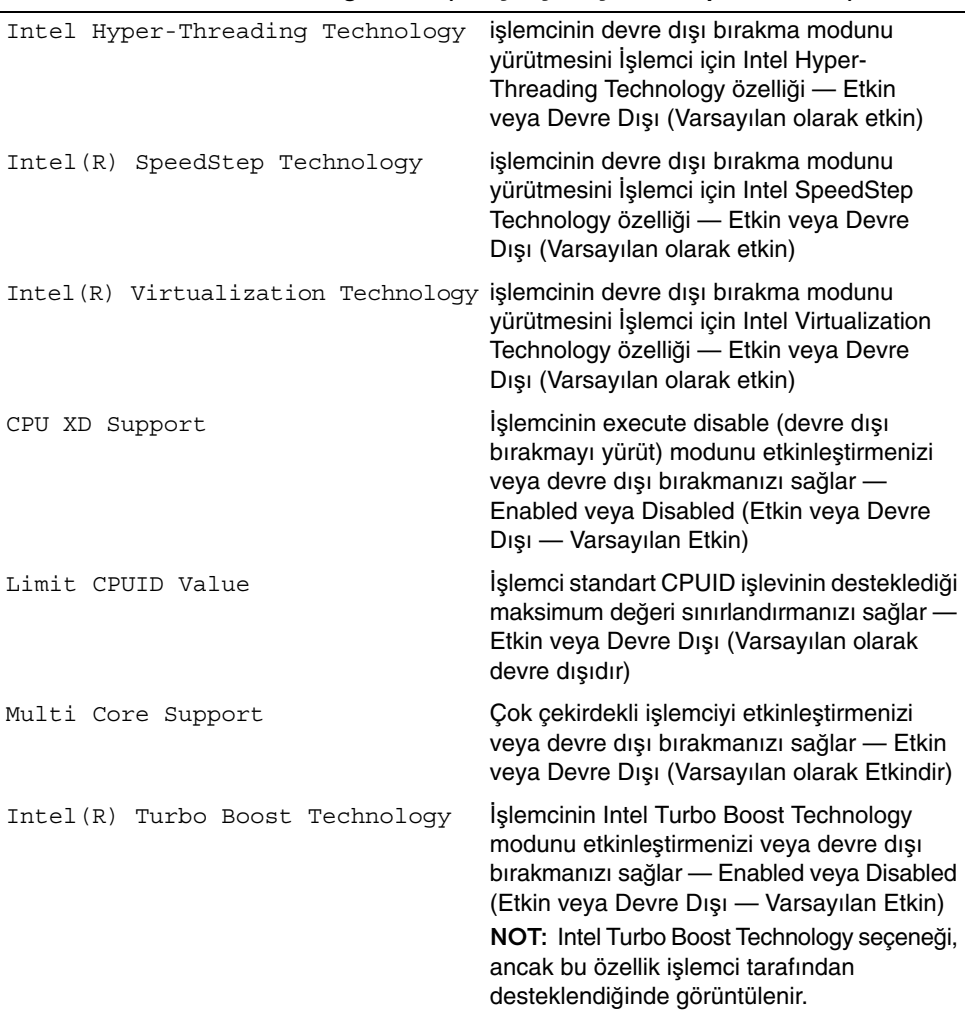

#### **Advanced — Processor Configuration (Geli**ş**mi**ş **—** İş**lemci Yapılandırması)**

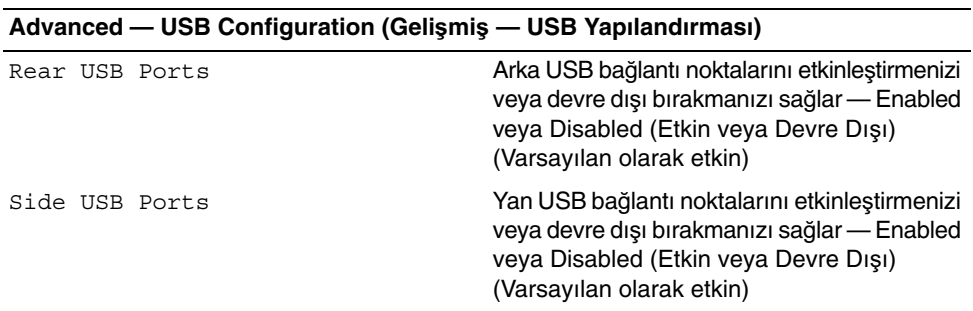

#### **Advanced — Onboard Device Configuration (Geli**ş**mi**ş **— Yerle**ş**ik Aygıt Yapılandırması)**

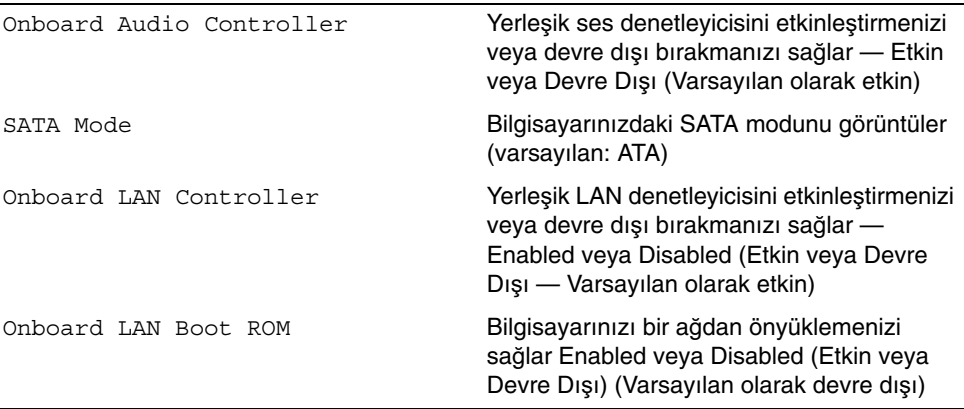

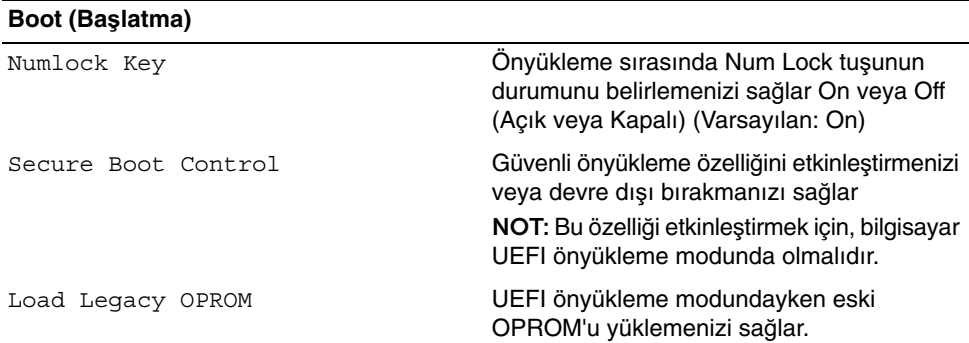

#### **Boot (Ba**ş**latma) (Devam)**

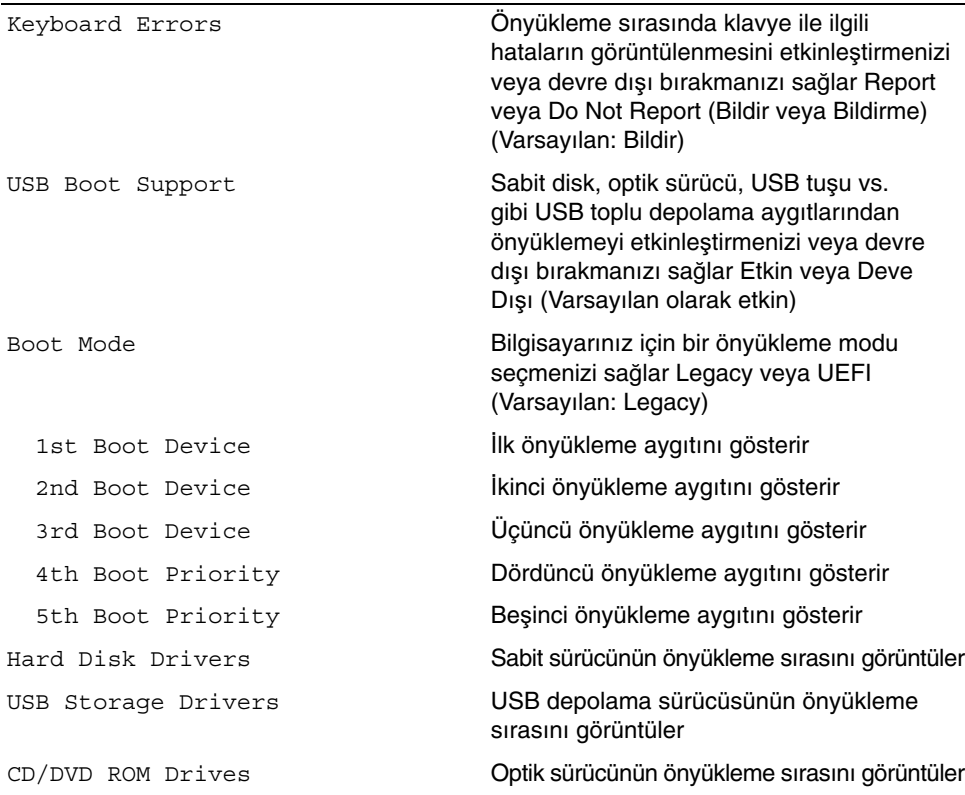

#### **Power (Güç)**

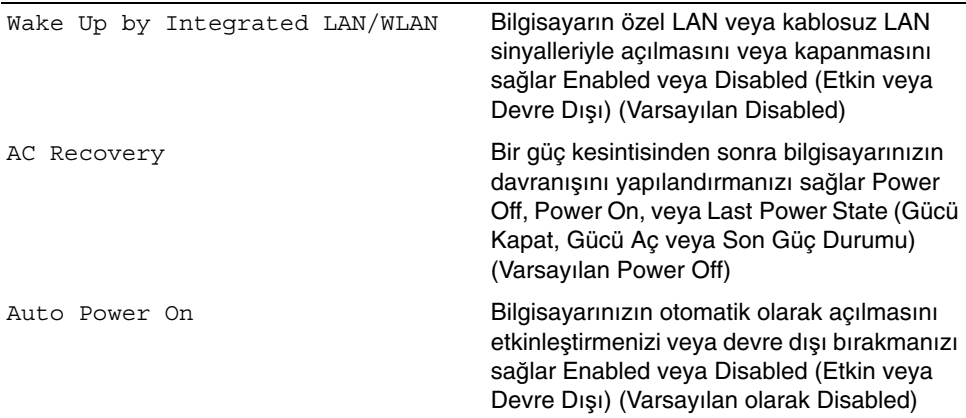

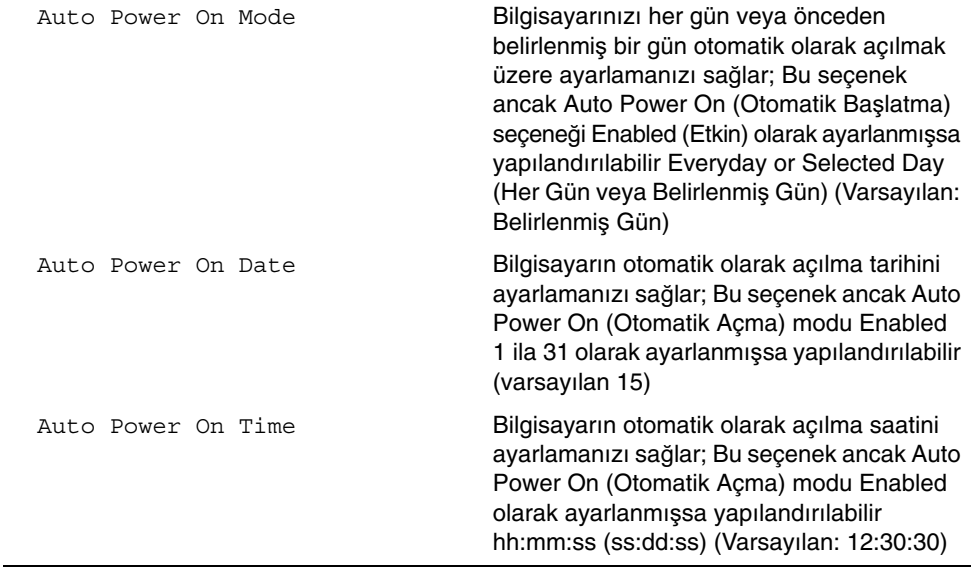

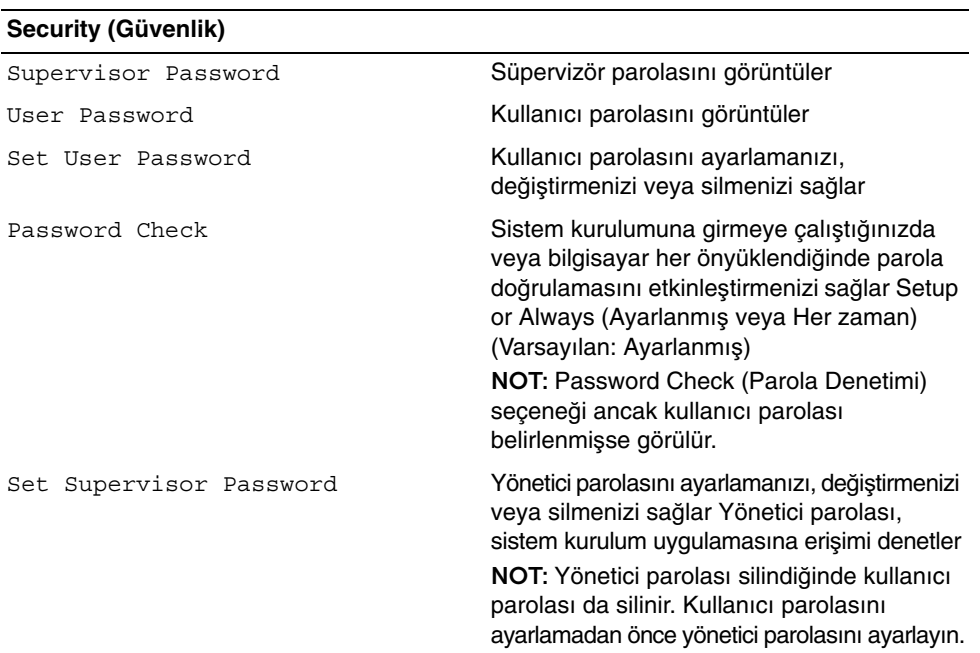

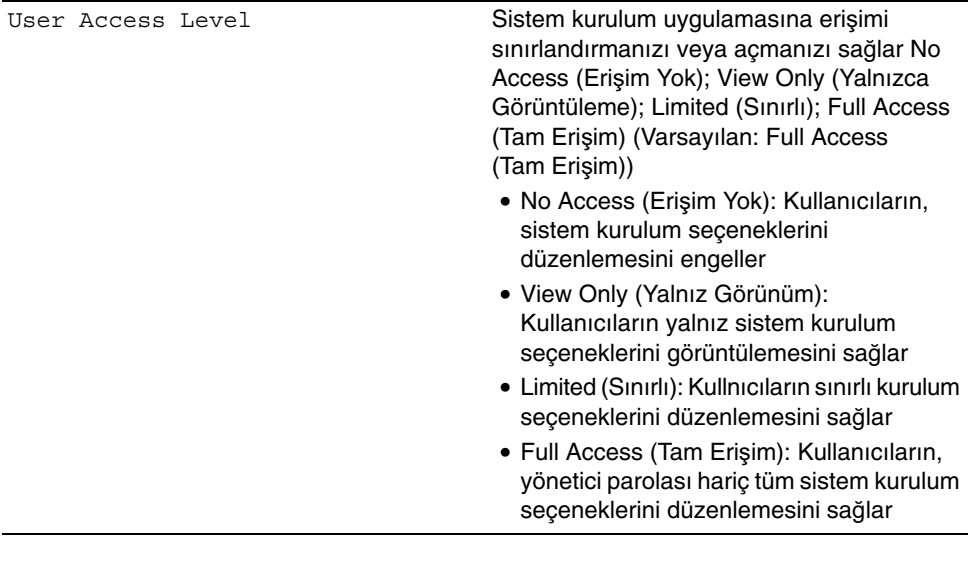

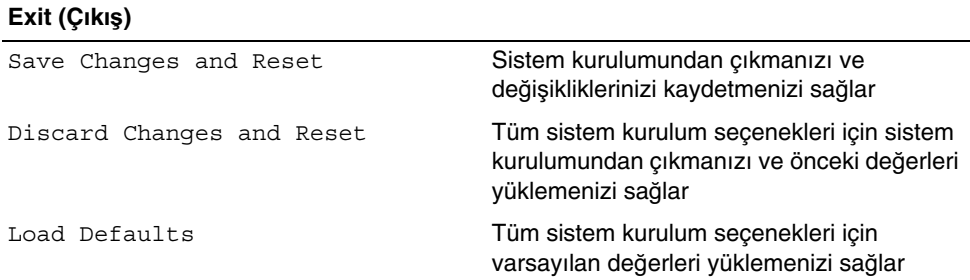

## **Önyükleme Sırası**

Bu özellik aygıtlar için önyükleme sırasını değiştirmenizi sağlar.

#### **Boot Options (Önyükleme Seçenekleri)**

- **USB Floppy Device (USB Disket Sürücü Aygıtı)** Bilgisayar USB disket sürücüden önyüklemeye çalışır. Sürücüde işletim sistemi yoksa, bilgisayar bir hata mesajı oluşturur.
- **Internal HDD Devices (Dahili Sabit Sürücü Aygıtları)** Bilgisayar birincil sabit sürücüden önyüklemeye çalışır. Sürücüde işletim sistemi yoksa, bilgisayar bir hata mesajı oluşturur.
- **USB Storage Device (USB Depolama Aygıtı)** Bellek aygıtını bir USB bağlantı noktasına takın ve bilgisayarı yeniden başlatın. Ekranın alt sağ köşesinde F12 Boot Options (F12 Önyükleme Seçenekler) çıktığında, <F12> tuşuna basın. BIOS aygıtı algılar ve USB flash seçeneğini önyükleme menüsüne ekler.

• **Internal ODD Devices (Dahili Sabit Sürücü Aygıtları)** — Bilgisayar optik diskten önyüklemeye çalışır. Sürücüde disk yoksa veya disk önyüklenebilir değilse bilgisayar bir hata mesajı oluşturur.

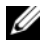

**NOT:** USB aygıtından önyükleme yapmak için aygıtın önyüklenebilir olması gerekir. Aygıtınızın önyüklenebilir olduğundan emin olmak için aygıt belgelerini okuyun.

• **Onboard NIC Device (Yerle**ş**ik NIC Aygıtı)** — Bilgisayar ağdan önyüklemeye çalışır. Ağda bir işletim sistemi bulunamazsa, bilgisayar bir hata mesajı oluşturur.

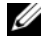

**NOT:** Ağdan önyükleme yapmak için, sistem ayarlarında Onboard, LAN, boot ROM (Yerleşik LAN boot ROM) seçeneğinin etkinleştirildiğinden emin olun. Bkz. ["Sistem Kurulum Seçenekleri", sayfa 82](#page-81-0).

#### **Geçerli Önyükleme için Önyükleme Sırasını De**ğ**i**ş**tirme**

Bu özelliği, mevcut önyükleme sıralamasını değiştirmek için kullanabilirsiniz, örneğin; Drivers and Utilities (Sürücüler ve Yardımcı Programlar) diskinden Dell Diagnostics'i çalıştırmak amacıyla optik sürücüden önyükleme yapmak için. Önceki önyükleme sırası bir sonraki önyüklemede geri yüklenir.

- 1 Bir USB cihazından önyükleme yapıyorsanız, USB cihazını bir USB bağlantı noktasına bağlayın.
- 2 Bilgisayarınızı açın (veya yeniden başlatın).
- 3 Ekranın sağ alt köşesinde F2 Setup (Kurulum), F12 Boot Options (Önyükleme Seçenekleri) göründüğünde <F12> tuşuna basın.

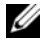

**24 NOT:** Fazla uzun bir süre beklediyseniz ve isletim sistemi logosu görünürse, Microsoft Windows masaüstünü görene kadar bekleyin. Ardından bilgisayarınızı kapatıp yeniden deneyin.

Mevcut tüm önyükleme aygıtlarını listeleyen **Boot Priority Menu** (Önyükleme Önceliği Menüsü) görünür.

4 Boot Device Menu (Önyükleme Aygıtı Menüsü) üzerinde önyükleme yapmak istediğiniz aygıtı seçin.

Örneğin bir USB bellek anahtarına önyükleme yapıyorsanız, **USB Storage Device** (USB Depolama Cihazı) seçeneğini vurgulayın ve <Enter> tuşuna basın.

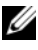

**NOT:** USB aygıtından önyükleme yapmak için aygıtın önyüklenebilir olması gerekir. Aygıtınızın önyüklenebilir olduğundan emin olmak için aygıt belgelerini okuyun.

#### **Gelecekteki Önyüklemeler için Önyükleme Sırasını De**ğ**i**ş**tirme**

- 1 Sistem kurulumuna girin. Bkz. ["Sistem Kurulumuna Girme", sayfa 81](#page-80-0).
- 2 **Boot** (Önyükleme) menü seçeneğini işaretlemek için ok tuşlarını kullanın ve menüye erişmek için <Enter> tuşuna basın.

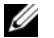

**NOT:** Eski haline döndürebilmek için geçerli önyükleme sırasını not edin.

- 3 Aygıt listesinde ilerlemek için yukarı ya da aşağı ok tuşlarına basın.
- 4 Aygıtın önyükleme önceliğini değiştirmek için artı (+) veya eksi (–) tuşlarına basın.

### **Unutulmu**ş **Parolaları Temizleme**

- **UYARI: Bilgisayarınızın içerisinde çalı**ş**madan önce, bilgisayarınızla birlikte gönderilen emniyet bilgilerini okuyun ve "Ba**ş**[lamadan Önce", sayfa 9](#page-8-0) bölümünde belirtilen adımları izleyin. Bilgisayarınızın içinde çalı**ş**tıktan sonra, ["Bilgisayarın](#page-10-0)**  İ**çinde Çalı**ş**[manız Bittikten Sonra", sayfa 11](#page-10-0) bölümündeki talimatları uygulayın. Ek güvenlik en iyi uygulama bilgileri için dell.com/regulatory\_compliance adresindeki Yasal Uygunluk Ana Sayfasına bakın.**
	- 1 Stand kapağını çıkarın. Bkz. "Stand Kapağ[ının Çıkarılması", sayfa 15](#page-14-0).
	- 2 Standı çıkarın. Bkz. ["Standı Çıkarma", sayfa 17](#page-16-0).
	- 3 Arka kapağı çıkarın. Bkz. "Arka Kapağ[ın Çıkarılması", sayfa 19](#page-18-0).
	- 4 Sistem kartı koruyucunu çıkarın. Bkz. ["Sistem Kartı Koruyucunun Çıkarılması",](#page-36-0)  [sayfa 37.](#page-36-0)
	- 5 Sistem kartındaki 3 pimli parola sıfırlama anahtarını PWCLR1) bulun. Bkz. ["Sistem Kartı Bile](#page-12-0)şenleri", sayfa 13.
	- 6 2 pimli anahtar fişini 2 ve 3 pimlerinden çıkarın ve 1 ve 2 pimlerine takın.

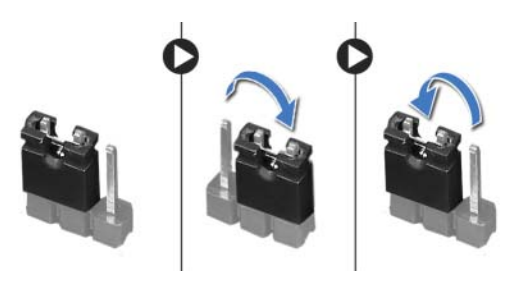

- 7 Parola ayarının temizlenmesi için yaklaşık beş saniye bekleyin.
- 8 2 pimli atlama teli prizini 1 ve 2 pimlerinden çıkarın ve 2 ve 3 pimlerine takın.
- 9 Sistem kartı koruyucusunu yerine takın. Bkz. ["Sistem Kartı Koruyucunun Yerine](#page-37-0)  [Takılması", sayfa 38](#page-37-0).
- 10 Arka kapağı yerine takın. Bkz. "Arka Kapağ[ın Yerine Takılması", sayfa 20.](#page-19-0)
- 11 Standı yerine takın. Bkz. ["Standı Yerine Takma", sayfa 18.](#page-17-0)
- 12 Stand kapağını yerine takın. Bkz. "Stand Kapağ[ının Yerine Takılması", sayfa 16.](#page-15-0)
- 13 içerisindeki talimatları takip edin "Bilgisayarın İçinde Çalış[manız Bittikten Sonra",](#page-10-0)  [sayfa 11](#page-10-0).

## **CMOS Ayarlarını Sıfırlama**

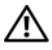

**UYARI: Bilgisayarınızın içerisinde çalı**ş**madan önce, bilgisayarınızla birlikte gönderilen emniyet bilgilerini okuyun ve "Ba**ş**[lamadan Önce", sayfa 9](#page-8-0) bölümünde belirtilen adımları izleyin. Bilgisayarınızın içinde çalı**ş**tıktan sonra, ["Bilgisayarın](#page-10-0)**  İ**çinde Çalı**ş**[manız Bittikten Sonra", sayfa 11](#page-10-0) bölümündeki talimatları uygulayın. Ek güvenlik en iyi uygulama bilgileri için dell.com/regulatory\_compliance adresindeki Yasal Uygunluk Ana Sayfasına bakın.**

**UYARI: CMOS ayarını sıfırlamak için bilgisayarın elektrik prizinden çıkarılması gerekir.**

- 1 Stand kapağını çıkarın. Bkz. "Stand Kapağ[ının Çıkarılması", sayfa 15](#page-14-0).
- 2 Standı çıkarın. Bkz. ["Standı Çıkarma", sayfa 17](#page-16-0).
- 3 Arka kapağı çıkarın. Bkz. "Arka Kapağ[ın Çıkarılması", sayfa 19](#page-18-0).
- 4 Sistem kartı koruyucunu çıkarın. Bkz. ["Sistem Kartı Koruyucunun Çıkarılması",](#page-36-0)  [sayfa 37.](#page-36-0)
- 5 Sistem kartındaki 3 pimli CMOS sıfırlama anahtarını (CLR\_CMOS) bulun. Bkz. ["Sistem Kartı Bile](#page-12-0)şenleri", sayfa 13.
- 6 2 pimli anahtar fişini 2 ve 3 pimlerinden çıkarın ve 1 ve 2 pimlerine takın.

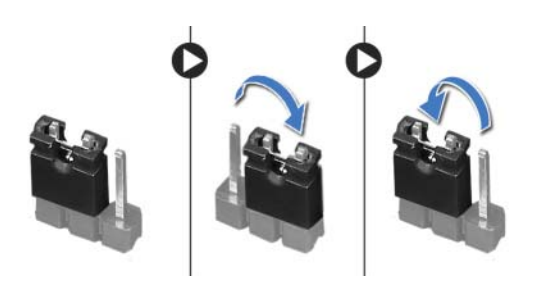

- 7 CMOS ayarının temizlenmesi için yaklaşık beş saniye bekleyin.
- 8 2 pimli atlama teli prizini 1 ve 2 pimlerinden çıkarın ve 2 ve 3 pimlerine takın.
- 9 Sistem kartı koruyucusunu yerine takın. Bkz. ["Sistem Kartı Koruyucunun Yerine](#page-37-0)  [Takılması", sayfa 38](#page-37-0).
- 10 Arka kapağı yerine takın. Bkz. "Arka Kapağ[ın Yerine Takılması", sayfa 20.](#page-19-0)
- 11 Standı yerine takın. Bkz. ["Standı Yerine Takma", sayfa 18.](#page-17-0)
- 12 Stand kapağını yerine takın. Bkz. "Stand Kapağ[ının Yerine Takılması", sayfa 16.](#page-15-0)
- 13 içerisindeki talimatları takip edin "Bilgisayarın İçinde Çalış[manız Bittikten Sonra",](#page-10-0)  [sayfa 11](#page-10-0).

# **BIOS'u Sıfırlama**

Güncelleştirme yayınlandığında veya sistem kartı değiştirilirken BIOS'un kartından çıkarın. BIOS'u sıfırlamak için:

- 1 Bilgisayarı açın.
- 2 **dell.com/support** adresine gidin.
- 3 Bilgisayarınızda Servis Etiketi varsa, bilgisayarınızın Servis Etiketini girin ve **Submit** (Gönder) düğmesini tıklatın.

Bilgisayarınızın servis etiketi yoksa, servis etiketinin otomatik olarak algılanması için **Detect Service Tag** (Servis Etiketini Algıla) düğmesini tıklatın.

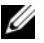

**NOT:** Servis Etiketi otomatik olarak algılanamıyorsa, ürününüzü ürün kategorileri altından seçin.

- 4 **View Drivers and Downloads** (Sürücüleri ve Yüklemeleri Görüntüle) öğesini tıklatın.
- 5 **Operating System** (İşletim Sistemi) açılan penceresinden, bilgisayarınızda kurulu işletim sistemini seçin.
- 6 **BIOS** öğesini Tıklatın.
- 7 Bilgisayarınız için en son BIOS sürümünün yanındaki **Download File** (Dosyayı İndir) düğmesini tıklatın.
- 8 Sonraki sayfada **Single-file download** (Tek dosya indirme) düğmesini seçip **Continue** (Devam) düğmesini tıklatın.
- 9 Dosyayı kaydedin ve indirme tamamlandıktan sonra BIOS güncelleştirme dosyasını kaydettiğiniz klasöre gidin.
- 10 BIOS güncelleştirme dosya simgesini çift tıklatın ve ekrandaki talimatları izleyin.